# $\blacktriangle$ Позиционирование с помощью цифровых **ВЫХОДОВ**

### $4.1$ Подключение

#### $4.1.1$ Важные правила безопасности

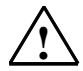

## Опасность

Для обеспечения безопасности системы обязательна установка и настройка на условия функционирования вашей системы следующих выключающих элементов:

- Аварийный выключатель, с помощью которого вы можете отключить  $\bullet$ всю установку
- Аппаратный конечный выключатель, воздействующий непосредственно на силовые части всех приводов
- Защитный выключатель двигателя

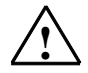

### Предупреждение

Несчастные случаи с персоналом и материальный ущерб из-за неотключенного напряжения:

Если вы подключаете фронтштекер CPU к проводам под напряжением, то вы можете получить травму из-за воздействия электрического тока! Подключайте CPU только в обесточенном состоянии!

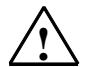

# Предупреждение

Несчастные случаи с персоналом и материальный ущерб из-за отсутствия предохранительных устройств:

Если отсутствует аварийный выключатель, то несчастный случай или ушерб может возникнуть из-за подключенных агрегатов.

Установите аварийный выключатель, с помощью которого вы можете выключать подключенные приводы.

### Замечание

Непосредственное подключение индуктивностей (напр., реле и контакторов) возможно без внешней зашитной схемы.

Если выходные токовые цепи SIMATIC могут отключаться через дополнительно встроенные контакты (напр., контакты реле), то вы должны предусмотреть у индуктивностей дополнительные устройства защиты от перенапряжений.

#### $4.1.2$ Правила подключения

# Соединительные провода/экранирование

- Провода для аналоговых выходов и 24-вольтового датчика должны быть экранированы.
- Провода для цифровых входов и выходов должны быть экранированы. начиная с длины 100 м.
- Экраны проводов должны быть с обеих сторон присоединены к зажимам.  $\bullet$
- Провод гибкий, сечением от 0.25 до 1.5 мм<sup>2</sup>
- Наконечники для жил не требуются. Если, однако, вы хотите какие-нибудь использовать, то вы можете применять наконечники без изолирующего бортика (DIN 46228, форма А, короткое исполнение).

# Зажим для экрана

Зажим для экрана позволяет удобно соединять с землей все экранированные провода - благодаря непосредственному соединению зажима с профильной шиной.

# Дополнительные указания

Дополнительные указания вы найдете в руководстве "Данные CPU" и в руководстве по инсталляции вашего CPU.

# **4.1.3 Подключение для позиционирования с помощью цифровых выходов**

Через фронтштекер X2 CPU 314C-2 DP/PtP подключаются следующие компоненты:

- 24-вольтовый датчик
- выключатель для измерения длины
- переключатель опорной точки
- силовая часть (контакторная схема)

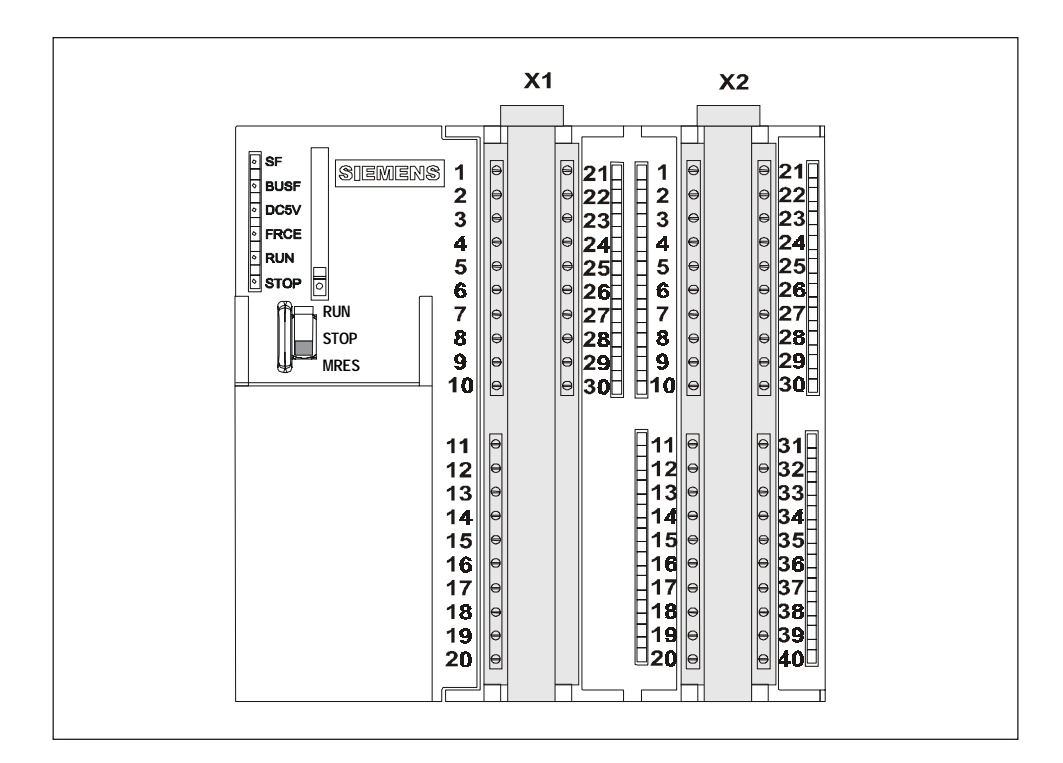

В следующих таблицах назначений контактов штекеров описаны только клеммы, имеющие значение для данного вида позиционирования.

# **Замечание**

При использовании функции позиционирования нельзя более использовать счетчики 0 и 1, так как им частично нужны те же самые входы.

# **Штекер X2:**

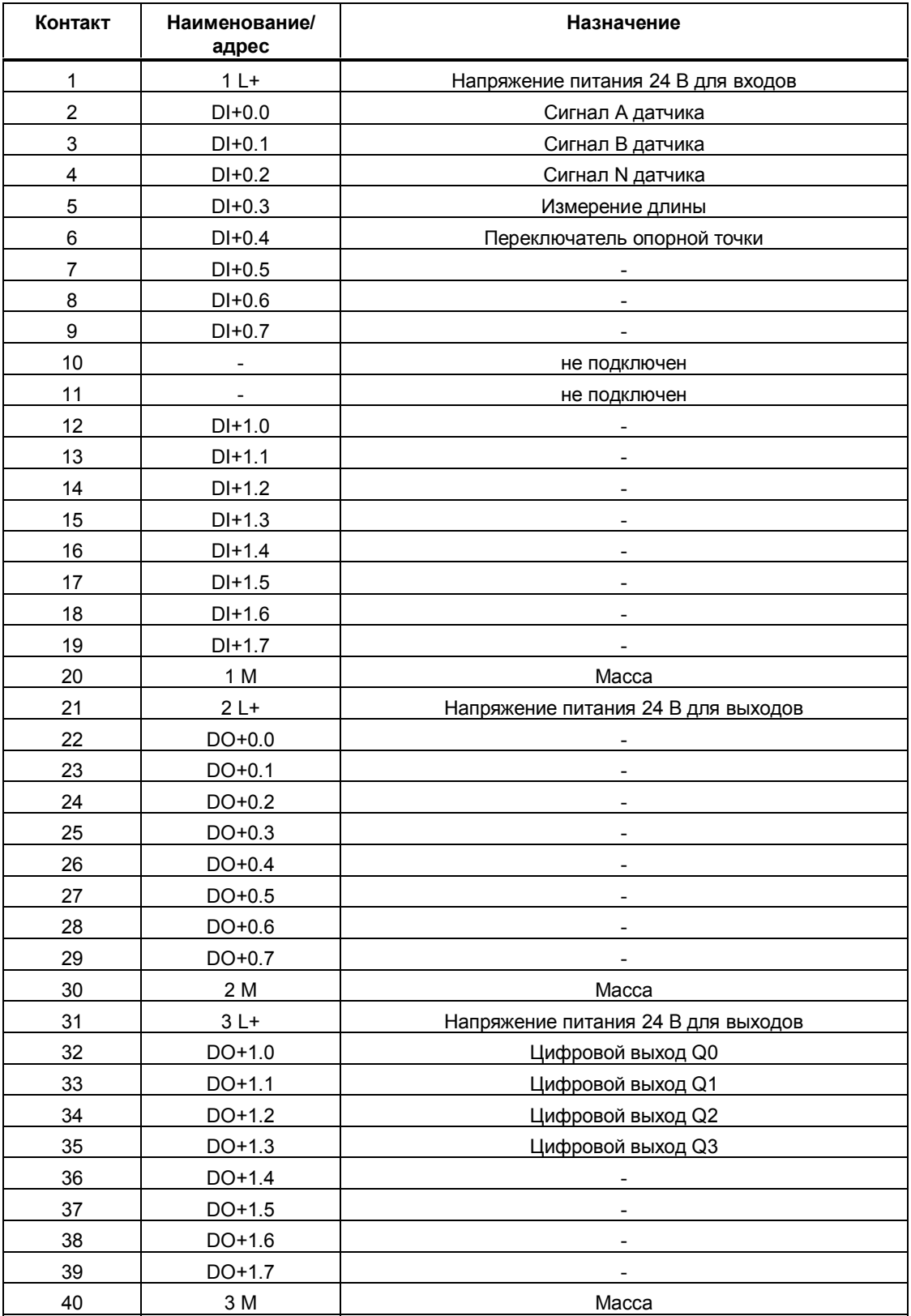

# **Подключение компонентов**

- 1. Отключите питание всех компонентов.
- 2. Подключите питающее напряжение цифровых входов и выходов:
- 24 В на X2, контакты 1, 21 и 31
	- Масса на X2, контакты 20, 30 и 40
- 3. Подключите 24-вольтовый датчик и выключатели к блоку питания 24 В.
- 4. Подключите сигналы датчиков и необходимые выключатели (X2, контакты с 2 по 6 и контакт 20). К цифровым входам "Измерение длины" и "Переключатель опорной точки" можно подключать выключатели без дребезжания контактов (24 В, отключающие фазу) или бесконтактные датчики/BERO (2- или 3-проводные реле близости).
- 5. Подключите к блоку питания силовую часть.
- 6. Подключите провода силовой части (X2, контакты с 32 по 35 и контакт 40).
- 7. Удалите изоляцию на экранированных проводах и закрепите экран кабеля в опорном элементе для экрана. Используйте для этого клеммы для подключения экрана.

# **Замечание**

CPU не распознает выход из строя цифрового входа. Включением проверки фактического значения (см. раздел 4.2.3, стр. 4-9) вы можете распознавать выход из строя датчика.

Этот выход из строя может иметь следующие причины:

- выход из строя цифрового входа
- обрыв провода
- неисправность датчика
- ошибки в силовой части

# **Контакторная схема**

CPU 314C-2 DP/PtP снабжен для данного вида позиционирования 4 цифровыми выходами. С помощью цифровых выходов производится управление силовой частью. Назначение цифровых выходов зависит от вида управления (см. раздел 4.2.3, стр. 4-9). Вид управления выбирается с помощью программного обеспечения для проектирования.

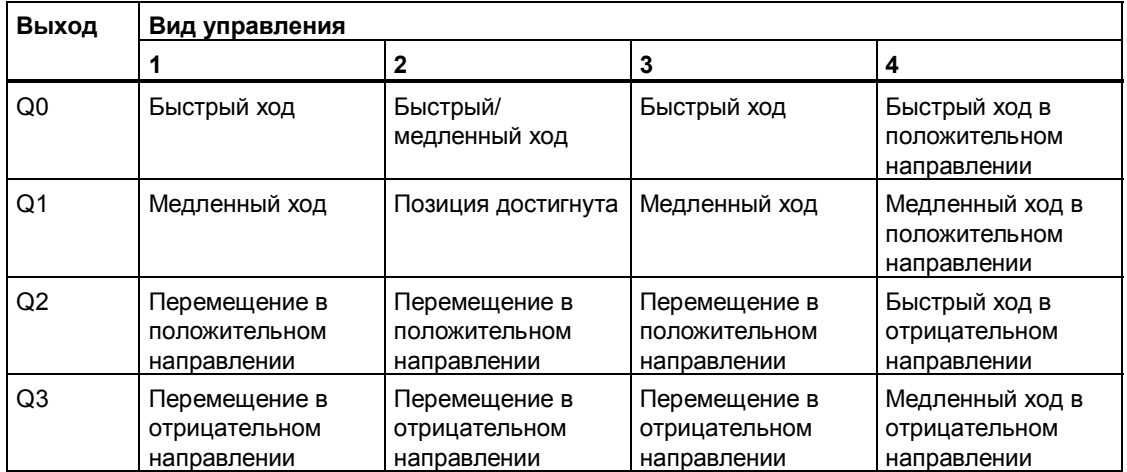

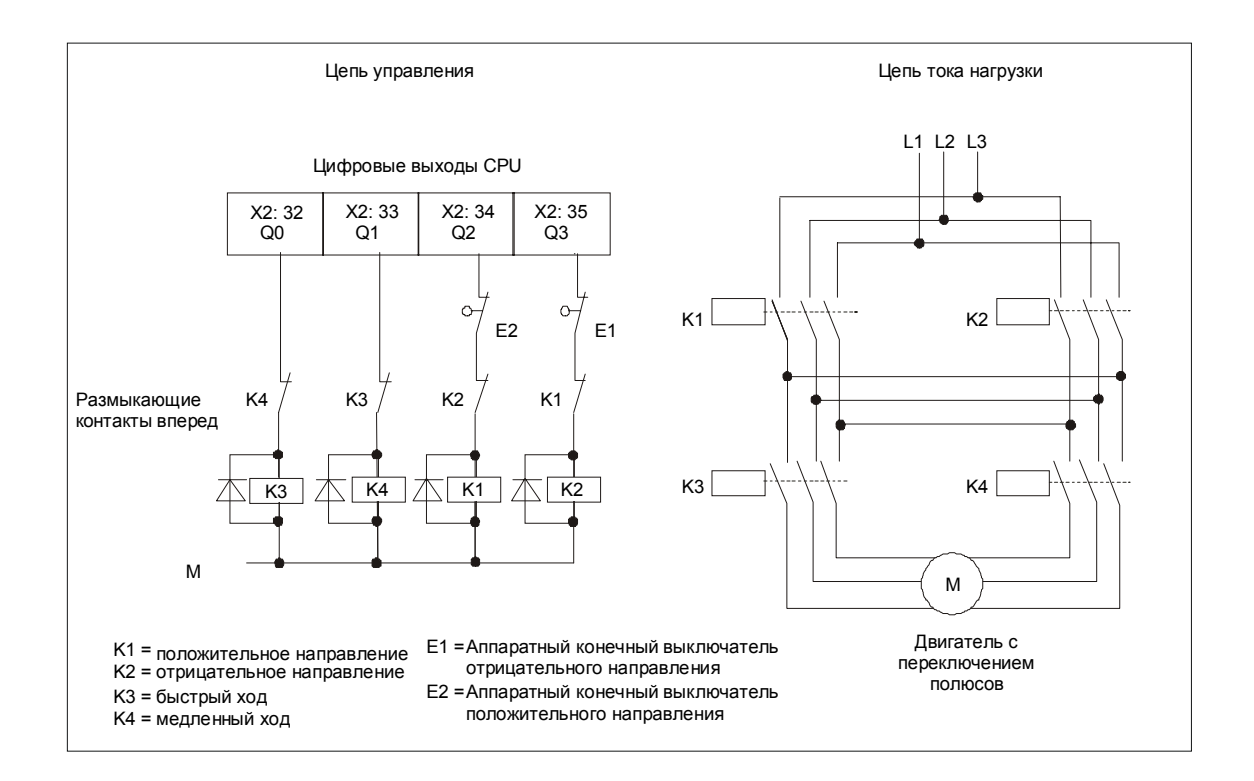

## На следующем рисунке вы видите цепи управления и тока нагрузки силовой части. Функции цифровых выходов соответствуют виду управления 1

## **Принцип действия контакторной схемы**

Контакторы K1 и K2 управляют направлением вращения двигателя. Оба контактора заблокированы относительно друг друга размыкающими контактами K2 и K1. Аппаратные конечные выключатели E1 и E2 являются конечными выключателями отрицательного и положительного направления. При срабатывании этих конечных выключателей двигатель отключается.

Контакторы K3 и K4 переключают двигатель с быстрого хода на медленный. Оба контактора заблокированы относительно друг друга размыкающими контактами K4 и K3.

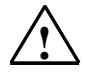

# **! Осторожно**

Может быть нанесен имущественный ущерб:

Если вы не заблокируете взаимно сетевые контакторы, то в питающей сети может произойти короткое замыкание. Взаимная блокировка сетевых контакторов представлена на предыдущем рисунке.

#### $4.2$ Параметризация

#### $4.2.1$ Обзор параметризации

С помощью параметризации вы настраиваете функцию позиционирования на свое конкретное приложение. Параметризация производится через два различных вида параметров:

## Параметры модуля

При этом речь идет об основных настройках, которые определяются однократно, а затем, в ходе процесса, более не могут быть изменены. Описание этих параметров вы найдете в данном разделе.

- Параметризация производится помощью масок для параметризации (в утилите HW Konfig).
- Сохранение происходит в памяти системных данных CPU.
- Изменение этих параметров в режиме RUN CPU невозможно.

### Параметры SFB

Параметры, которые должны изменяться во время работы, находятся в экземплярном DB системного функционального блока (SFB). Описание параметров SFB вы найдете в разделе 4.4, стр. 4-21.

- Параметризация выполняется в режиме offline в редакторе DB или в режиме online в программе пользователя.
- Сохранение происходит в рабочей памяти CPU.
- Изменение этих параметров в режиме RUN CPU возможно из программы пользователя.

### Маски для параметризации

С помощью масок для параметризации вы можете устанавливать параметры модулей:

- General [Общие]  $\bullet$
- Addresses [Адреса]
- Basic parameters [Основные параметры]
- Drive [Привод]  $\bullet$
- Axis [Ось]  $\bullet$
- Encoder [Датчик]  $\bullet$
- Diagnostics [Диагностика]

Маски для параметризации не требуют дополнительного описания. Описание параметров вы найдете в следующих разделах и во встроенной помощи для масок параметризации.

### Замечание

Вы не можете параметризовать технологию "Позиционирование", если в технологии "Счет" вы параметризовали канал 0 или канал 1.

## Процесс параметризации

Вызов масок для параметризации предполагает, что вы уже создали проект, в котором вы можете сохранить параметризацию.

- 1. Запустите Администратор SIMATIC (SIMATIC-Manager) и вызовите в своем проекте конфигуратор аппаратуры.
- 2. Дважды щелкните на субмодуле "Positioning [Позиционирование]" своего CPU. Вы попадете в диалоговое окно "Properties [Свойства]".
- 3. Установите параметры субмодуля "Positionieren" и покиньте маску для параметризации, щелкнув на ОК.
- 4. Сохраните свой проект в HW Config командой меню Station > Save and compile [Станция > Сохранить и скомпилировать].
- 5. Загрузите данные параметризации в CPU в состоянии STOP командой меню PLC > Download to module... [ПЛК > Загрузить в модуль...]. Теперь данные находятся в памяти системных данных CPU.
- 6. Переключите CPU в RUN.

# Встроенная помощь

Для масок параметризации имеется встроенная помощь, которая оказывает вам поддержку при параметризации. У вас есть следующие возможности для вызова встроенной помощи:

- нажатием клавиши F1 в соответствующих областях
- щелчком на кнопке Help [Помощь] в отдельных масках для  $\bullet$ параметризации

#### $4.2.2$ Основной параметр

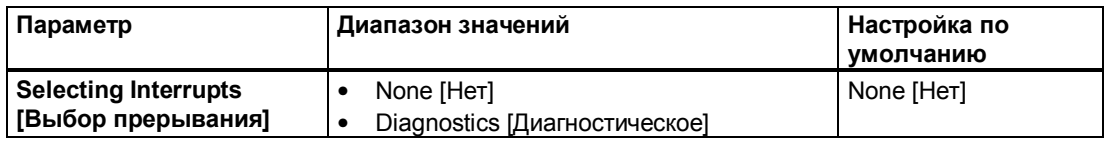

Здесь вы выбираете, должно ли запускаться диагностическое прерывание. Это прерывание описано в разделе 4.6.2, стр. 4-57.

# **4.2.3 Привод**

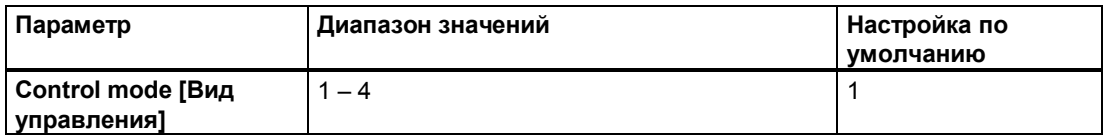

Вид управления описывает, как 4 цифровых выхода (Q0 - Q3) управляют подключенным двигателем через силовое устройство управления.

У вас есть возможность выбора между 4 видами управления. На следующем рисунке представлены эти 4 вида управления.

В каждом случае на рисунке представлено перемещение в положительном направлении.

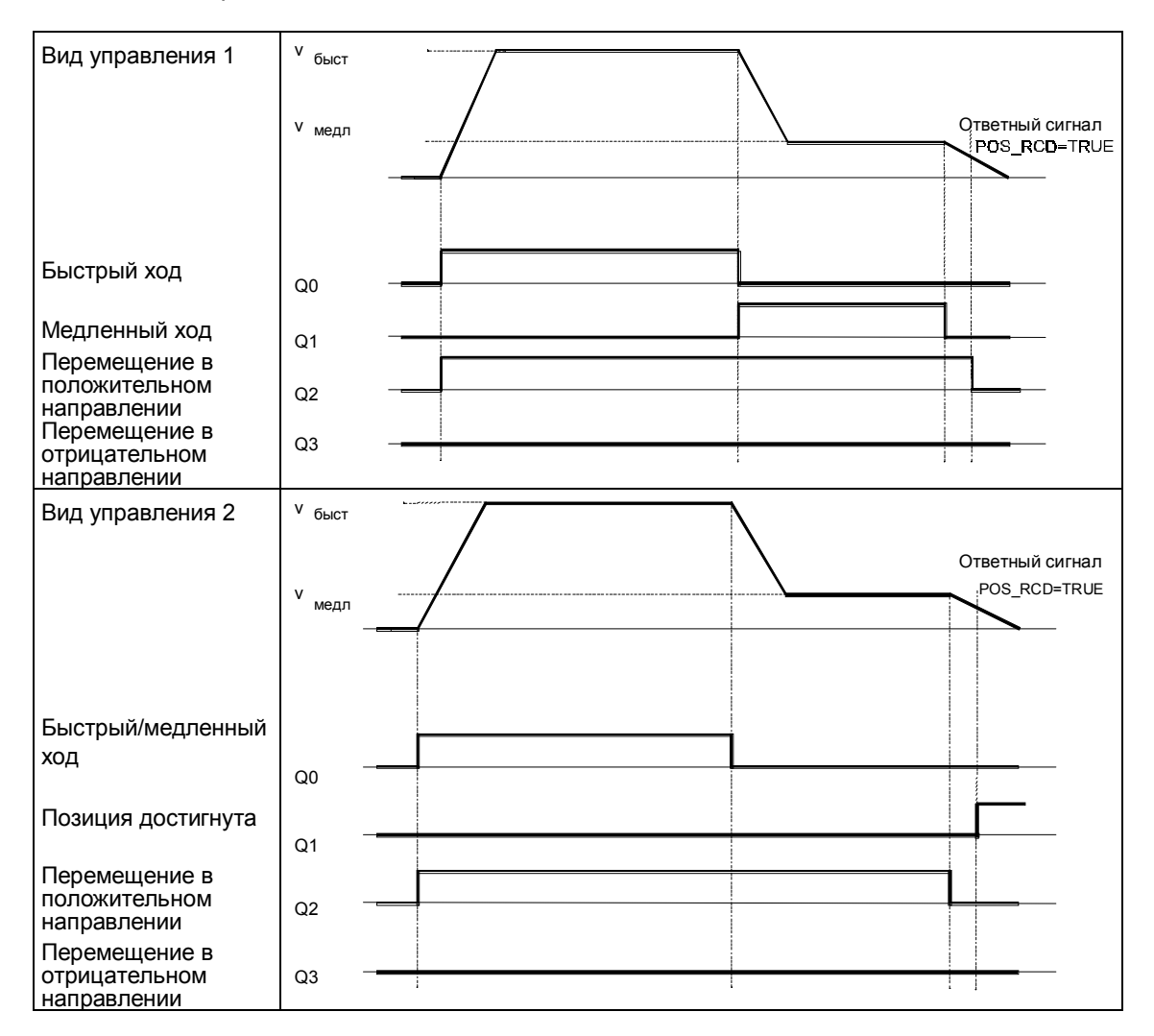

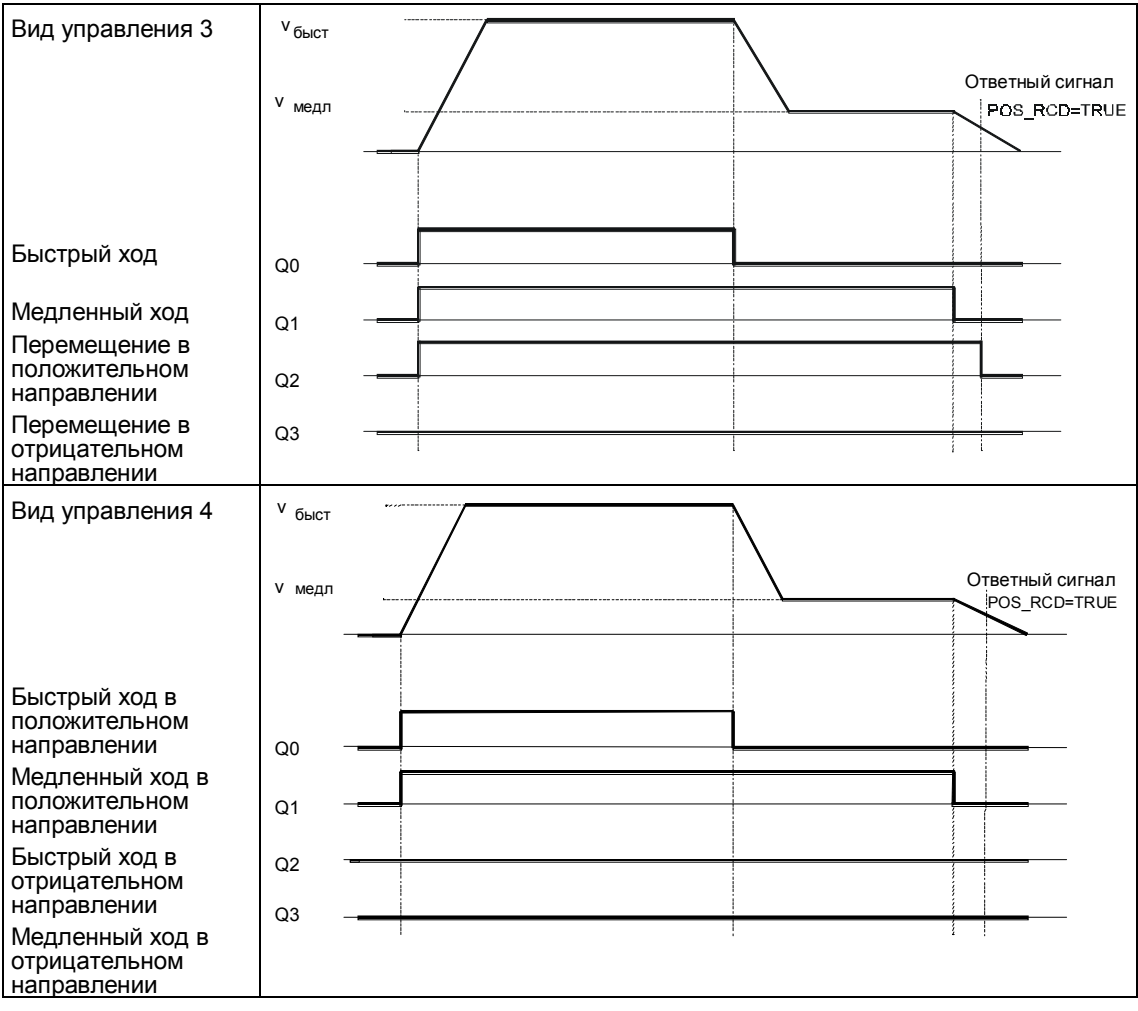

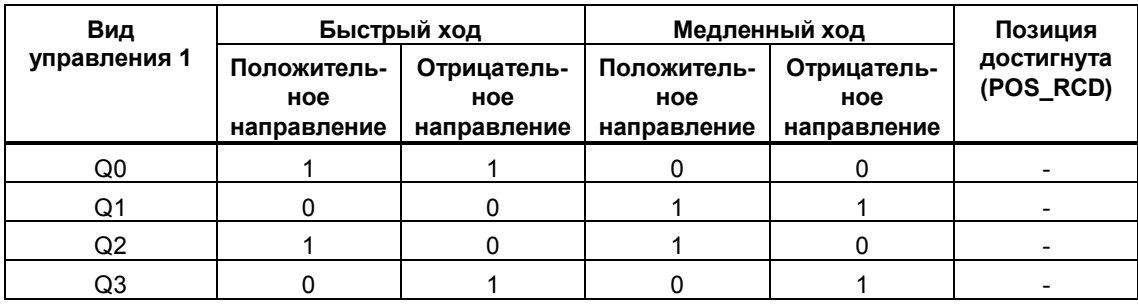

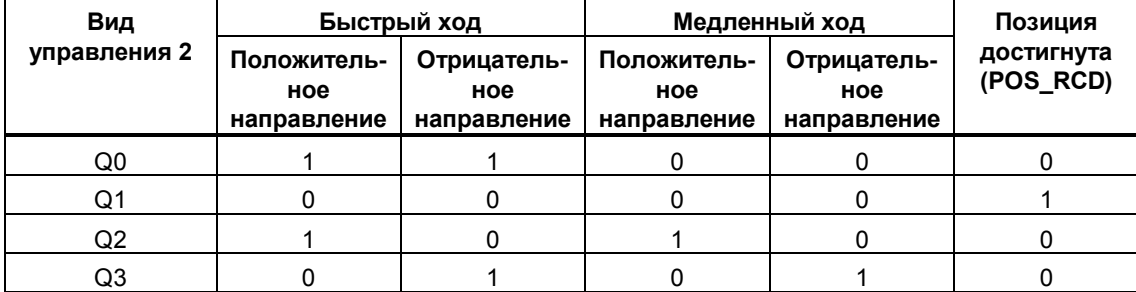

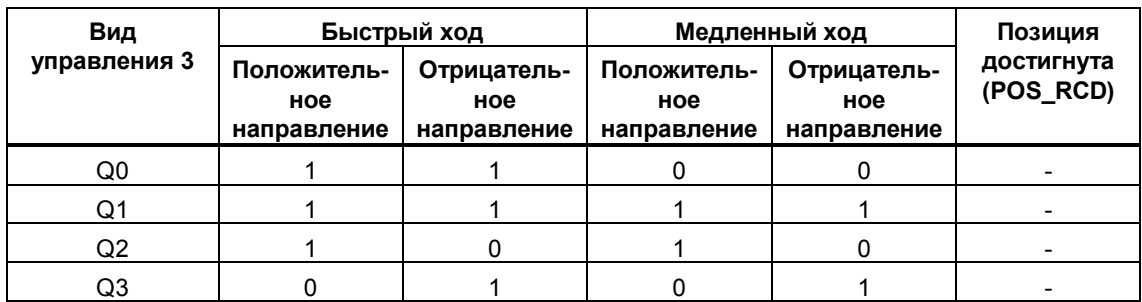

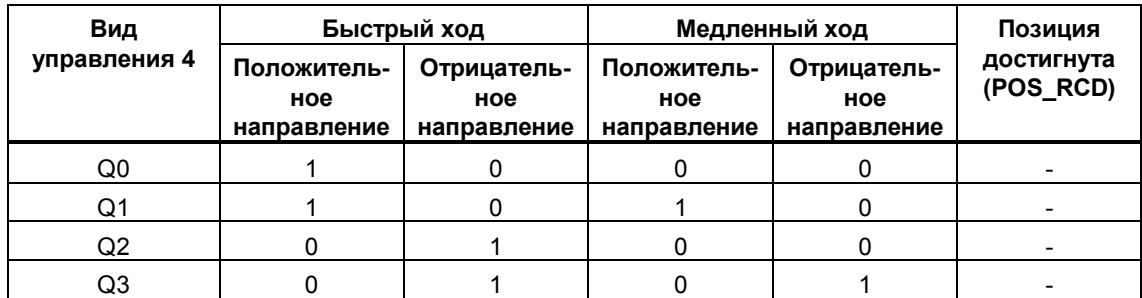

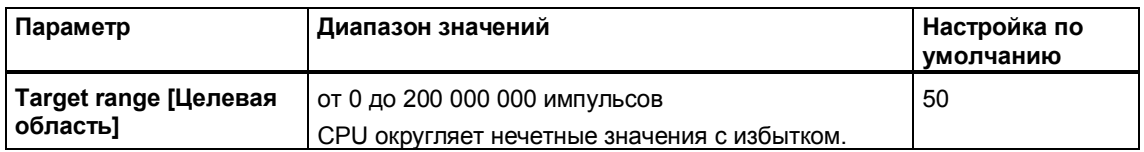

Целевая область расположена симметрично относительно цели.

Если это значение равно 0, то POS\_RCD устанавливается на TRUE только тогда, когда цель достигнута с точностью до импульса или была пройдена.

Целевая область ограничена:

- у осей вращения областью оси вращения
- у линейных осей рабочей областью

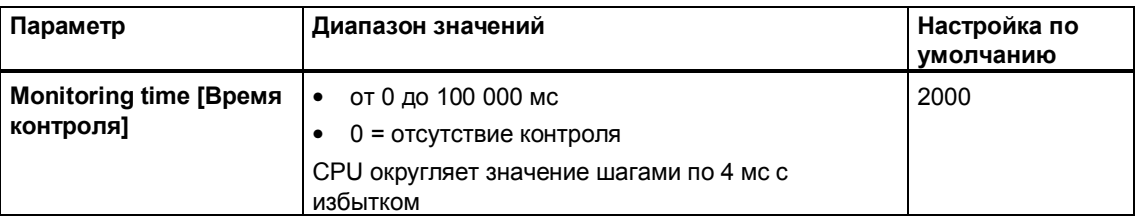

С помощью времени контроля CPU проверяет

- фактическое значение положения
- достижение цели

Если это значение равно 0, то проверки фактического значения и достижения цели отключаются.

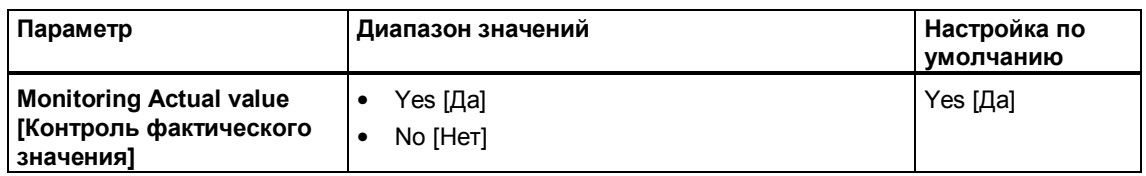

Во время перемещения ось в течение времени контроля должна сместиться в заданном направлении, по крайней мере, на один импульс.

Контроль фактического значения включается с началом перемещения и остается активным до достижения точки отключения.

Если время контроля при параметризации установлено равным 0, то контроль фактического значения отключается.

При срабатывании контроля перемещение прерывается.

CPU не распознает выход из строя цифрового входа. Включением контроля фактического значения вы можете косвенно распознать выход из строя датчика или привода.

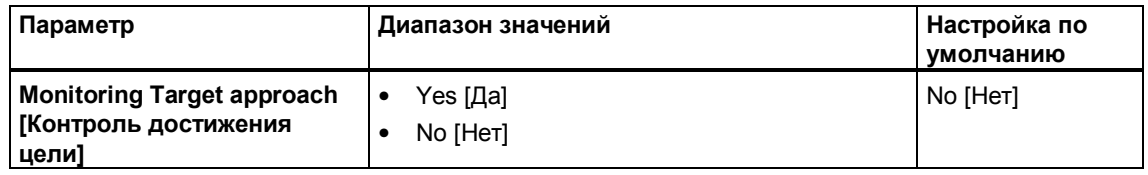

После достижения точки отключения ось в течение времени контроля должна достичь целевой области.

Если время контроля при параметризации установлено равным 0, то контроль достижения цели отключается.

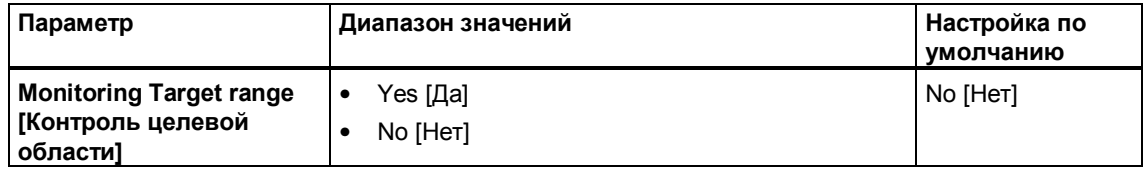

После достижения целевой области проверяется, останавливается ли привод на целевой позиции или смещается от нее.

После срабатывания контроля генерируется внешняя ошибка. После этого контроль отключается. С началом нового перемещения контроль снова включается.

#### $4.2.4$ Параметры оси

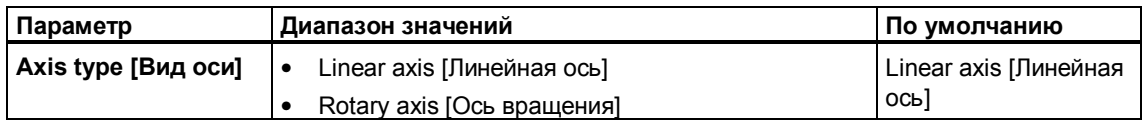

Вы можете управлять как линейными осями, так и осями вращения.

У линейной оси область, в которой она может перемещаться, ограничена физически.

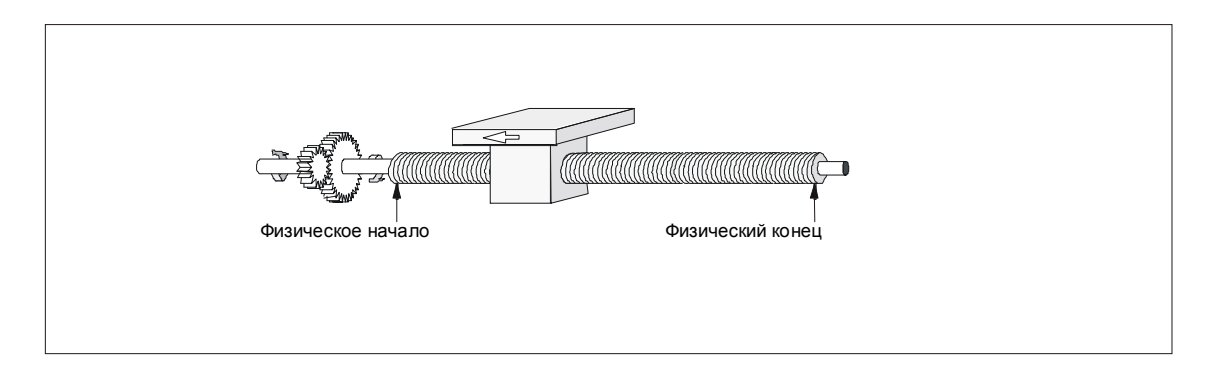

Ось вращения не имеет механических ограничений.

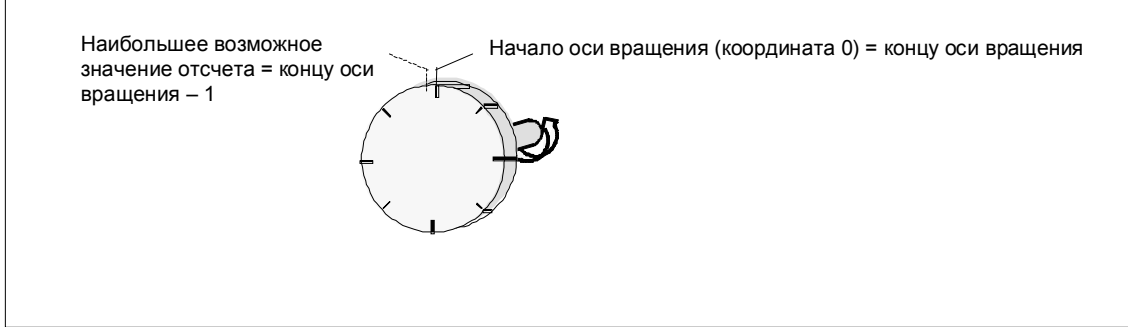

Оборот оси вращения начинается у координаты "ноль" и заканчивается у координаты "Конец оси вращения - 1". Физически координата "ноль" идентична координате "конец оси вращения" (= 0). В этой точке происходит скачок показания фактического значения положения. Отсчет фактического значения положения всегда положителен.

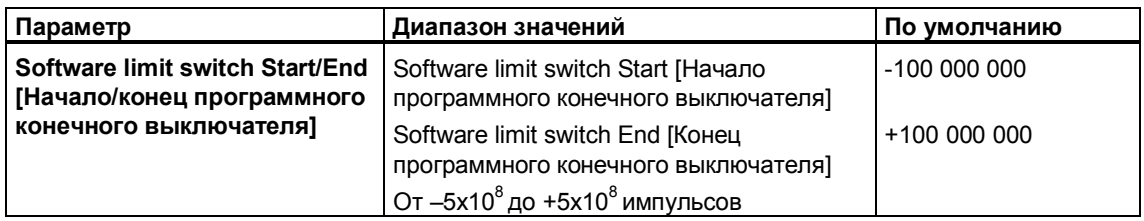

Программные конечные выключатели применяются только у линейных осей.

Рабочая область ограничивается программными конечными выключателями.

Программные конечные выключатели входят в рабочую область.

Программные конечные выключатели контролируются, когда ось синхронизирована и включен контроль рабочей области.

После каждого перехода CPU из STOP в RUN ось сначала не синхронизирована.

Начало программного конечного выключателя (SEA) всегда должно быть меньше конца программного конечного выключателя (SEE).

Рабочая область должна находиться внутри области перемещений. Область перемещений – это область значений, которые CPU может обработать.

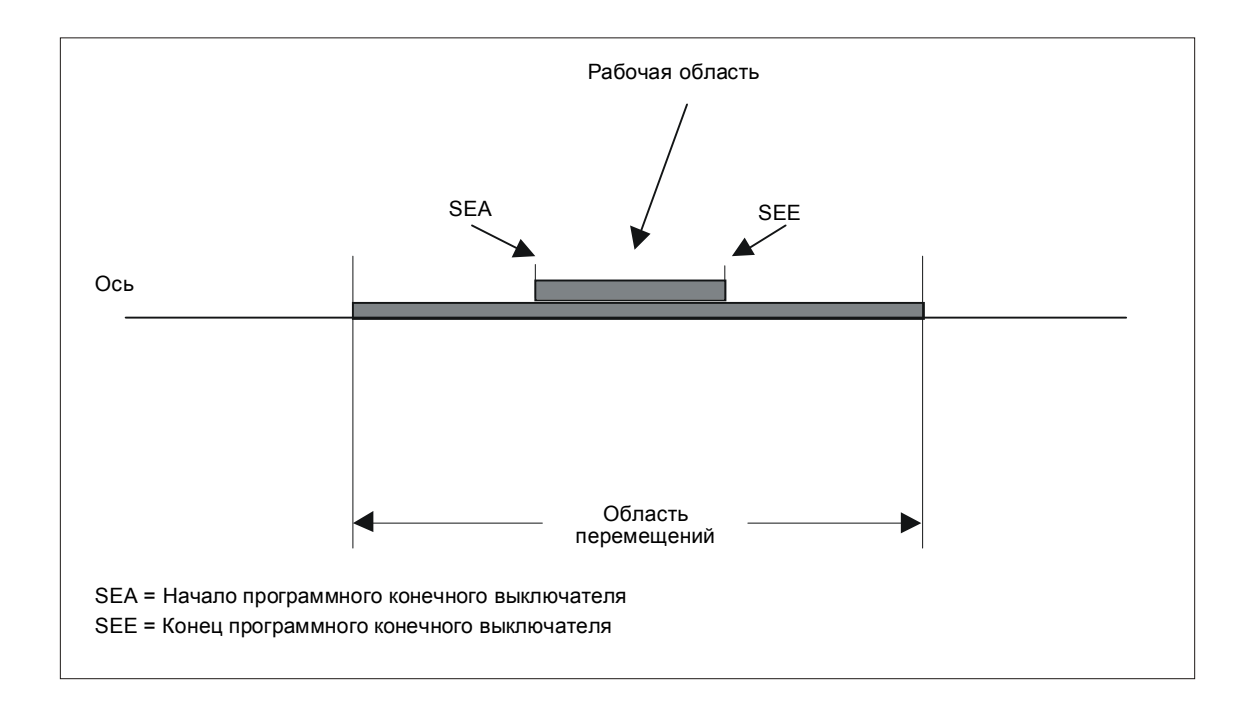

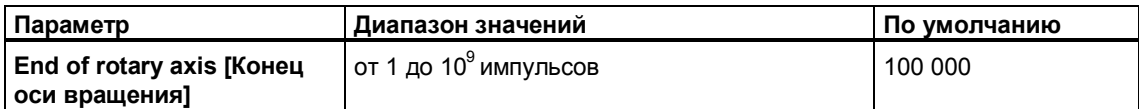

Значение параметра "End of rotary axis [Конец оси вращения]" теоретически является наибольшей величиной, которой может достичь фактическое значение. Физически оно совпадает с началом оси вращения (0).

Наибольшее значение, которое может быть показано у оси вращения, равно "концу оси вращения – 1".

### Пример: Конец оси вращения = 1000

Показание совершает скачок:

- при положительном направлении вращения с 999 на 0
- при отрицательном направлении вращения с 0 на 999

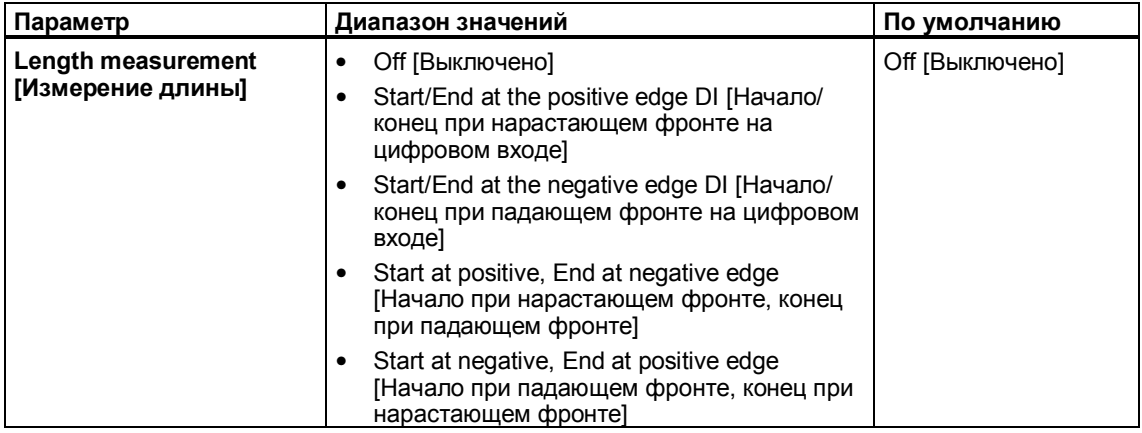

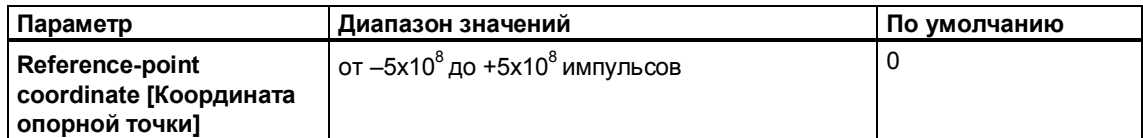

После перехода CPU из STOP в RUN фактическое значение устанавливается равным координате опорной точки.

После перемещения к опорной точке этой точке ставится в соответствие значение координаты опорной точки.

У линейной оси значение координаты опорной точки должно находиться внутри рабочей области (включая программные конечные выключатели).

У оси вращения значение координаты опорной точки должно находиться в диапазоне от 0 до значения "конец оси вращения – 1".

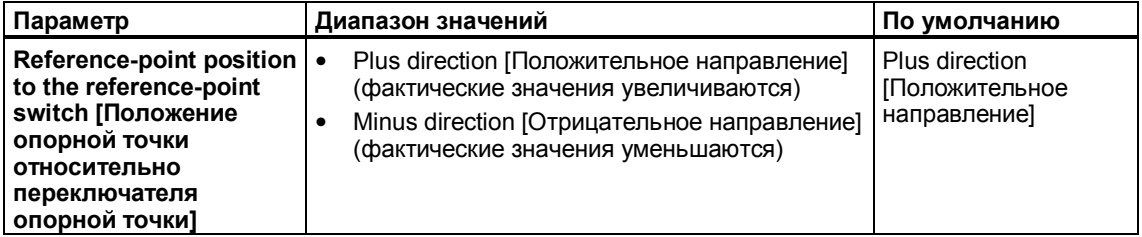

Этот параметр определяет положение опорной точки относительно переключателя опорной точки.

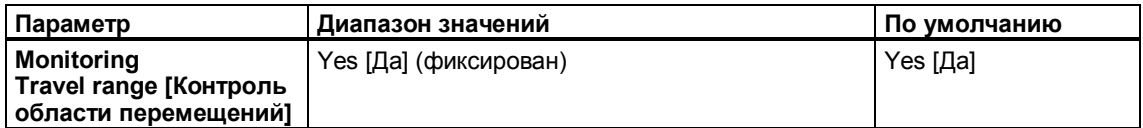

С помощью контроля области перемещений вы проверяете, не происходит ли выход за пределы допустимой области перемещений от -5 х 10<sup>8</sup> до +5 х 10<sup>8</sup>. Этот контроль отключить нельзя (в параметре "Monitoring [Контроль]" он всегда включен).

При срабатывании проверки синхронизация отменяется, а перемещение прерывается.

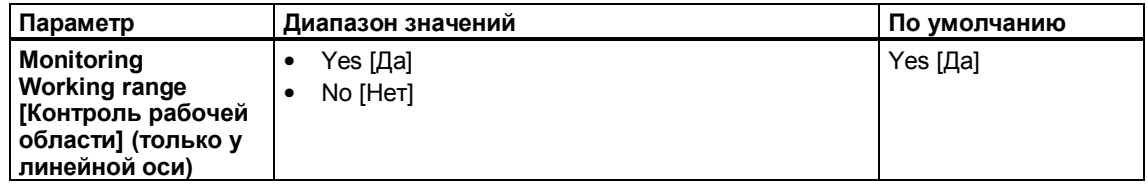

Для линейной оси вы здесь можете определить, контролируется ли рабочая область. Проверяется, находится ли фактическое значение положения вне программных конечных выключателей. Контроль действует только у синхронизированной оси.

Координаты самих программных конечных выключателей принадлежат рабочей области.

При срабатывании контроля перемещение прерывается.

# **4.2.5 Параметры датчика**

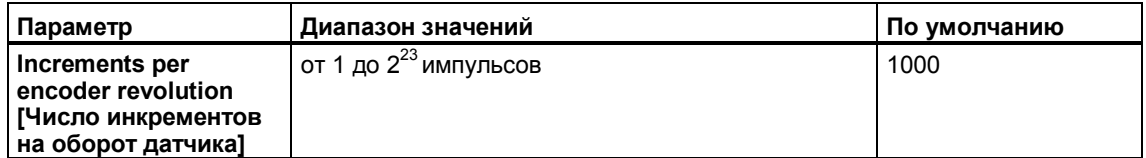

Параметр "Increments per encoder revolution [Число инкрементов на оборот датчика]" указывает количество инкрементов, которое выдает датчик на один оборот. Это значение вы можете взять из описания своего датчика.

CPU анализирует инкременты 4-кратно (один инкремент соответствует четырем импульсам, см. также раздел 4.8.1, стр. 4-59).

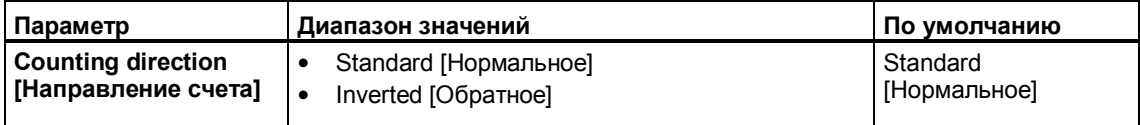

С помощью параметра "Counting direction [Направление счета]" вы согласуете направление регистрации пройденного пути с направлением перемещения оси. Принимайте при этом во внимание все также и все направления вращения элементов передачи (напр., сцеплений и редукторов).

- Standard [нормальное] = нарастание счетных импульсов в соответствии с увеличением фактических значений положения
- Inverted [обратное] = нарастание счетных импульсов в соответствии с уменьшением фактических значений положения

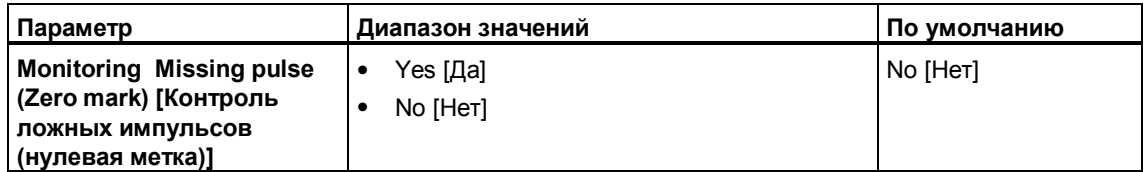

При включенном контроле ложных импульсов CPU проверяет, чтобы приращение количества импульсов между двумя сигналами нулевой метки (сигналами N датчика) было всегда одно и то же.

Если вы параметризовали датчик, у которого количество импульсов на оборот не делится на 10 или 16, то контроль ложных импульсов автоматически отключается независимо от настройки в маске параметризации.

### Замечание

Минимальная ширина импульса сигнала нулевой метки должна составлять, по крайней мере, 8,33 мкс (соответствует максимум 60 кГц).

Если вы используете датчик, сигнал нулевой метки которого связан с сигналами А и В логическим «И», то ширина импульса уменьшается вдвое до 25 % длительности периода. Частота контроля на ложные импульсы уменьшается вследствие этого до частоты не более 30 кГц.

Не распознается:

- Неверная параметризация количества инкрементов на оборот датчика.
- Выход из строя сигнала нулевой метки.

При срабатывании проверки синхронизация отменяется, а перемещение прерывается.

### $4.2.6$ Диагностика

# Деблокировка диагностического прерывания для различных видов контроля

При срабатывании контроля может запускаться диагностическое прерывание. Предпосылка: Установите в маске "Basic Parameters [Основные параметры]" диагностическое прерывание и включите соответствующую проверку в масках "Drive [Привод]", "Axis [Ось]" и "Encoder [Датчик]".

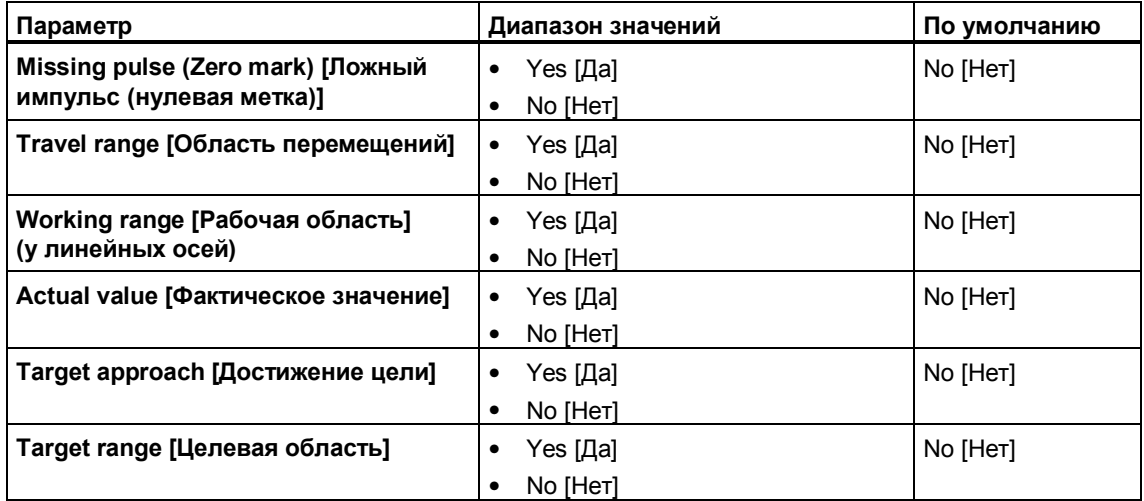

#### $4.3$ Включение в программу пользователя

Функциями позиционирования вы управляете через свою пользовательскую программу. Для этого вызовите системный функциональный блок SFB **DIGITAL (SFB 46)**. Этот SFB находится в стандартной библиотеке (Standard Library) в разделе "System Function Blocks [Системные функциональные блоки]" > "Blocks [Блоки]".

Следующие разделы дают вам возможность разрабатывать программу пользователя в соответствии с вашим приложением.

# **Вызов SFB**

SFB вызывается с соответствующим экземплярным DB.

Пример: CALL SFB 46, DB22

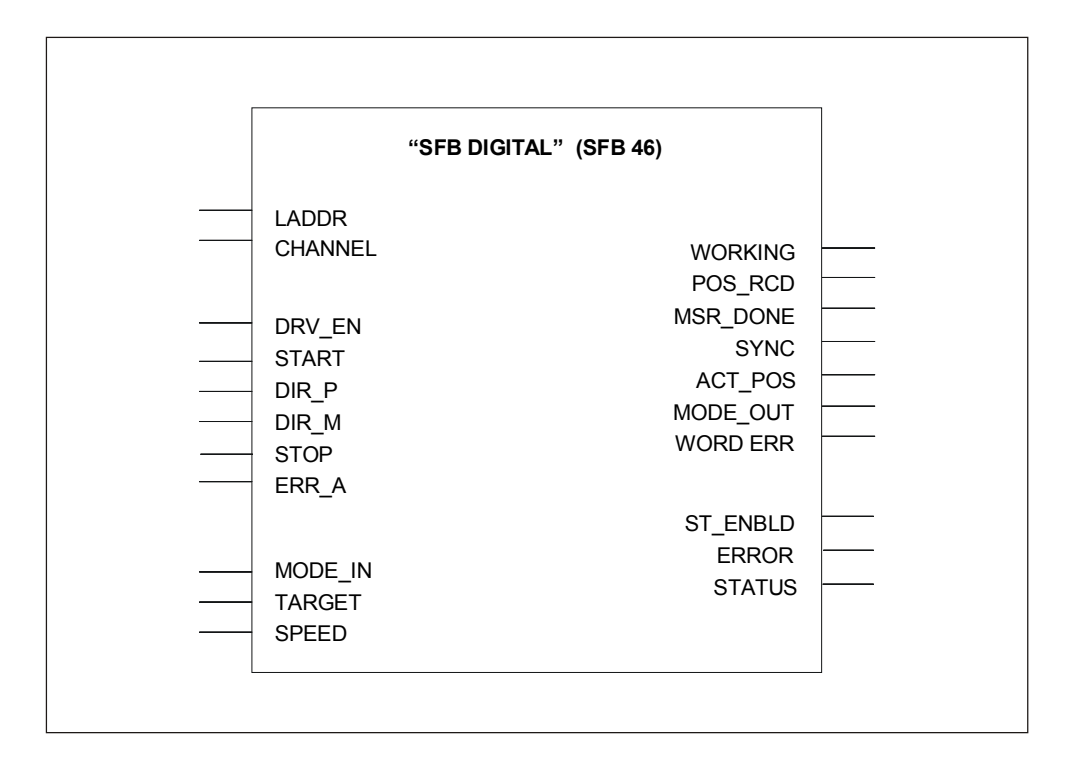

### Замечание

Если вы в своей программе запрограммировали SFB, то вам нельзя еще раз вызвать такой же SFB в разделе программы с другим классом приоритета, так как SFB не может прерывать сам себя.

Пример: Недопустимо вызывать SFB в ОВ1 и тот же SFB в ОВ прерываний.

# **Экземплярный DB**

В экземплярном DB хранятся параметры SFB. Эти параметры описаны в разделе 4.3, стр. 4-21.

Вы можете получить доступ к этим параметрам через

- номер DB и абсолютный адрес в блоке данных
- номер DB и символический адрес в блоке данных

Важнейшие для функций параметры дополнительно включены в систему связей на блоке. Вы можете присваивать значения входным параметрам непосредственно на SFB или опрашивать выходные параметры.

# **4.4 Функции для позиционирования с помощью цифровых выходов**

В этом разделе описываются функции, которые имеются в вашем распоряжении для позиционирования с помощью цифровых выходов.

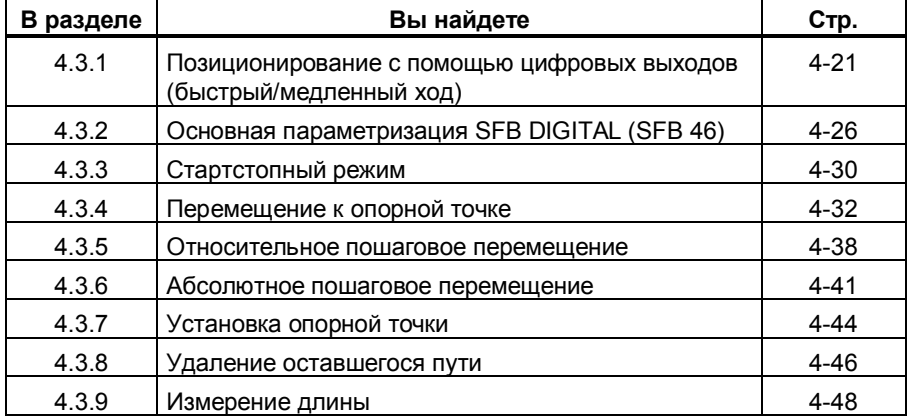

# **4.4.1 Позиционирование с помощью цифровых выходов (быстрый/медленный ход)**

Привод управляется четырьмя жестко назначенными ему 24-вольтовыми цифровыми выходами (**Q0-Q3**). Цифровые выходы управляют, в зависимости от установленного при параметризации вида управления (см. раздел 4.2.3, стр. 4-9), направлением и ступенями скорости (быстрый/медленный ход).

Регистрация перемещения производится через асимметричный 24-вольтовый инкрементный датчик с двумя сдвинутыми по фазе на 90° сигналами.

# **Запуск перемещения**

В зависимости от режима работы перемещение запускается через START, DIR\_P или DIR\_M.

# **Позиционирование с помощью цифровых выходов**

Следующий рисунок изображает в верхней части схему процесса перемещения. Для упрощения здесь предполагается, что фактическая скорость изменяется линейно в зависимости от пройденного пути.

В нижней части рисунка представлен соответствующий процесс на цифровых выходах. Быстрый и медленный ход получаются из комбинации цифровых выходов 0 и 1 (см. раздел 4.2.3, стр. 4-9).

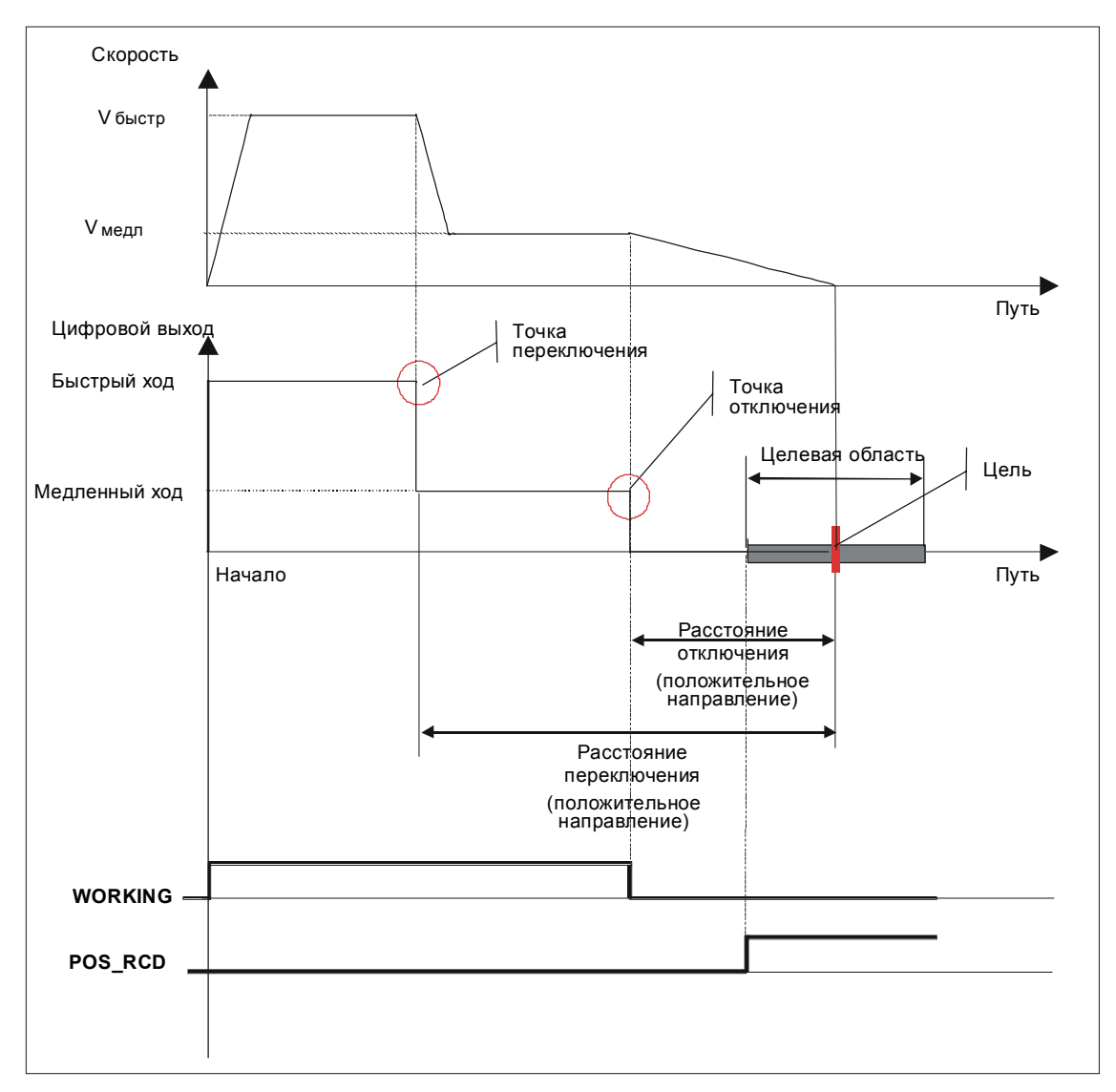

- Сначала движение к цели осуществляется с большой скоростью ( $V_{6\textrm{\tiny{b}lCTD}}$ ).
- В **точке переключения** происходит переключение на малую скорость $(V_{\text{mean}})$ .
- В **точке отключения** привод отключается.
- Точка переключения и точка отключения для каждой подлежащей достижению цели определяются через заданные вами в параметрах значения **расстояния переключения** и **расстояния отключения**. Расстояние переключения и расстояние отключения могут задаваться поразному для движения вперед (положительное направление) и для движения назад (отрицательное направление).
- Перемещение завершается (WORKING = FALSE), когда достигнута точка отключения. С этого момента может быть начато новое перемещение.
- Заданная цель достигнута (POS\_RCD = TRUE), когда фактическое значение положения оказывается в **целевой области**. Если фактическое значение положения снова покидает целевую область без запуска нового перемещения, то сигнал "Позиция достигнута" снова не устанавливается.

# **Рабочая область**

Рабочая область определяется координатами программного переключателя. При синхронизированной линейной оси перемещение никогда не может перейти через рабочую область.

Вы должны так определить цели перемещения, чтобы вся целевая область оставалась внутри рабочей области.

Если произошел выход за пределы рабочей области, то снова войти в нее можно только в стартстопном режиме.

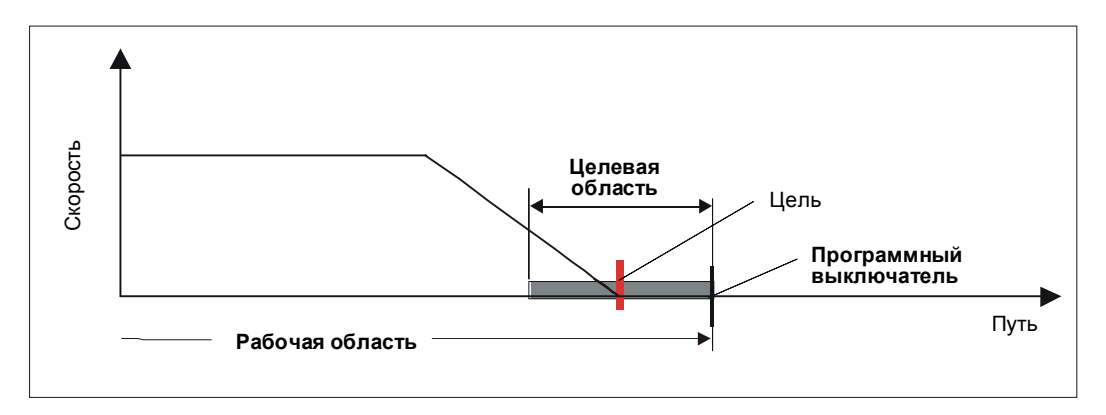

## Контроль

С помощью масок параметризации можно по отдельности включать различные виды контроля. При срабатывании одного из видов контроля перемещение прерывается с внешней ошибкой (квитировать с помощью ERR\_A).

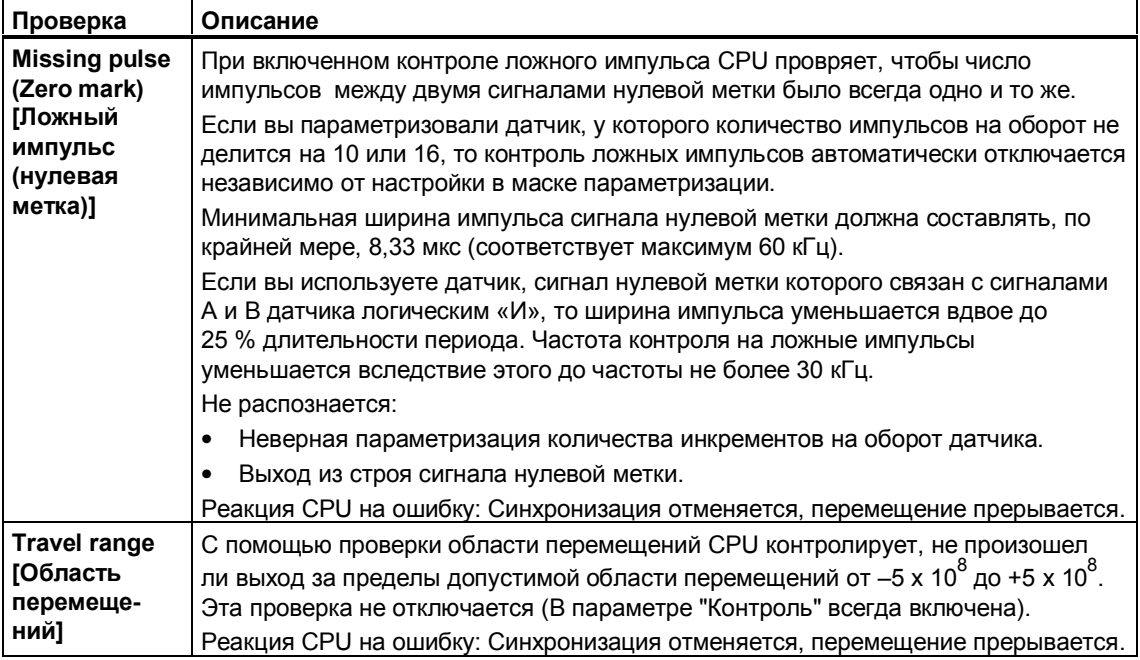

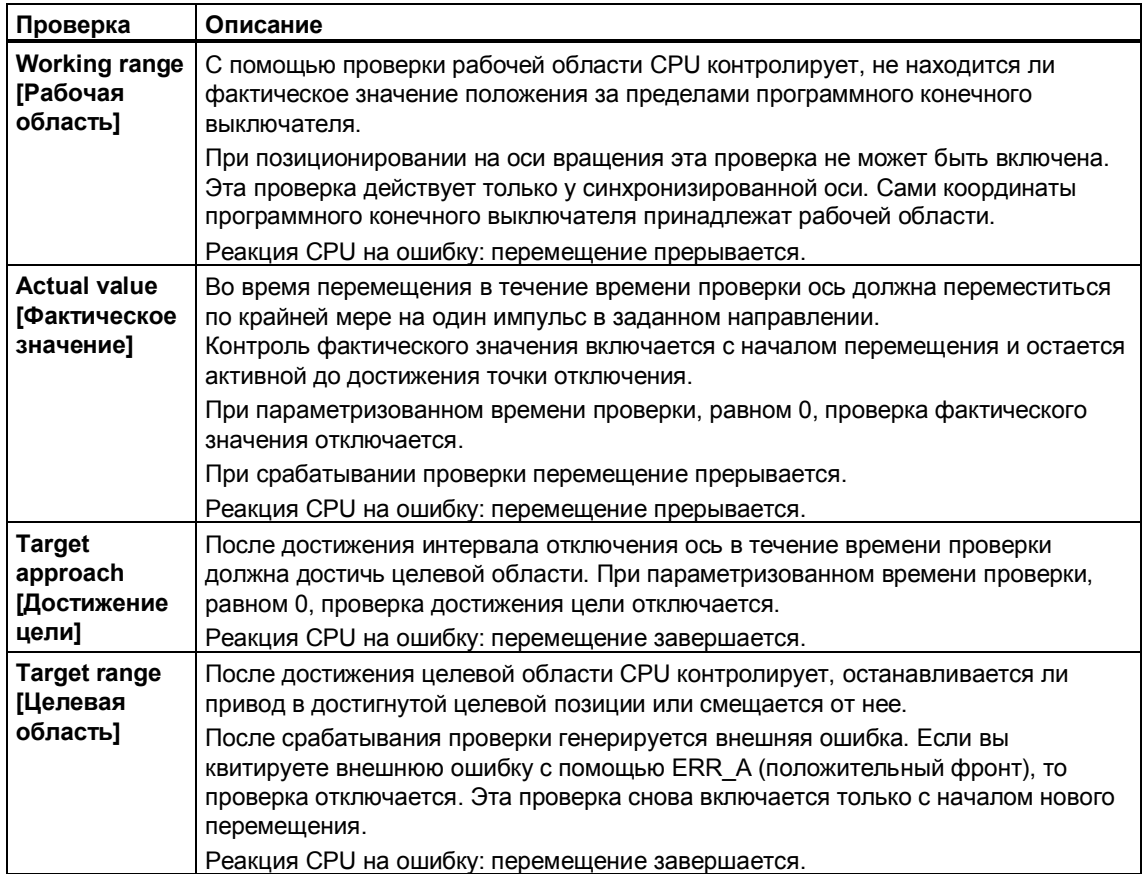

### Завершение перемещения

Перемешение может быть завершено тремя различными способами:

- достижением цели
- управляющим сигналом  $\blacksquare$
- прерыванием

### Достижение цели:

Достижение цели приводит к автоматическому завершению перемешения.

Достижение цели осуществляется в режимах "Относительное и абсолютное пошаговое перемещение".

### Управляющий сигнал:

Управляющий сигнал на остановку привода подается в следующих случаях:

- во всех режима при STOP = TRUE (перед достижением цели)
- в стартстопном режиме ("Tippen") при остановке и изменении направления
- в режиме движения к опорной точке ("Referenzpunktfahrt") с распознаванием точки синхронизации или при изменении направления

Процессы аналогичны достижению цели.

### Прерывание:

Перемещение завершается немедленно, без учета расстояния переключения и отключения. Для этого все выходы, имеющие значение для соответствующего вида управления, немедленно отключаются.

Прерывание может производиться в любой момент во время перемещения или стоянки.

Перемещение прерывается в следующих случаях:

- из-за отмены деблокировки привода (DRV EN = FALSE)  $\bullet$
- когда CPU переходит в STOP
- при возникновении внешней ошибки (исключение: проверка достижения цели и целевой области)

### Реакции:

- Текущее или прерванное перемещение завершается немедленно (WORKING = FALSE).
- Последняя цель (LAST\_TRG) устанавливается на фактическое значение (ACT POS).
- Стоящий в очереди оставшийся путь удаляется, т.е. режим относительного пошагового перемещения ("Schrittmaßfahrt relativ") не может быть продолжен.
- Состояние "Позиция достигнута (Position erreicht)" (POS RCD) не устанавливается.

#### Основная параметризация SFB DIGITAL (SFB 46)  $4.4.2$

## Основные параметры:

Здесь описываются параметры SFB, одинаковые для всех режимов работы. Параметры, специфические для отдельных режимов, описываются вместе с этими режимами.

Назначайте следующие входные параметры SFB в соответствии с их применением.

## Входные параметры:

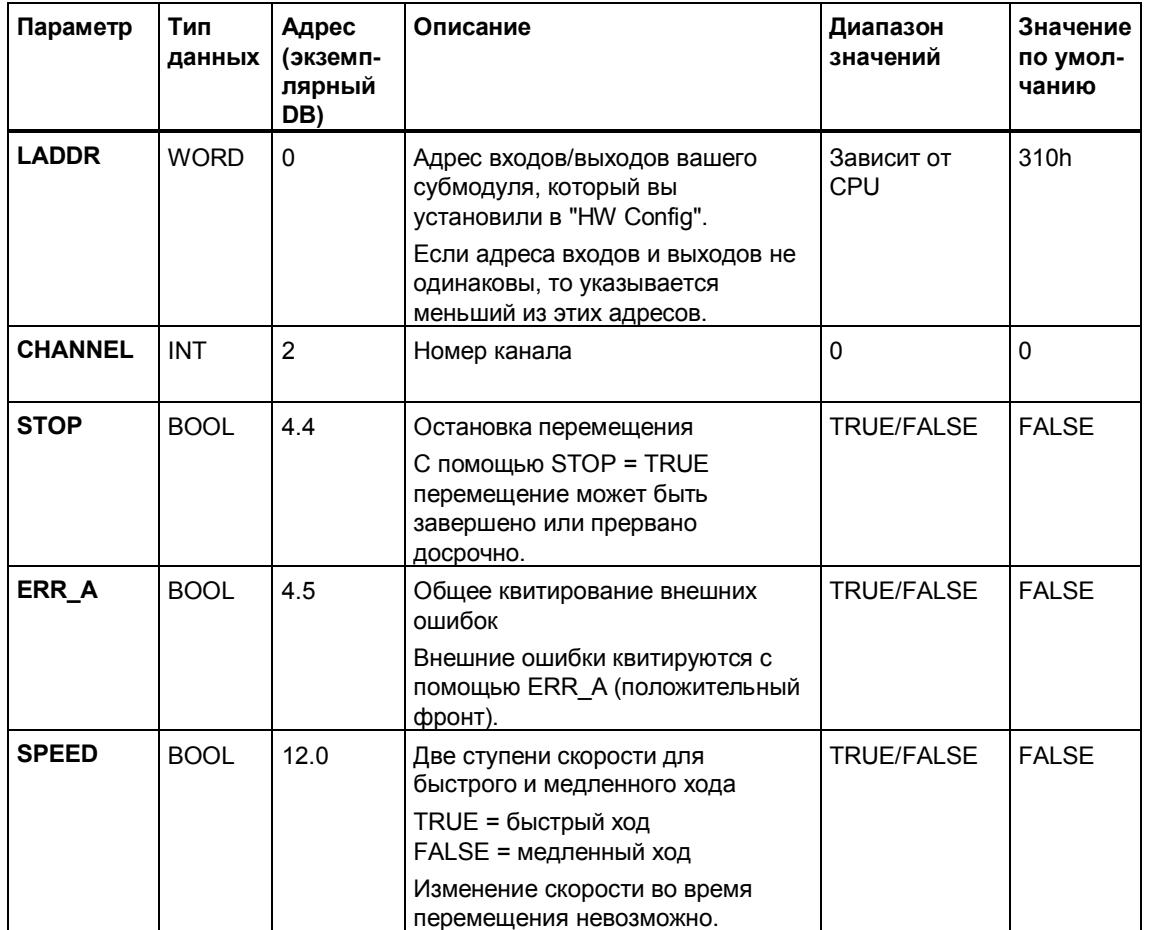

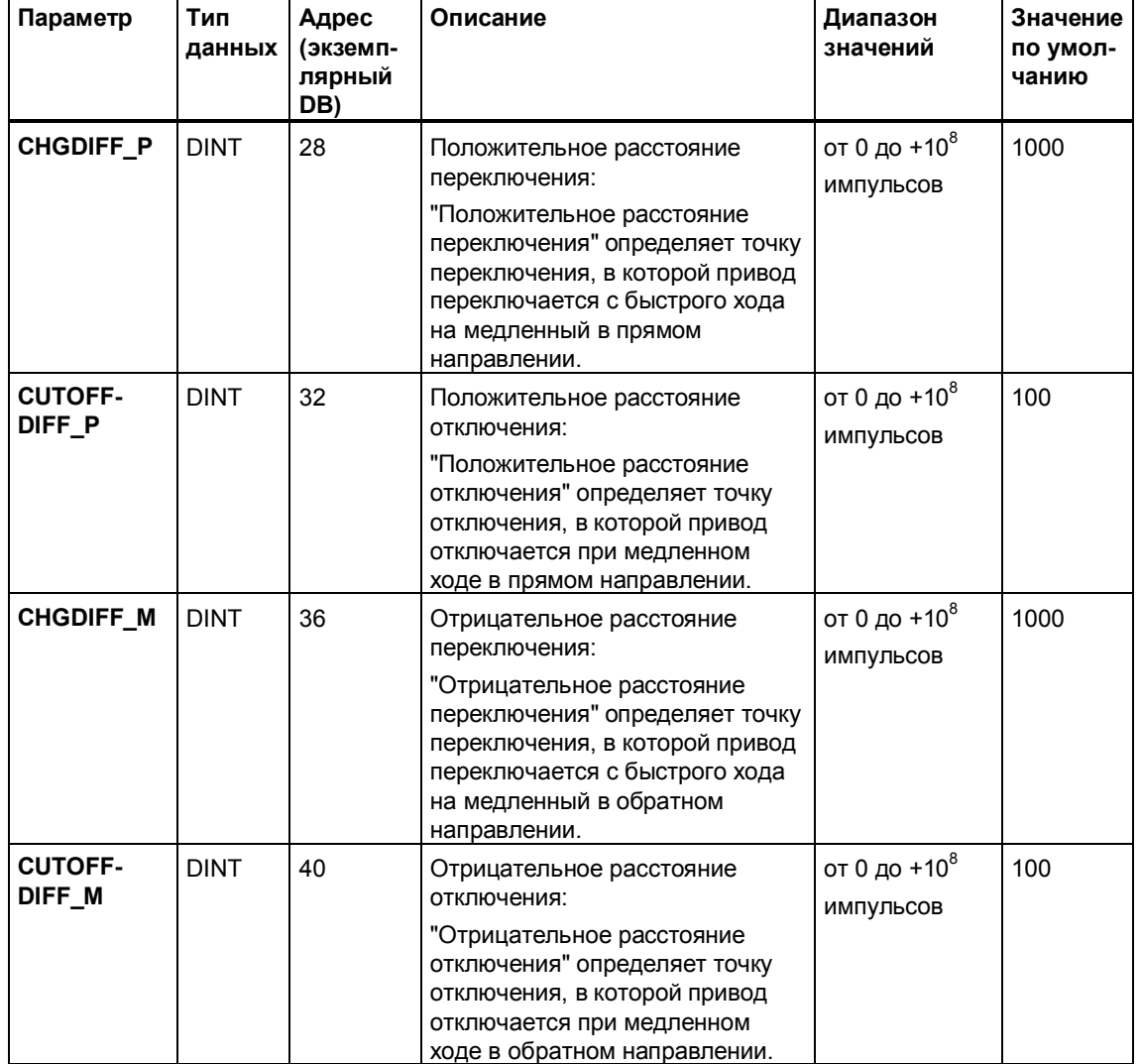

## **Входные параметры, не включаемые в систему связей на блоке (статические локальные данные):**

**Правила для расстояний переключения и отключения:**

- Эти значения для прямого и обратного перемещения могут быть различными.
- Расстояние переключения должно быть больше или равно расстоянию отключения.
- Расстояние отключения должно быть больше или равно половине целевой области.
- Расстояние между точкой переключения и точкой отключения должно быть выбрано достаточно большим, чтобы привод мог действительно замедлиться до малой скорости.
- Расстояние между точкой отключения и целью должно быть выбрано так, чтобы привод достиг целевой области и остановился внутри нее.
- Участок пути, на который следует переместиться, должен быть не меньше, чем расстояние отключения
- Расстояния переключения и отключения ограничены 1/10 области перемещения (+10<sup>8</sup>).

# Выходные параметры:

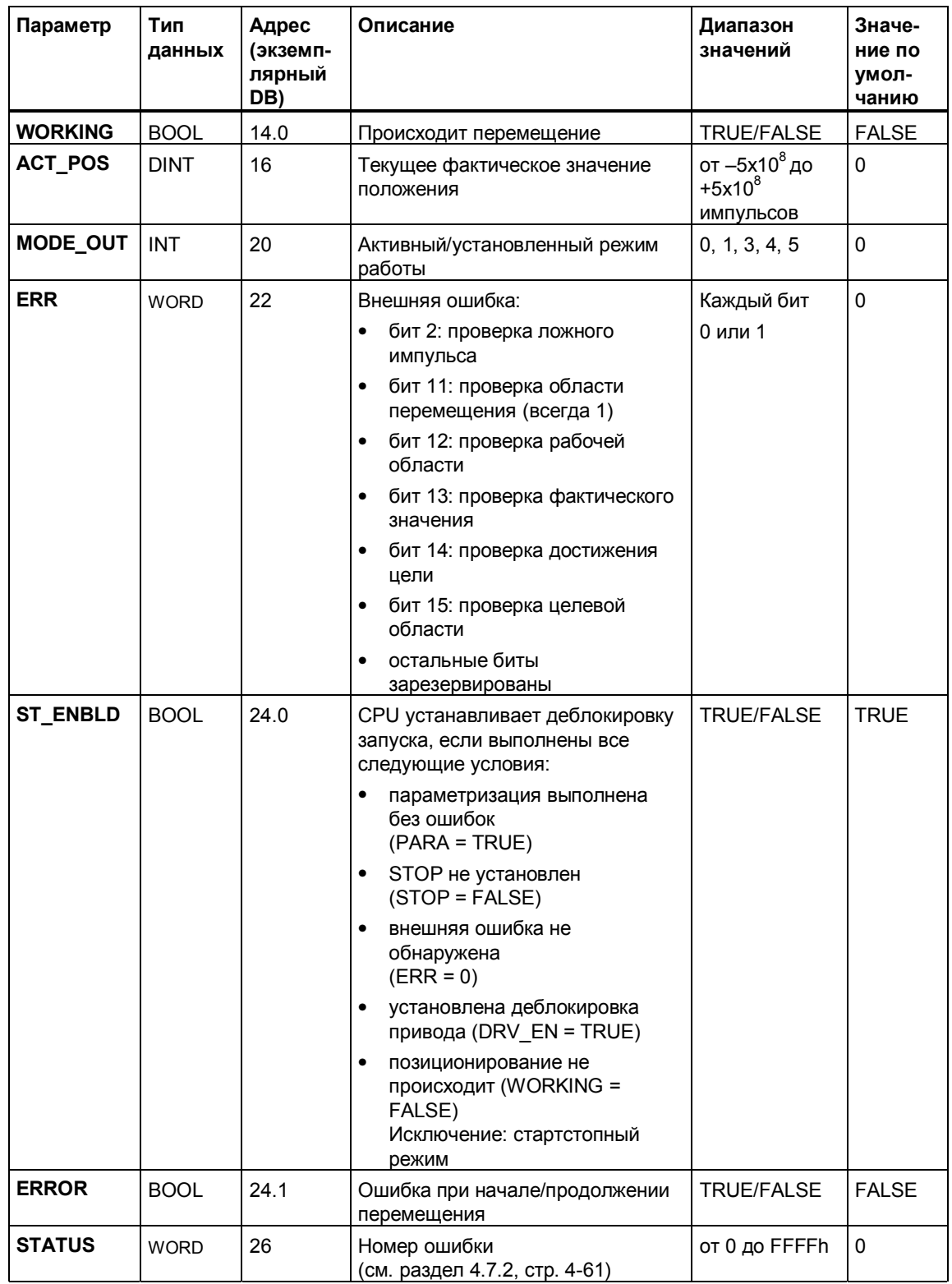

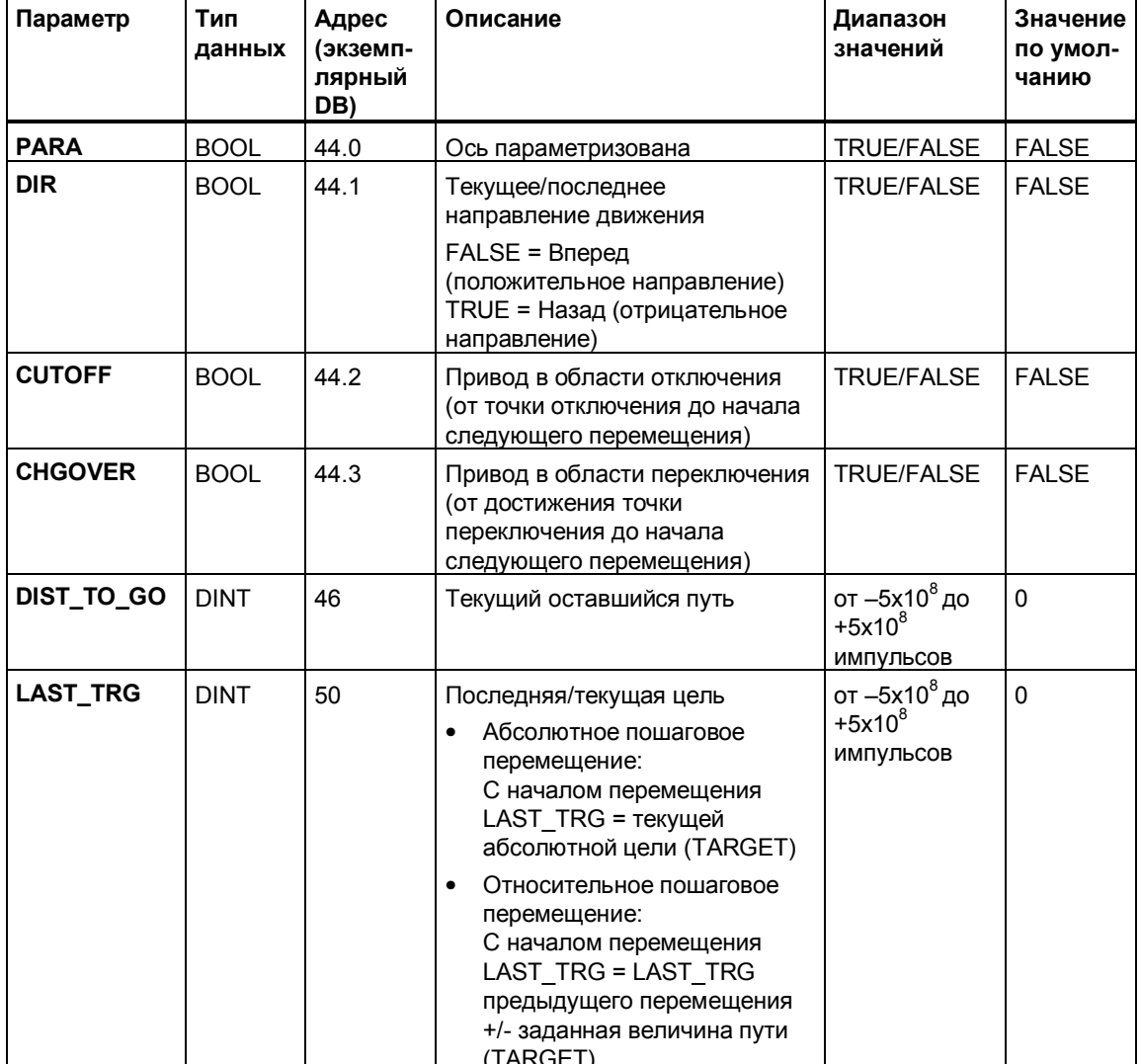

## Выходные параметры, не включаемые в систему связей на блоке (статические локальные данные):

#### $4.4.3$ Стартстопный режим

# Описание

В стартстопном режиме ("Tippen") привод движется в положительном или отрицательном направлении. Цель не задается.

# Предпосылки

- Вы установили параметры модуля с помощью масок параметризации и загрузили их в CPU (PARA = TRUE).
- Вы выполнили основную параметризацию, как описано в разделе 4.1.2, стр. 4-26.
- Нет внешних ошибок. Внешние ошибки должны быть квитированы с помощью ERR A (положительный фронт).
- Деблокировка пуска ST ENBLD = TRUE.
- Стартстопный режим возможен как при синхронизированной оси (SYNC = TRUE), так и при несинхронизированной оси (SYNC = FALSE).

# Пуск/останов перемещения

Перемещение запускается установкой управляющих битов DIR P или DIR M.

- При каждом вызове SFB оба управляющих бита DIR P и DIR M  $\bullet$ анализируются на изменение уровня.
- Если оба управляющих бита имеют значение FALSE, то перемещение прекращается.
- Если оба управляющих бита имеют значение TRUE, то перемещение тоже прекращается.
- Ось перемещается в соответствующем направлении, если один из двух управляющих битов имеет значение TRUE.

# Процесс

1. Снабдите следующие входные параметры SFB значениями, указанными в столбце «Настройка»:

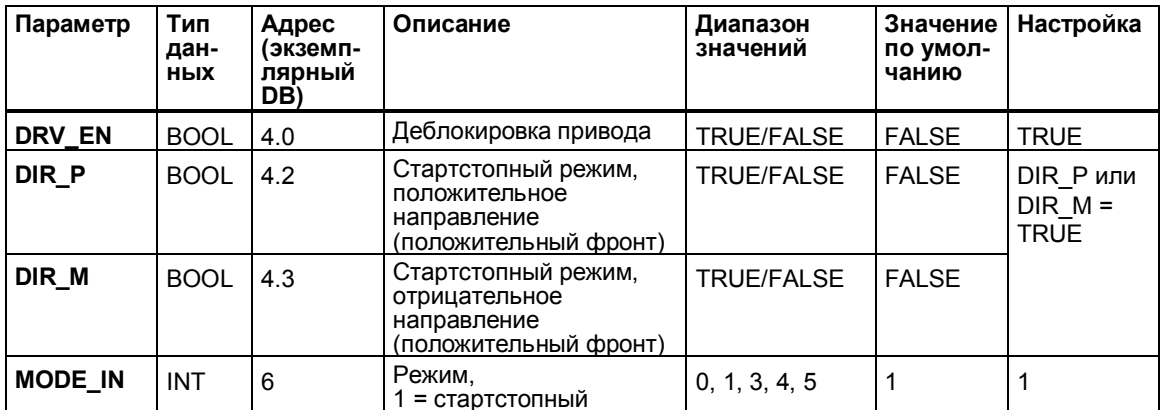

2. Вызовите SFB.

В выходных параметрах SFB вы получите следующую информацию:

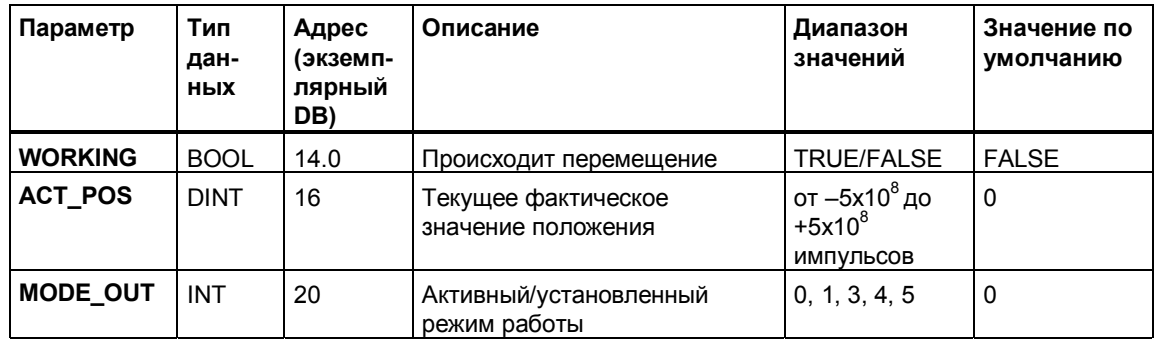

- Как только перемещение начинается, устанавливается WORKING = TRUE. Если вы сбрасываете бит направления DIR\_P или DIR\_M или устанавливаете STOP = TRUE, перемещение заканчивается  $(WORKING = FALSE)$ .
- Если при интерпретации вызова SFB происходит ошибка, то сохраняется значение WORKING = FALSE, а ERROR устанавливается на TRUE. Точная причина ошибки затем отображается с помощью параметра STATUS (см. раздел 4.5.2, стр. 4-61).
- В стартстопном режиме ST\_ENBLD всегда остается равным TRUE
- Параметр "Позиция достигнута" (POS RCD) не устанавливается.

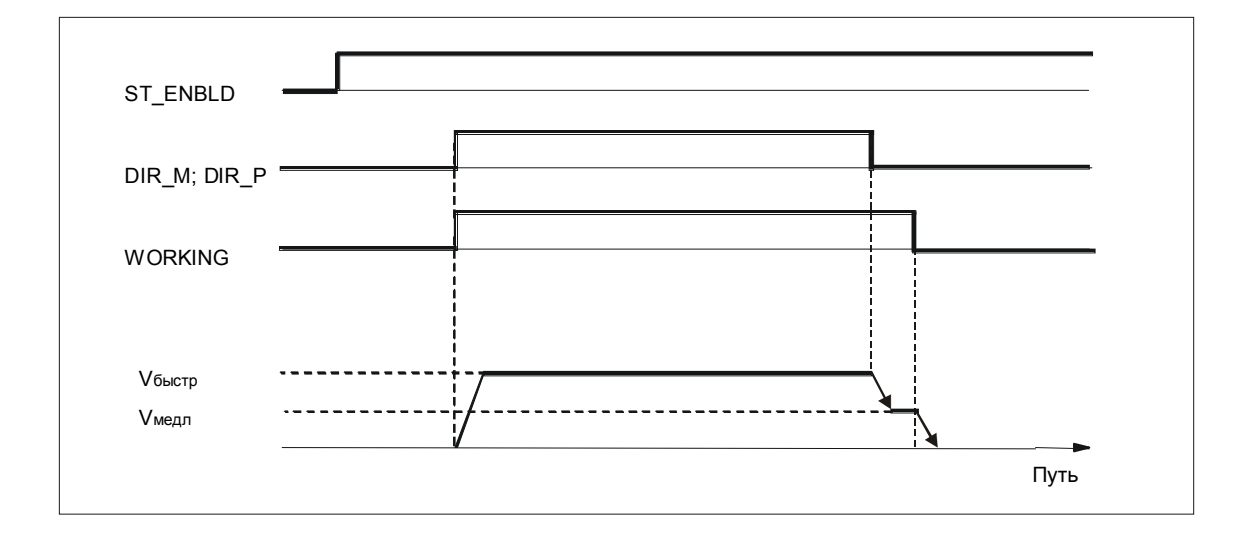

#### $444$ Перемещение к опорной точке

# Описание

После включения CPU отсутствует связь между значением положения ACT POS и механическим положением оси.

Чтобы поставить в соответствие реальное положение воспроизводимому значению датчика, должна быть установлена связь (синхронизация) между положением оси и значением датчика. Синхронизация осуществляется путем приема значения положения в определенной точке (опорной точке) оси.

## Переключатель опорной точки и опорная точка

Чтобы иметь возможность выполнить перемещение к опорной точке, вам нужен на оси переключатель опорной точки и опорная точка.

- Переключатель опорной точки нужен, чтобы получать в качестве опорного сигнала всегда одну и ту же опорную точку (нулевую метку), и для переключения на эталонную скорость. Вы можете, напр., применить BERO. Сигнал переключателя опорной точки должен сохраняться столь долго, чтобы перед покиданием переключателя опорной точки могла быть достигнута эталонная скорость.
- Опорная точка является следующей нулевой меткой датчика после покидания переключателя опорной точки. В опорной точке ось синхронизируется, а ответный сигнал SYNC устанавливается на TRUE. Опорная точка получает координату, которую вы задали через маски параметризации в качестве координаты опорной точки.

Начальное направление при перемещении к опорной точке всегда должно выбираться таким образом, чтобы перемещение осуществлялось в направлении переключателя опорной точки. Если это не так, то ось перемещается до конца области перемещений, так как ось не синхронизирована, и, следовательно, не существует никаких программных конечных выключателей.

Если вы начинаете перемещение к опорной точке на переключателе опорной точки, то всегда гарантируется, что ось всегда начинает движение в направлении переключателя опорной точки (см. пример 3).

### Замечание

Для круговых осей: Из-за воспроизводимости опорной точки соответствующая нулевая метка датчика должна всегда физически находиться на одном и том же месте. Поэтому между значением "Конец оси вращения" и числом "Приращений на оборот датчика" должно существовать целочисленное отношение. Пример: Четыре оборота датчика соответствуют одному обороту конца оси вращения. Тогда нулевые метки находятся на 90, 180, 270 и 360 градусах.

### Замечание

Минимальная ширина импульса сигнала нулевой метки должна составлять, по крайней мере. 8.33 мкс (соответствует максимум 60 кГц).

Если вы используете датчик, сигнал нулевой метки которого связан с сигналами А и В датчика логическим «И», то ширина импульса уменьшается до 25 % длительности периода. Вследствие этого частота счета при сравнении с эталоном сокращается максимум до 30 кГц.

### Положение опорной точки

При перемещении к опорной точке вы должны различать для ее положения (сигнал нулевой метки) следующие случаи:

- Опорная точка находится относительно переключателя опорной точки в положительном направлении.
- Опорная точка находится относительно переключателя опорной точки в отрицательном направлении.

Сделайте эту установку в масках параметризации с помощью параметра "Reference-point position to the reference-point switch [Положение опорной точки относительно переключателя опорной точки!".

В зависимости от начального направления перемещения и положения опорной точки получаются различные случаи для перемещения к опорной точке:

## Пример 1:

- Положительное начальное направление
- Опорная точка находится относительно переключателя опорной точки в положительном направлении

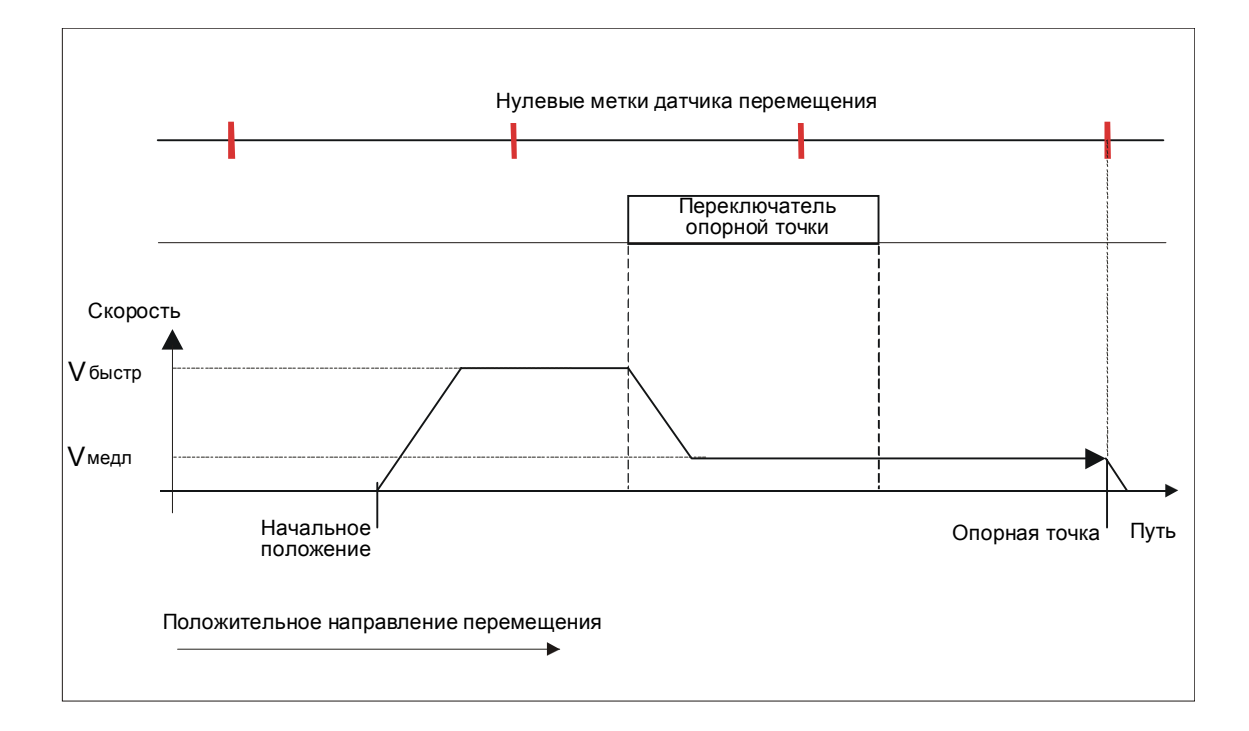

Перемещение осуществляется с большой скоростью до переключателя опорной точки.

Затем производится переключение на медленный ход.

После покидания переключателя опорной точки на следующей нулевой метке датчика привод отключается.

## **Пример 2:**

- Положительное начальное направление
- Опорная точка находится относительно переключателя опорной точки в отрицательном направлении

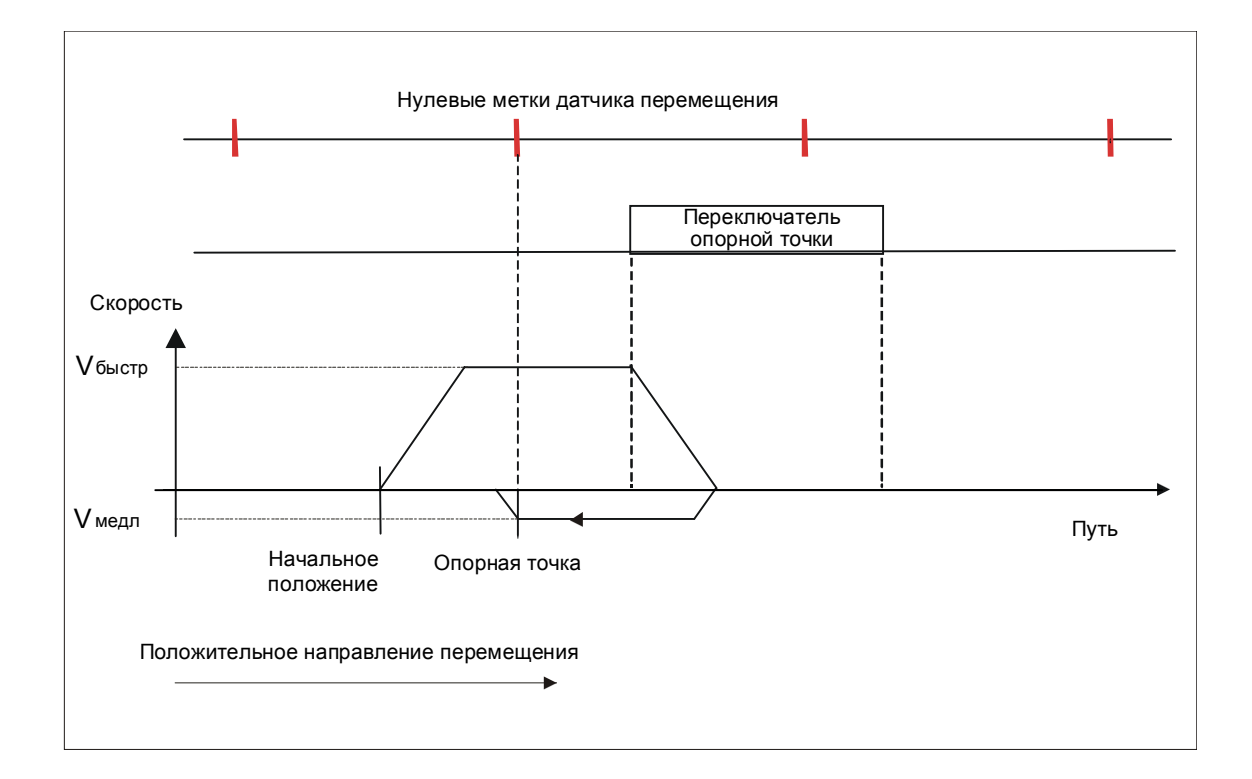

Перемещение осуществляется с большой скоростью до переключателя опорной точки.

Затем производится переключение на медленный ход и изменяется направление перемещения.

После выхода за пределы переключателя опорной точки на следующей нулевой метке датчика привод отключается.

### Пример 3:

- Начальная позиция находится на переключателе опорной точки
- Отрицательное начальное направление
- Опорная точка находится относительно переключателя опорной точки в положительном направлении

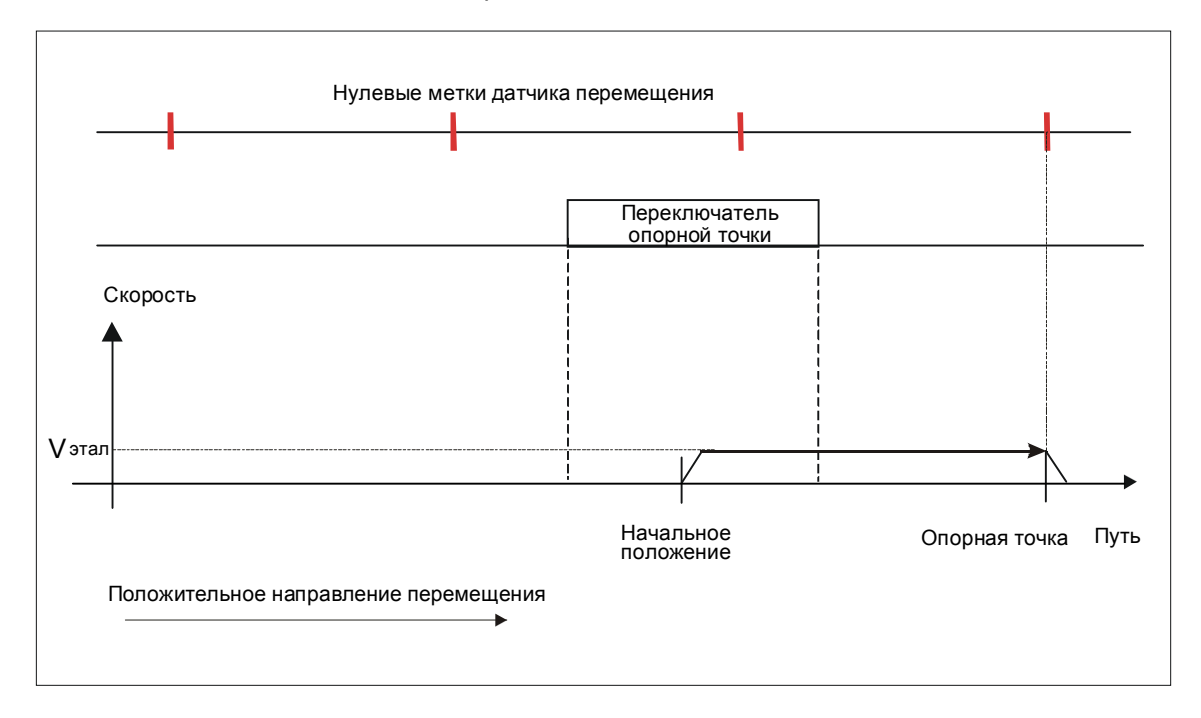

Перемещение осуществляется медленным ходом.

Независимо от направления, заданного на SFB, перемещение осуществляется в направлении, которое вы задали в масках параметризации с помощью параметра "Reference-point position to the reference-point switch Положение опорной точки относительно переключателя опорной точки]".

После выхода за пределы переключателя опорной точки на следующей нулевой метке датчика привод отключается.

### Предпосылки для перемещения к опорной точке

- Датчик с нулевой меткой или, в случае датчика без нулевой метки, выключатель как сигнал опорной точки.
- Вы подключили переключатель опорной точки (штекер Х2, контакт 6).
- Вы установили параметры модуля с помощью масок параметризации и загрузили их в CPU (PARA = TRUE).
- Вы выполнили основную параметризацию SFB, как описано в разделе 4.2.1, стр. 4-26.
- Нет внешних ошибок. Внешние ошибки должны быть квитированы с помощью ERR A (положительный фронт).
- Деблокировка пуска ST ENBLD = TRUE.

# **Процесс**

1. Снабдите следующие **входные параметры** SFB значениями, указанными в столбце «Настройка»:

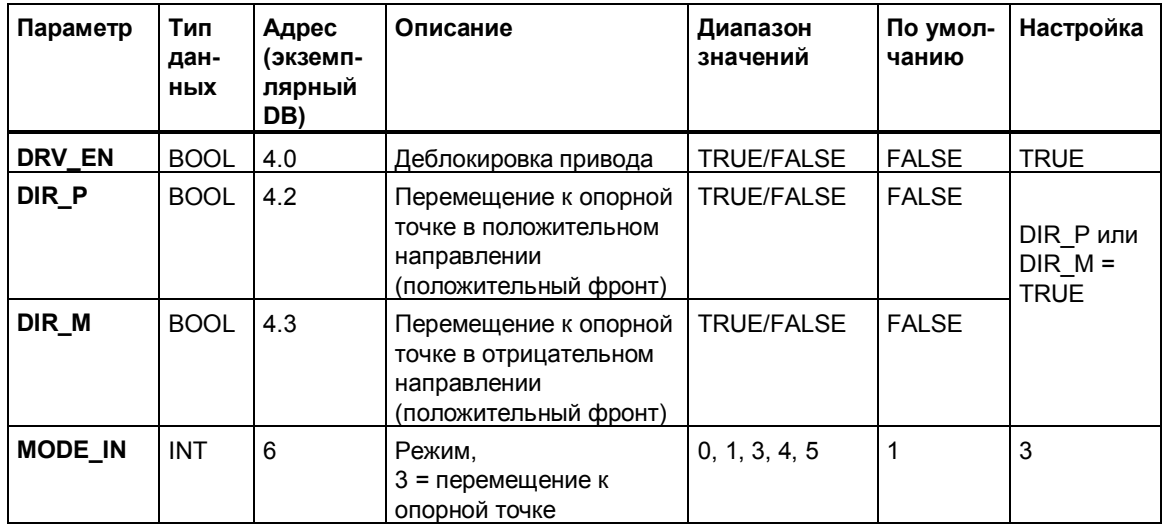

2. Вызовите SFB.

В **выходных параметрах** SFB вы получите следующую информацию:

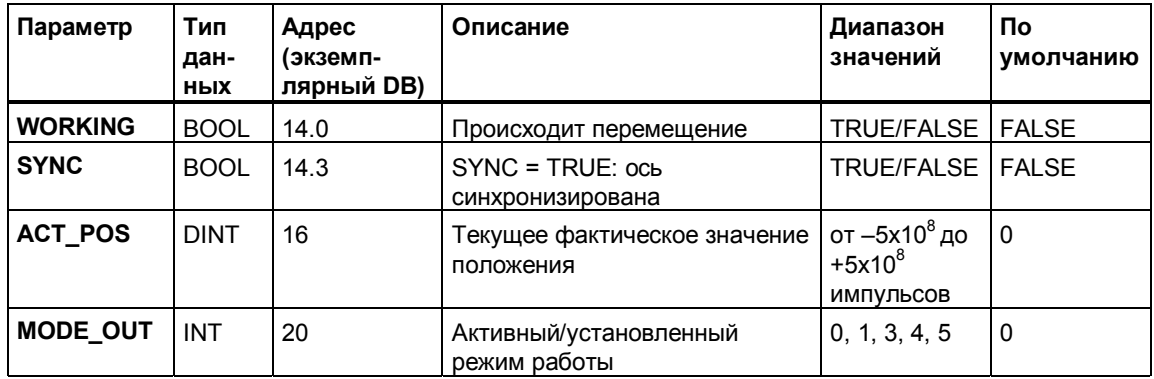

- Как только перемещение начинается, устанавливается WORKING = TRUE и SYNC = FALSE. После достижения опорной точки WORKING снова устанавливается на FALSE. При безошибочном выполнении SYNC становится равным TRUE.
- Перед началом следующего перемещения вы должны сбросить бит направления (DIR\_P или DIR\_M).
- Если при интерпретации вызова SFB происходит ошибка, то сохраняется значение WORKING = FALSE, а ERROR устанавливается на TRUE. Точная причина ошибки затем отображается с помощью параметра STATUS (см. раздел 4.5.2, стр. 4-61).
- " Параметр "Позиция достигнута" (POS\_RCD) не устанавливается.
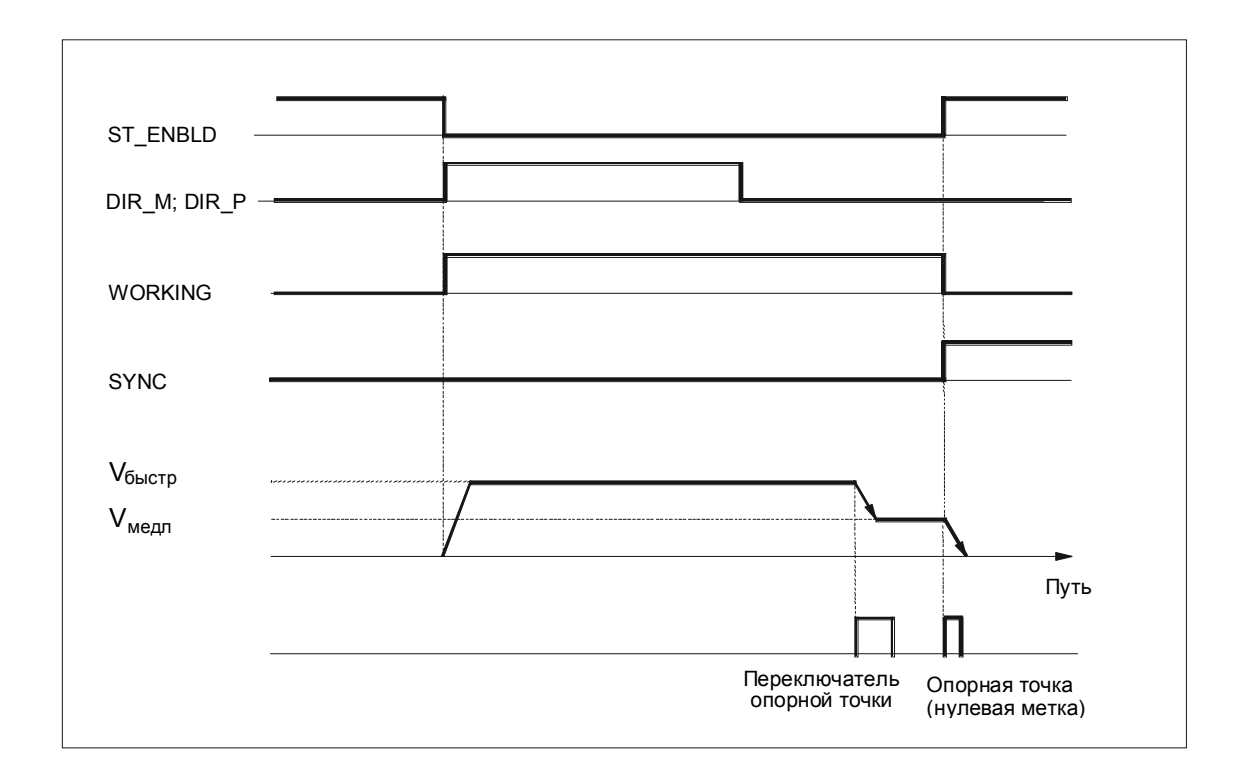

#### Влияние режима работы

- $\bullet$ С запуском перемещения к опорной точке синхронизация, если она имеет место, отменяется (SYNC = FALSE).
- Нарастающим фронтом опорной точки (нулевой метки) фактическое  $\bullet$ положение устанавливается на значение координаты опорной точки и устанавливается ответный сигнал SYNC.
- Рабочая область устанавливается на оси.  $\bullet$
- Отдельные точки внутри рабочей области сохраняют свои  $\bullet$ первоначальные координаты, но находятся на новых физических позициях.

#### 445 Относительное пошаговое перемещение

#### Описание

В режиме "Относительное пошаговое перемещение" привод перемещается исходя из последней цели (LAST TRG) на некоторое расстояние относительно нее в заданном направлении.

В качестве начальной точки используется не текущее положение, а последняя заданная цель (LAST TRG). Благодаря этому удается достичь того, что неточности позиционирования не суммируются. После запуска позиционирования в параметре LAST TRG отображается текущая цель.

#### Предпосылки

- Вы установили параметры модуля с помощью масок параметризации и загрузили их в CPU (PARA = TRUE).
- Вы выполнили основную параметризацию, как описано в разделе 4.1.2, стр. 4-26.
- Нет внешних ошибок. Внешние ошибки должны быть квитированы с помощью ERR A (положительный фронт).
- Деблокировка пуска ST ENBLD = TRUE.
- "Относительное пошаговое перемещение" возможно как при синхронизированной (SYNC = TRUE), так и при несинхронизированной оси (SYNC = FALSE).

#### Задание величины перемещения

У линейных осей при задании величины перемещения вы должны учитывать следующее:

- Величина перемещения должна быть больше или равна расстоянию отключения.
- При величине перемещения, меньшей или равной половине целевой области, новое перемещение не начинается. Режим завершается немедленно без сообщения об ошибке.
- Целевая область должна находиться в рабочей области.

### **Процесс**

1. Снабдите следующие входные параметры SFB, как указано в столбце «Настройка»:

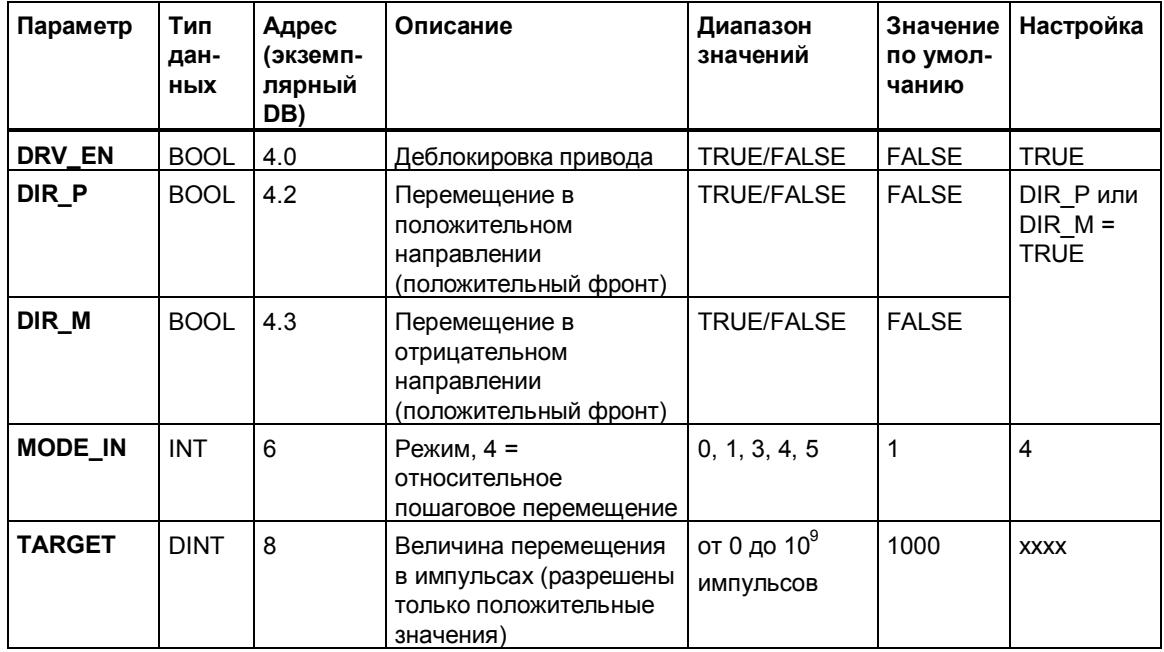

2. Вызовите SFB.

В выходных параметрах SFB вы получите следующую информацию:

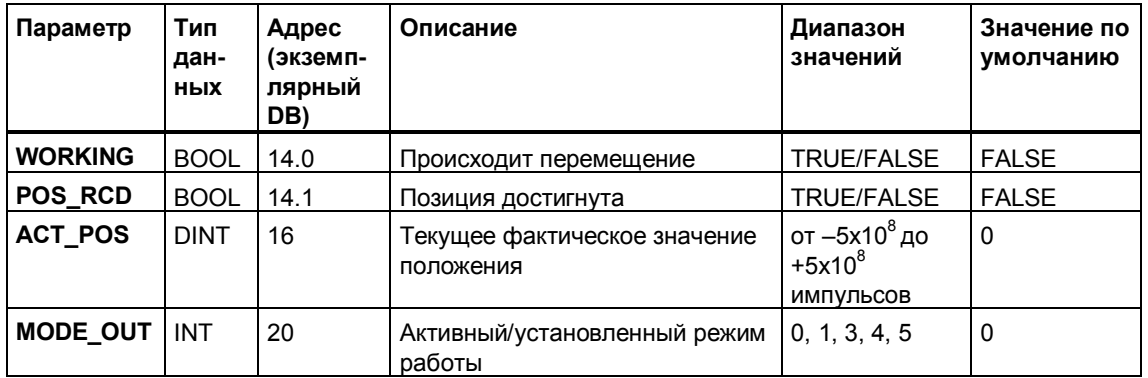

- Как только перемещение начинается, устанавливается WORKING = TRUE. В точке отключения WORKING снова устанавливается на FALSE. Если заданная цель достигнута, то устанавливается POS\_RCD = TRUE.
- Перед началом следующего перемещения вы должны сбросить бит направления (DIR\_P или DIR\_M).
- Если при интерпретации вызова SFB происходит ошибка, то сохраняется значение WORKING = FALSE, а ERROR устанавливается на TRUE. Точная причина ошибки затем отображается с помощью параметра STATUS (см. раздел 4.5.2, стр. 4-61).

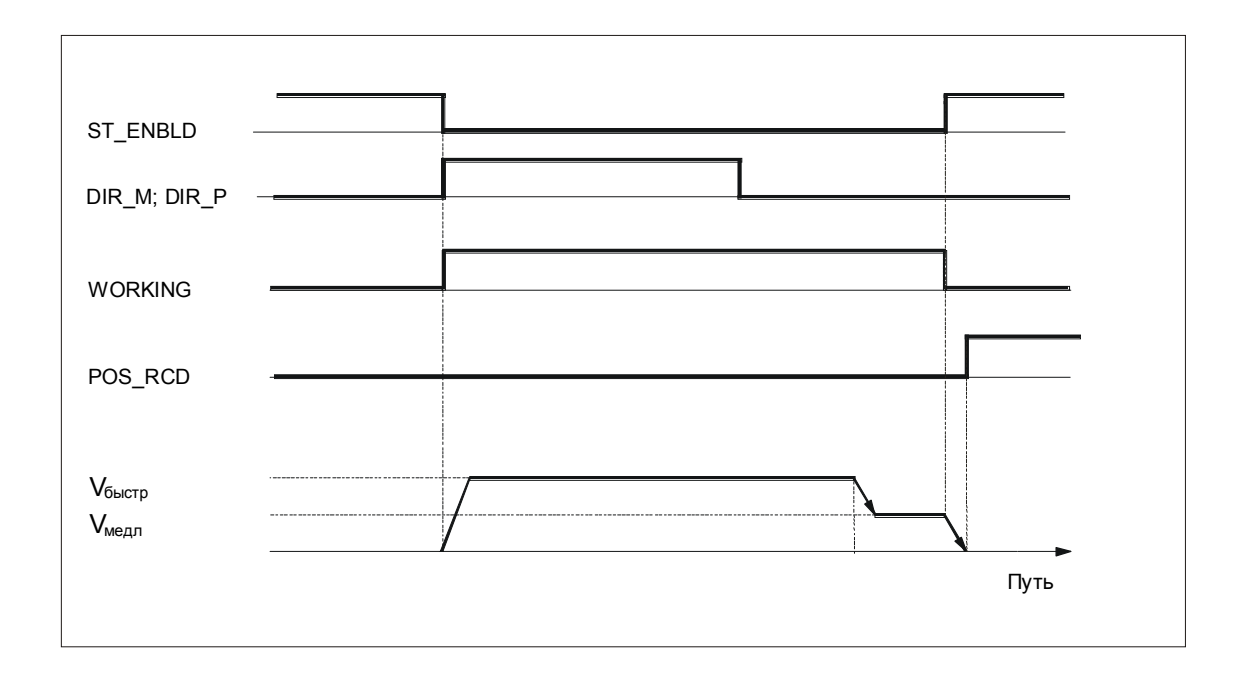

#### Прерывание перемещения/Недостижение целевой области

Если перемещение прерывается установкой STOP = TRUE, и область отключения не была достигнута (оставшийся путь больше расстояния отключения), то имеются следующие возможности в зависимости от режима работы или задания.

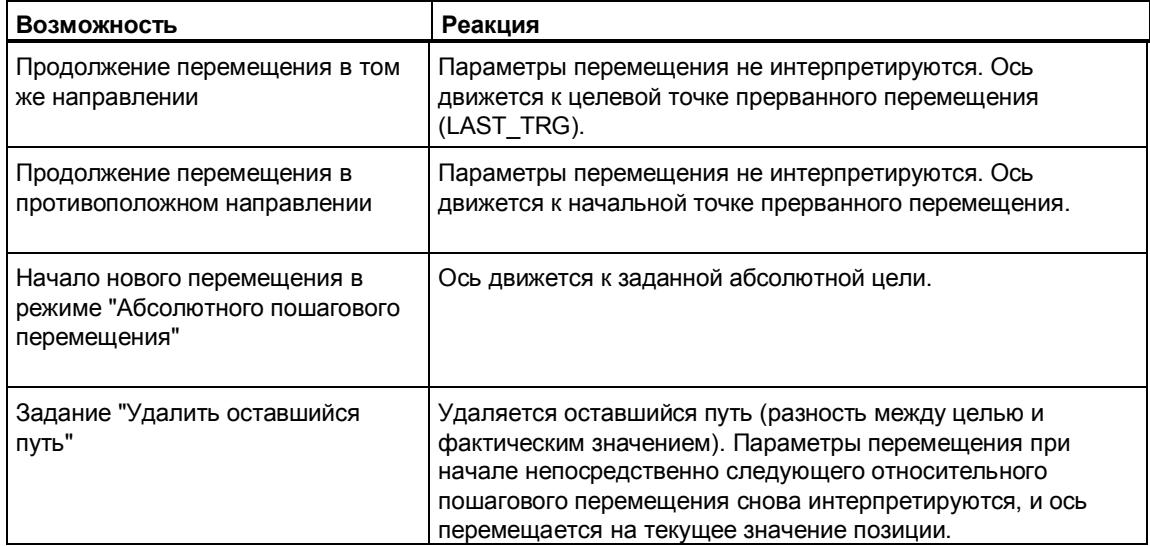

#### $4.4.6$ Абсолютное пошаговое перемешение

#### Описание

В режиме "Абсолютное пошаговое перемещение" вы движетесь к позициям, заданным абсолютно.

#### Предпосылки

- Вы установили параметры модуля с помощью масок параметризации и загрузили их в CPU (PARA = TRUE).
- Вы выполнили основную параметризацию, как описано в разделе 4.1.2, стр. 4-26.
- Нет внешних ошибок. Внешние ошибки должны быть квитированы с помощью ERR A (положительный фронт).
- Деблокировка пуска ST ENBLD = TRUE.
- Ось синхронизирована (SYNC = TRUE).

#### Задание цели

При задании цели вы должны обратить внимание на следующее:

- Величина перемещения должна быть больше или равна расстоянию **ОТКПЮЧАНИЯ**
- При величине перемещения, меньшей или равной половине целевой области, новое перемещение не начинается. Режим завершается немедленно без сообщения об ошибке.
- Целевая область в случае линейной оси должна находиться в рабочей области, а в случае оси вращения - в диапазоне от 0 до конца круговой оси -1.

#### Запуск перемещения

- У линейных осей запуск перемещения всегда производится с помощью START = TRUE.
- У круговых осей задается направление движения:
	- DIR P = TRUE: Перемещение в положительном направлении
	- DIR M = TRUE: Перемещение в отрицательном направлении
	- START = TRUE: Ось движется к цели по кратчайшему пути.

CPU определяет направление с учетом текущего оставшегося пути между мгновенным текушим значением и целью. Если кратчайший путь меньше или равен расстоянию отключения и больше или равен половине целевой области, то перемещение осуществляется в противоположном направлении. Если величина пути в обоих направлениях одинакова, то ось движется в положительном направлении.

### Процесс

1. Снабдите следующие входные параметры SFB, как указано в столбце «Настройка»:

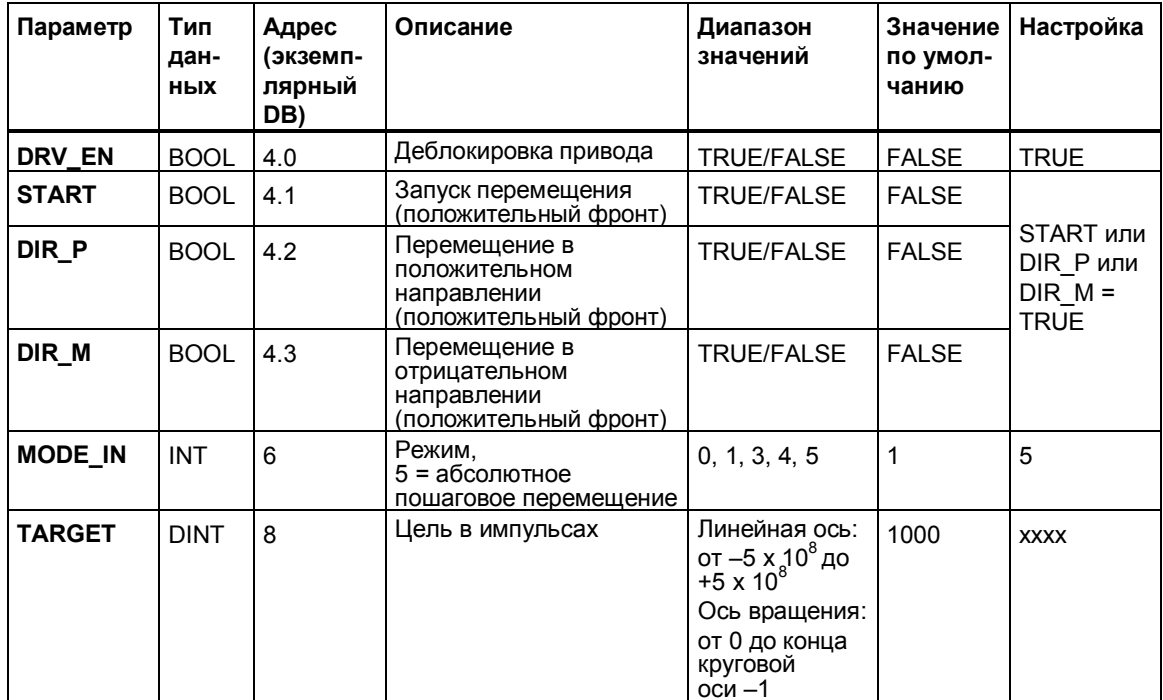

2. Вызовите SFB.

#### В выходных параметрах SFB вы получите следующую информацию:

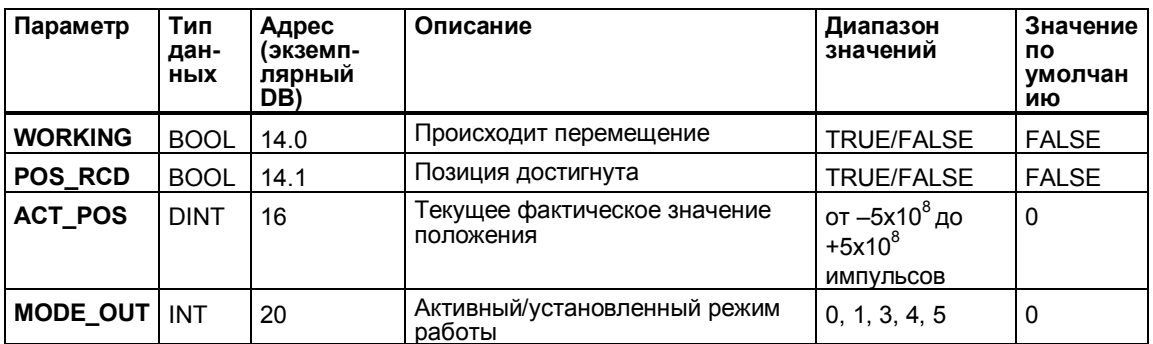

- Как только перемещение начинается, устанавливается WORKING = TRUE. В точке отключения WORKING снова устанавливается на FALSE. Если заданная цель достигнута, то устанавливается POS RCD = TRUE.
- Перед началом следующего перемещения вы должны сбросить бит направления (DIR Рили DIR M).
- Если при интерпретации вызова SFB происходит ошибка, то сохраняется значение WORKING = FALSE, а ERROR устанавливается на TRUE. Точная причина ошибки затем отображается с помощью параметра STATUS (см. раздел 4.5.2, стр. 4-61).

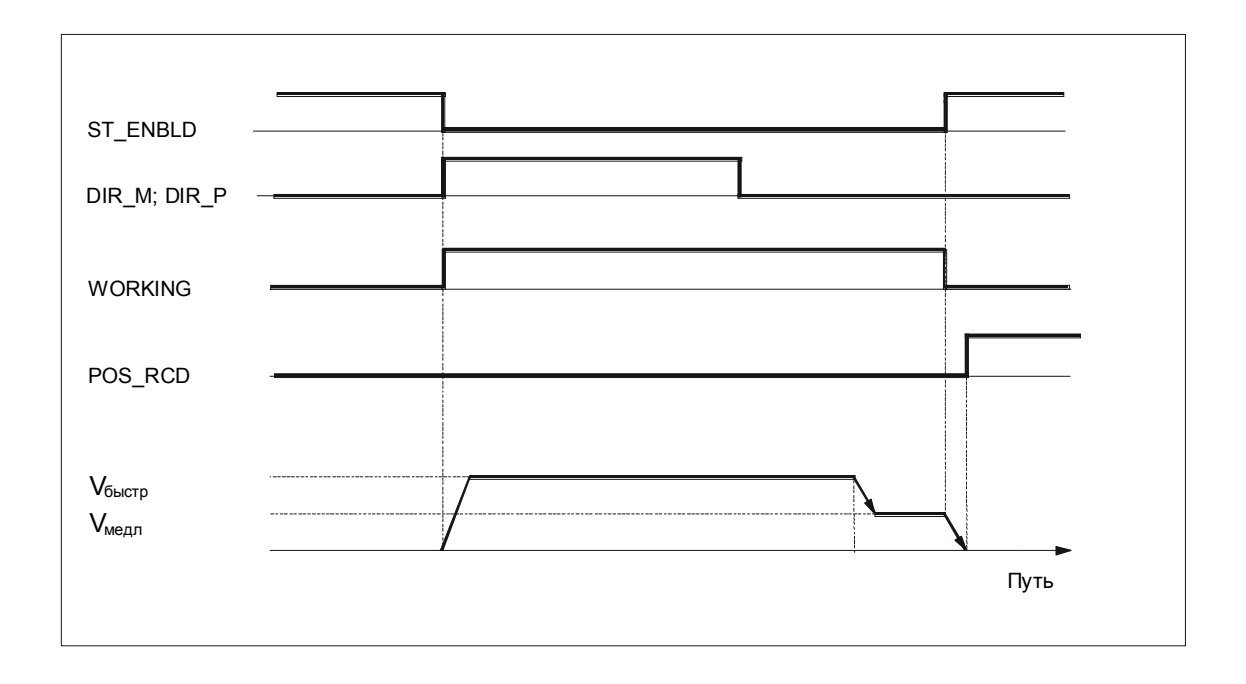

#### Прерывание перемещения/Недостижение целевой области

Если перемещение прерывается установкой STOP = TRUE, и область отключения не была достигнута (оставшийся путь больше расстояния отключения), то имеются следующие возможности в зависимости от режима работы или задания.

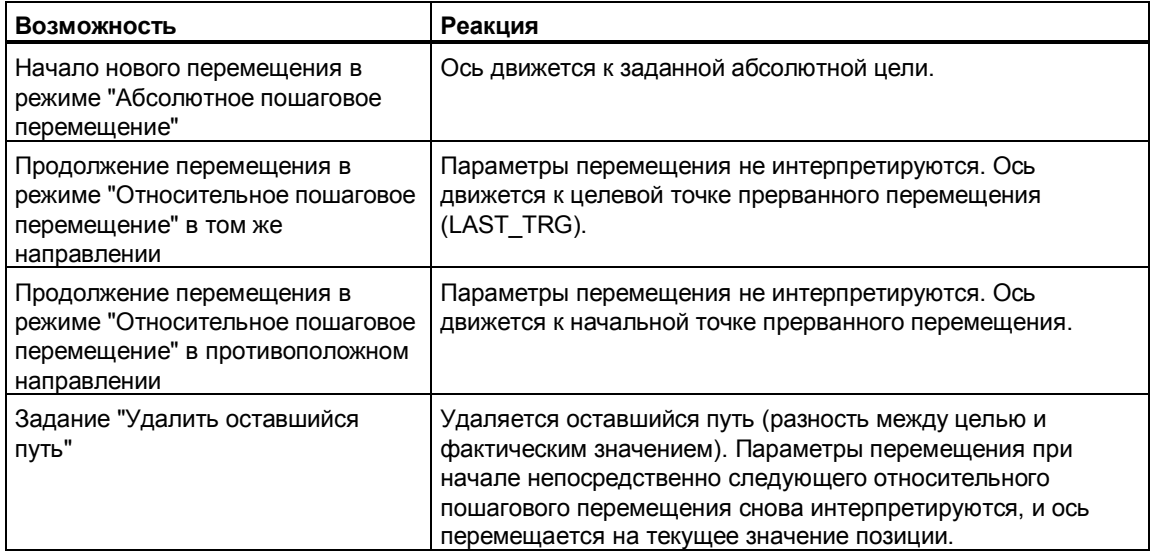

### **4.4.7 Установка опорной точки**

#### **Описание**

С помощью задания "Установить опорную точку" вы можете синхронизировать ось и без перемещения к опорной точке.

После выполнения задания текущая позиция имеет координату, которую вы передали с помощью параметра JOB\_VAL.

- Линейная ось: Координата опорной точки должна находиться в рабочей области (включая программные конечные выключатели).
- Ось вращения: Координата опорной точки должна находиться в диапазоне от 0 до конца оси вращения – 1.

Координата опорной точки, которую вы ввели с помощью масок параметризации, этим не изменяется.

#### **Пример установки опорной точки:**

- Фактическое положение имеет значение 100. Программные конечные выключатели (SEA, SEE) находятся в позициях – 400 и 400 (рабочая область).
- Задание "Установить опорную точку" выполняется со значением  $JOB$  VAL = 300.
- Затем фактическое значение имеет координату 300. Программные конечные выключатели и рабочая область имеют те же координаты, что и до задания, но теперь физически сдвинуты влево на 200.

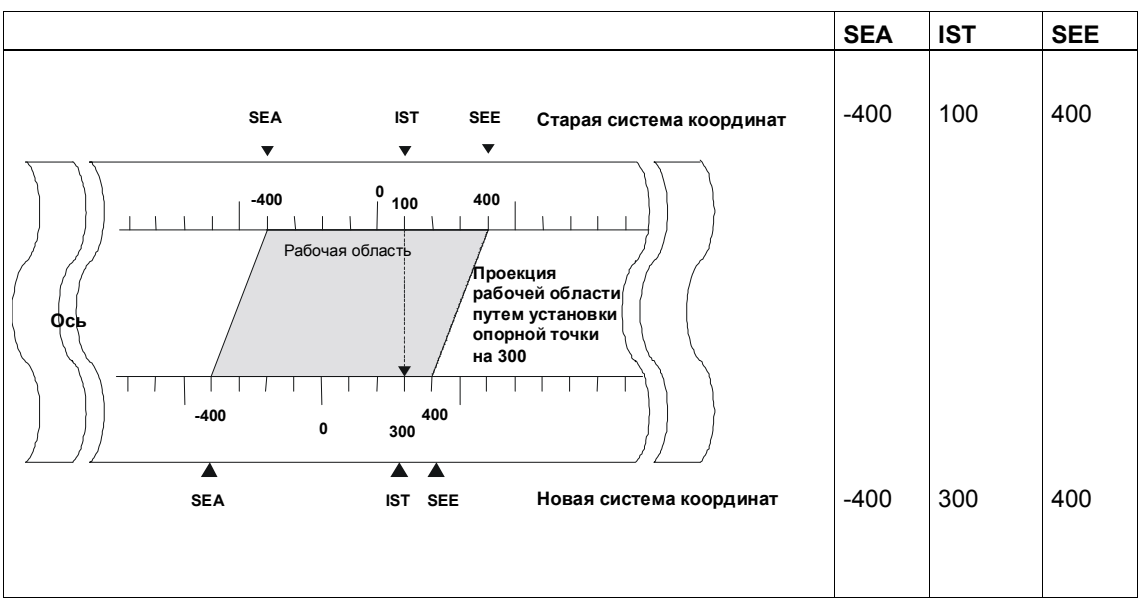

#### **Предпосылки**

- Вы установили параметры модуля с помощью масок параметризации и загрузили их в CPU (PARA =  $T\overline{R}$ UE).
- Вы выполнили основную параметризацию, как описано в разделе 4.1.2 стр. 4-26.
- Последнее задание должно быть завершено (JOB\_DONE = TRUE).
- Последнее позиционирование должно быть закончено (WORKING = FALSE).

#### **Процесс**

1. Снабдите следующие входные параметры (достижимые через экземплярный DB), как указано в столбце «Настройка»:

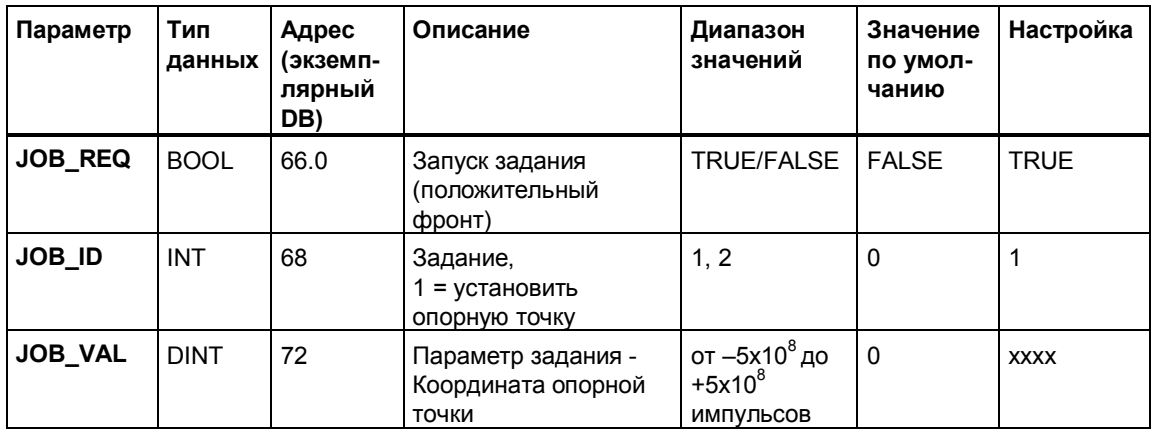

2. Вызовите SFB.

В выходных параметрах SFB (JOB\_DONE, JOB\_ERR, JOB\_STAT, достижимых через экземплярный DB) вы получите следующую информацию:

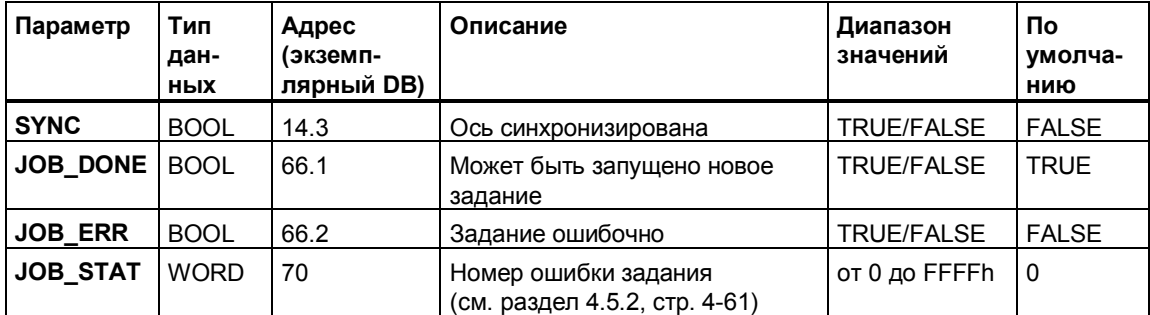

- Задание немедленно обрабатывается вызовом SFB. На время выполнения SFB JOB\_DONE становится равным FALSE.
- Запуск задания (JOB\_REQ) вы должны установить снова.
- При ошибочной обработке задания параметр SYNC устанавливается в TRUE.
- Если возникает ошибка, то JOB\_ERR устанавливается в TRUE. Точная причина ошибки затем отображается в JOB\_STAT.
- С помощью JOB\_DONE = TRUE можно запустить новое задание.

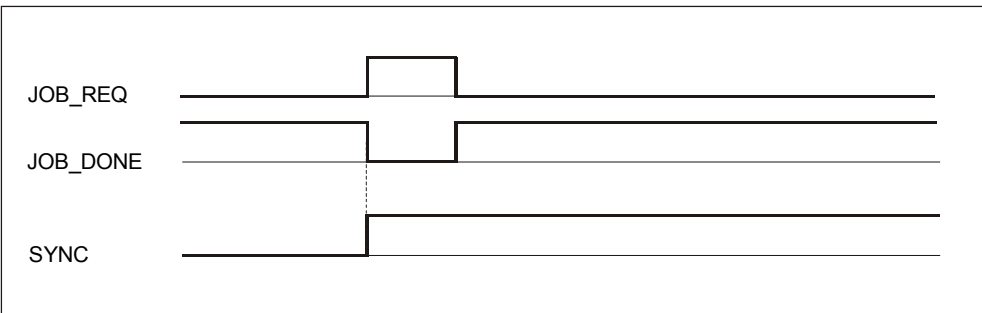

#### **Влияние задания**

- Фактическое положение устанавливается равным координате опорной точки, а ответный сигнал SYNC сбрасывается.
- Рабочая область на оси физически сдвигается.
- Отдельные точки внутри рабочей области сохраняют свои первоначальные координаты, но находятся в новых физических позициях.

#### **Одновременный вызов задания и позиционирования**

При одновременном запуске задания и позиционирования сначала выполняется задание. Если задание завершается с ошибкой, то позиционирование не выполняется.

При запуске задания во время перемещения задание завершается с ошибкой.

### **4.4.8 Удаление оставшегося пути**

#### **Описание**

После перемещения с целью (относительное или абсолютное пошаговое перемещение) стоящий в очереди остающийся путь (DIST\_TO\_GO) может быть удален с помощью задания.

#### **Предпосылки**

- Вы установили параметры модуля с помощью масок параметризации и загрузили их в CPU (PARA = TRUE).
- Вы выполнили основную параметризацию, как описано в разделе 4.1.2, стр. 4-26.
- Последнее задание должно быть завершено (JOB\_DONE = TRUE).
- Последнее позиционирование должно быть закончено (WORKING = FALSE).

### **Процесс**

1. Снабдите следующие **входные параметры** (достижимые через экземплярный DB), как указано в столбце «Настройка»:

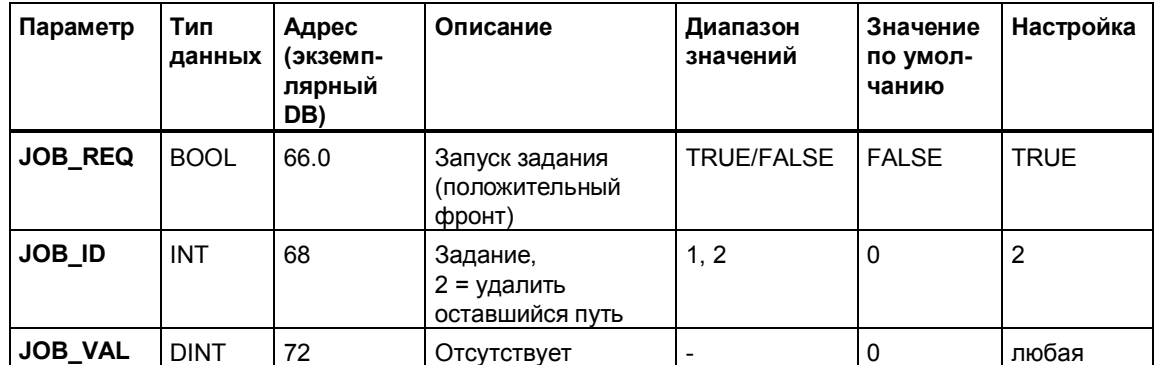

2. Вызовите SFB.

В **выходных параметрах** SFB (достижимы через экземплярный DB) вы получите следующую информацию:

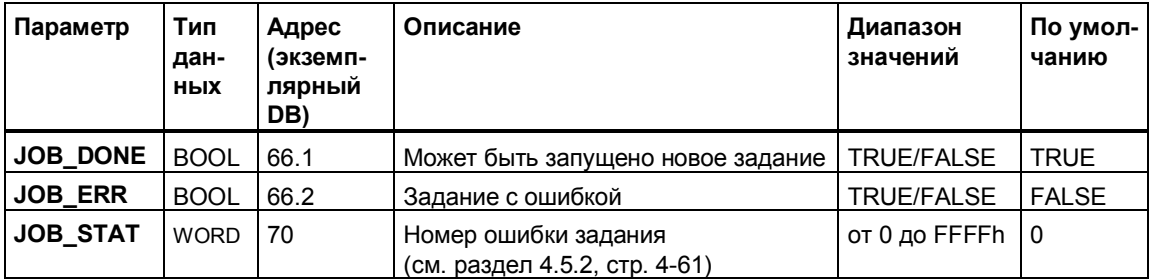

- Задание немедленно обрабатывается вызовом SFB. На время выполнения SFB JOB\_DONE становится равным FALSE.
- Запуск задания (JOB\_REQ) вы должны установить снова.
- Если возникает ошибка, то JOB\_ERR устанавливается в TRUE. Точная причина ошибки затем отображается в JOB\_STAT.
- С помощью JOB\_DONE = TRUE можно запустить новое задание.

#### **Одновременный вызов задания и позиционирования**

При одновременном запуске задания и позиционирования сначала выполняется задание. Если задание завершается с ошибкой, то позиционирование не выполняется.

При запуске задания во время перемещения задание завершается с ошибкой.

### **4.4.9 Измерение длины**

#### **Описание**

С помощью измерения длины вы можете получить длину обрабатываемой детали. Начало и окончание измерения длины осуществляются через фронты на цифровом входе "Length measurement [Измерение длины]".

На SFB вы получаете координаты для начала и конца измерения длины и измеренную длину.

С помощью масок параметризации (параметр "Length measurement [Измерение длины]") вы включаете и выключаете измерение длины и определяете вид фронта:

- Off [Выключено]
- Start/End at the positive edge [Начало/конец с нарастающим фронтом]
- Start/End at the negative edge [Начало/конец с падающим фронтом]
- Start at positive, End at negative edge [Начало с нарастающим фронтом, конец с падающим фронтом]
- Start at negative, End at positive edge [Начало с падающим фронтом, конец с нарастающим фронтом]

#### **Предпосылки**

- Вы установили параметры модуля с помощью масок параметризации и загрузили их в CPU (PARA = TRUE).
- Вы выполнили основную параметризацию, как описано в разделе 4.1.2, стр. 4-26.
- Вы подключили к цифровому входу "Length measurement [Измерение длины]" бездребезговый выключатель (штекер X2, контакт 5).
- "Измерение длины" возможно как при синхронизированной оси (SYNC = TRUE), так и при несинхронизированной оси (SYNC = FALSE).

#### **Процесс**

- Фронт на цифровом входе запускает измерение длины.
- Запуском измерения длины сбрасывается MSR\_DONE.
- В конце измерения длины устанавливается MSR\_DONE = TRUE.
- После этого SFB выводит следующие значения:
	- Начало измерения длины: BEG\_VAL
	- Конец измерения длины: END\_VAL
	- Измеренная длина: LEN VAL

Эти значения имеются в распоряжении на блоке по окончании измерения длины до конца следующего измерения длины.

В **выходных параметрах** SFB (BEG\_VAL, END\_VAL, LEN\_VAL, достижимых через экземплярный DB) вы получите следующую информацию:

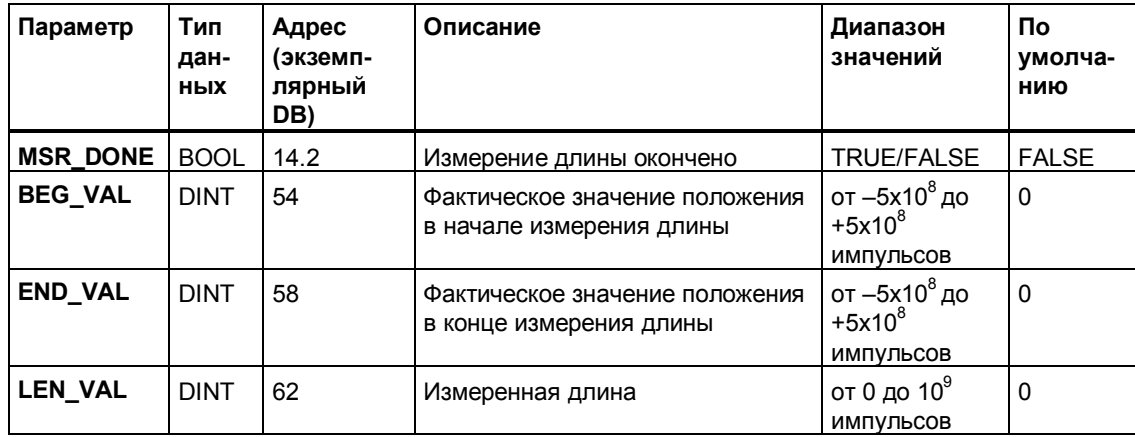

Следующий рисунок показывает характер сигнала для измерения длины типа: Начало измерения длины с нарастающим фронтом и конец с падающим фронтом.

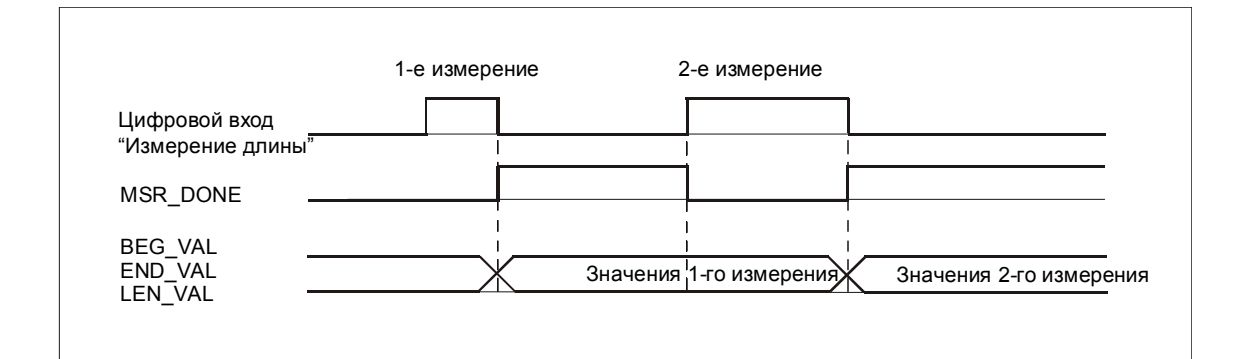

#### **Замечание**

При установлении опорных значений во время измерения длины изменение фактического значения учитывается следующим образом:

Пример: Измерение длины осуществляется между двумя точками, расстояние между которыми равно 100 импульсам. Вследствие установления опорных значений во время измерения длины координаты смещаются на +20. Отсюда измеренная длина получается равной 120.

#### 4.5 Согласование параметров

#### Важное замечание

Обратите, пожалуйста, внимание на приведенные в следующем предупреждении пункты.

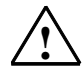

#### Предупреждение

Возможно травмирование персонала и нанесение материального ущерба.

Во избежание травмирования персонала и нанесения материального ущерба обратите внимание на следующие пункты:

- Установите поблизости от контроллера аварийный выключатель. Только так вы можете гарантировать, что в случае выхода контроллера из строя установка может быть надежно отключена.
- Установите аппаратные конечные выключатели, которые воздействуют непосредственно на силовые части всех приводов.
- Обеспечьте, чтобы никто не имел доступа к зоне установки, в которой имеются движущиеся части.
- Вследствие параллельного контроля и управления из вашей программы и из интерфейса пользователя STEP 7 могут возникнуть конфликты, последствия которых неоднозначны.

#### $4.5.1$ Нахождение параметров модулей

- Параметр "Increments per encoder revolution [Число инкрементов на оборот датчика]" берется из таблички с данными или из технического описания подключенного инкрементного датчика. Технология всегда анализирует сигналы датчика четырежды. 1 инкремент датчика означает 4 импульса. Единицей измерения во всех данных о перемещениях являются импульсы.
- Параметр "Control mode [Вид управления]" описывает сигналы четырех используемых для управления приводом цифровых выходов. Вы должны задать этот параметр в соответствии с имеющейся у вас схемой управления (контакторное управление). Описание видов управления вы найдете в разделе 4.2.3, стр. 4-9.
- Параметр "Monitoring time [Время контроля]" должен быть выбран достаточно большим, чтобы привод при начале перемещения мог преодолеть удерживающий момент оси в течение указанного времени. Время контроля применяется также для контроля достижения цели. Это значит, что привод, начиная с достижения точки отключения, в течение этого времени должен достичь целевой области.
- С помощью параметра "Counting direction [Направление счета]" вы согласуете направление регистрации перемещения с направлением движения оси. Учитывайте при этом также все направления вращения передаточных элементов (напр., муфт и редукторов).
	- Значение "Standard [нормальное]" означает, что увеличение числа счетных импульсов соответствует увеличивающимся значениям фактического положения.
	- Значение "Inverted [обратное]" означает, что увеличение числа счетных импульсов соответствует уменьшающимся значениям фактического положения.

#### $4.5.2$ Определение параметров SFB

Параметры "CHGDIFF Р" (расстояние переключения в положительном направлении) и "CHGDIFF M" (расстояние переключения в отрицательном направлении) определяют точку, в которой привод переключается с быстрого хода на медленный.

Если это расстояние задано слишком большим, то это ведет к не оптимальному по времени позиционированию, так как перемещение без необходимости долго происходит с малой скоростью.

Параметры "СUTOFFDIFF Р" (расстояние отключения в положительном направлении) и "CUTOFFDIFF\_M" (расстояние отключения в отрицательном направлении) описывают в соответствующем случае, за сколько импульсов до цели привод отключается. Обратите при этом внимание на то, что этот путь при различных нагрузках вашего привода изменяется.

Если разность расстояний переключения и отключения задана слишком малой, то ваш привод отключается при скорости, большей, чем указанная при параметризации малая скорость. Это приводит к неточному позиционированию.

Разность расстояний переключения и отключения соответствующего направления должна, как минимум, соответствовать величине пути, в котором привод фактически нуждается, чтобы достичь малой скорости. При этом вы должны исходить из скорости перемещения и учитывать нагрузку привода.

#### $4.5.3$ Проверка параметров

#### Предпосылки

- Ваша установка правильно подключена.  $\bullet$
- Вы выполнили конфигурирование и параметризацию модуля  $\bullet$ позиционирования и загрузили проект.
- Вы загрузили, напр., совместно поставляемый пример программы "Analog  $\bullet$ 1 First Steps [Аналог 1, Первые шаги]"
- CPU находится в режиме RUN  $\bullet$

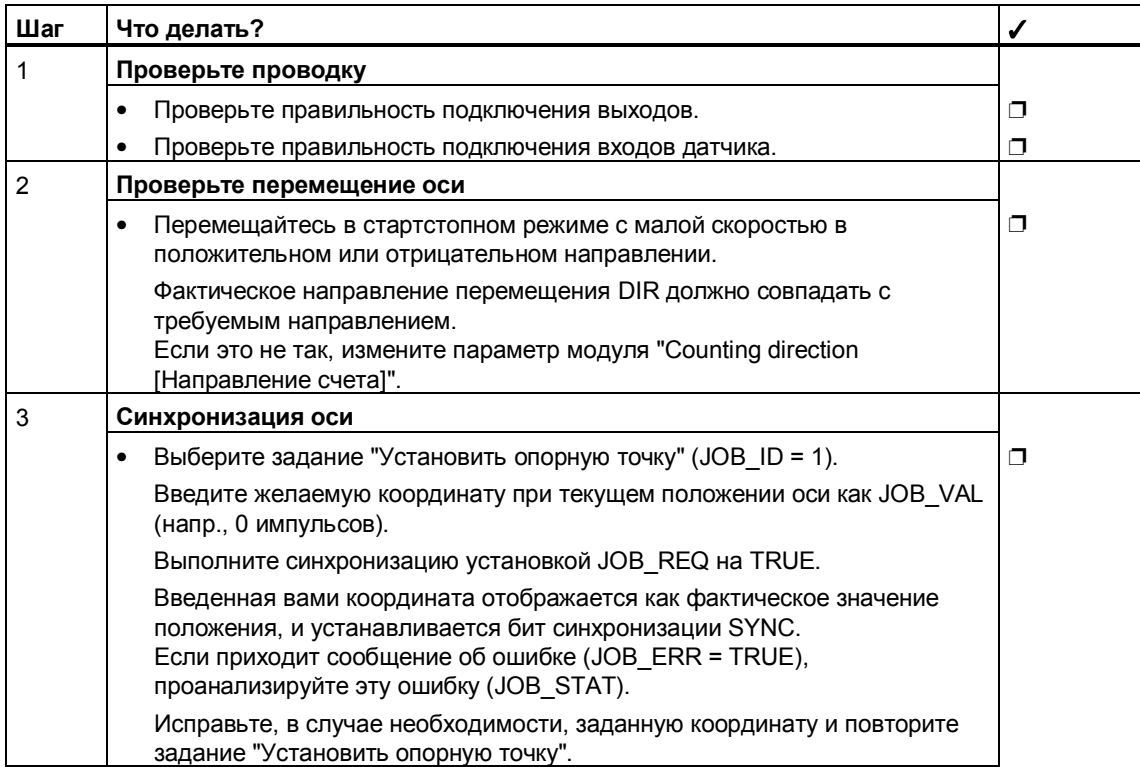

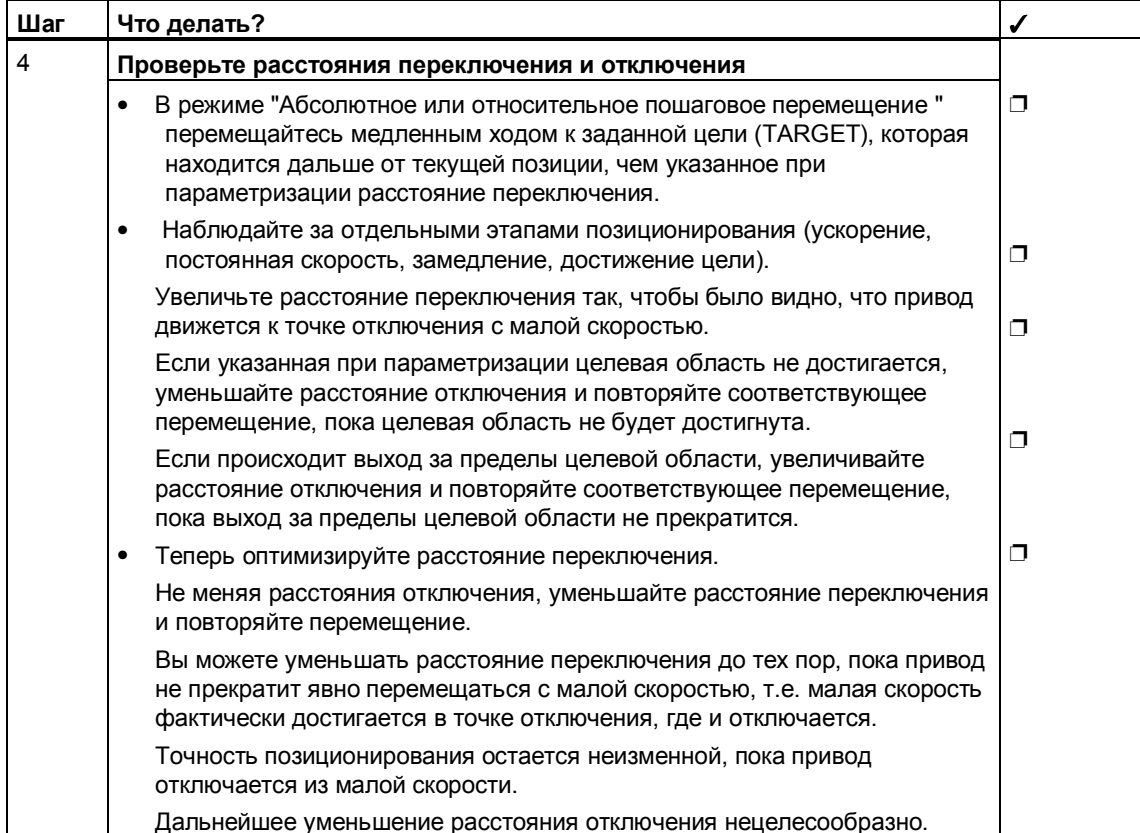

## **4.6 Обработка ошибок и прерывания**

Ошибки отображаются посредством:

- сообщений об ошибках на системном функциональном блоке (SFB)
- диагностических прерываний

### **4.6.1 Сообщения об ошибках на системном функциональном блоке (SFB)**

На SFB отображаются ошибки, перечисленные в следующей таблице.

За исключением системных ошибок, все ошибки более подробно специфицируются номером ошибки, который выводится на SFB в качестве выходного параметра.

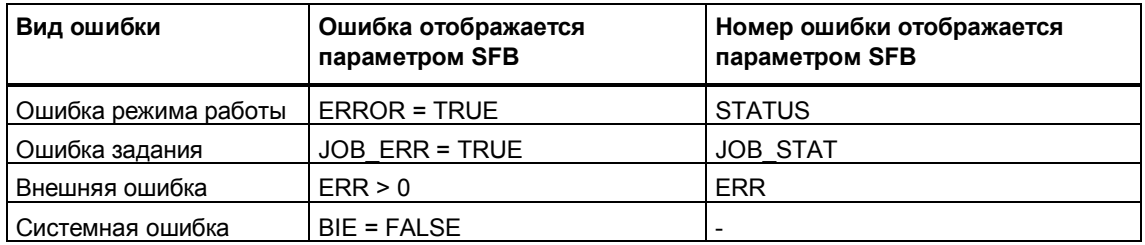

### **Ошибка режима работы (ERROR = TRUE)**

Эта ошибка возникает

- при общих ошибках параметризации на SFB (напр., применен не тот SFB)
- при начале или продолжении перемещения. При этом речь идет об ошибках, которые возникают при интерпретации параметров режима работы.

Если ошибка распознана, то выходной параметр ERROR устанавливается на TRUE.

В параметре **STATUS** отображается причина ошибки. Возможные номера ошибок вы найдете в разделе 4.5.2, стр. 4-61.

### **Ошибка задания (JOB\_ERR = TRUE)**

Ошибки задания могут возникнуть только при интерпретации или исполнении задания.

Если ошибка распознана, то параметр JOB\_ERR устанавливается на TRUE. В параметре JOB\_STAT отображается причина ошибки. Возможные номера ошибок вы найдете в разделе 4.5.2, стр. 4-61.

#### Внешняя ошибка (ERR)

Технологией выполняются проверки относительно перемещения, области перемещений и подключенной периферии. Предпосылкой является то, что вы предварительно включили эти проверки в масках параметризации "Drive [Привод]", "Axis [Ось]" и "Encoder [Датчик]".

При срабатывании проверок сообщается о внешней ошибке.

Внешние ошибки могут возникнуть в любое время независимо от запушенных функций.

Внешние ошибки вы должны квитировать с помощью ERR А (положительный фронт).

Внешние ошибки отображаются в параметре SFB ERR (WORD) установкой бита.

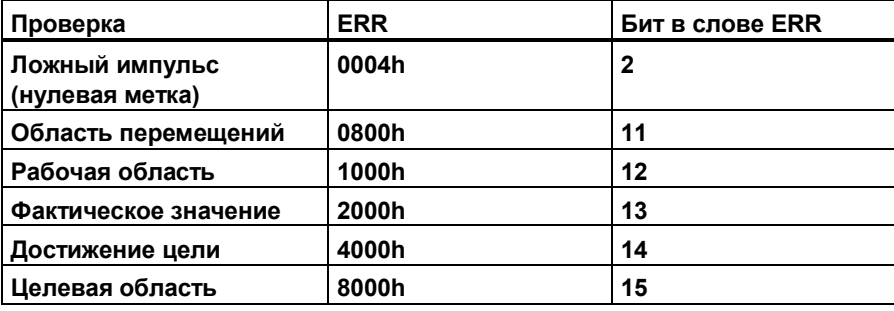

Кроме того, распознавание внешней ошибки ("поступающей" или "уходящей") может привести к диагностическому прерыванию (см. раздел 4.3.2, стр. 4-57).

#### Системные ошибки

Системная ошибка отображается установкой BIE = FALSE.

Системная ошибка запускается при:

- ошибке записи или чтения экземплярного DB  $\bullet$
- многократном вызове SFB

#### Анализ ошибок в программе пользователя

- 1. Вызовите программу обработки ошибок "Error evaluation [Анализ ошибок]" (см. рисунок).
- 2. Опросите один за другим отдельные виды ошибок.
- 3. В случае необходимости перейдите к реакциям на ошибки, разработанным специально для вашего приложения.

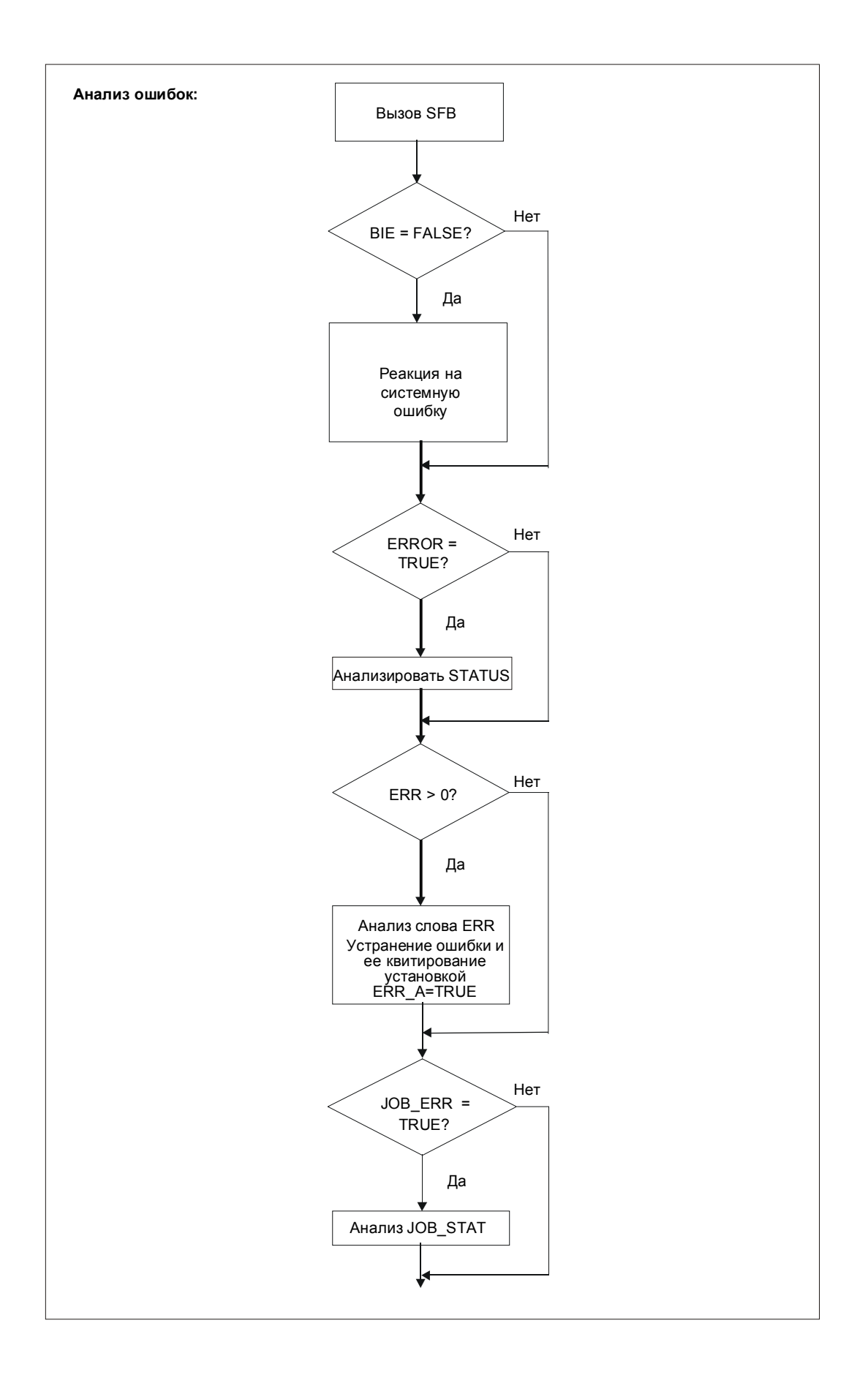

#### $4.6.2$ Диагностическое прерывание

При возникновении следующих ошибок вы можете запустить диагностическое прерывание:

- Ошибка параметризации (данные модуля)
- Внешняя ошибка (проверки)

Диагностическое прерывание отображается как при наступающей, так и при уходящей ошибке.

С помощью диагностического прерывания вы можете в своей пользовательской программе немедленно реагировать на ошибки.

#### Процесс

- 1. Разблокируйте диагностическое прерывание в маске параметризации "Basic Parameters [Основной параметр]".
- 2. Включите в масках параметризации "Drive [Привод]", "Axis [Ось]" и "Encoder [Датчик]" отдельные проверки, которые при возникновении ошибки должны запустить диагностическое прерывание.
- 3. Включите для этих проверок по отдельности диагностическое прерывание в маске параметризации "Diagnostics [Диагностика]".
- 4. Вставьте в свою пользовательскую программу ОВ диагностических прерываний (ОВ 82).

#### Реакция при ошибке с диагностическим прерыванием

- Позиционирование прекращается.
- Операционная система CPU вызывает в программе пользователя OB 82.

#### Замечание

Если запускается прерывание, а соответствующий ОВ не загружен, то CPU переходит в STOP.

- CPU включает светодиод SF.
- Ошибка вносится в диагностический буфер CPU как "поступающая". Ошибка отображается как "уходящая" только тогда, когда устранены все стоящие в очереди ошибки.

#### Анализ диагностического прерывания в программе пользователя

После запуска диагностического прерывания вы можете в ОВ 82 проанализировать, какое диагностическое прерывание имеет место.

- Если в ОВ 82, байт 6 +7 (ОВ 82\_MDL\_ADDR), внесен адрес субмодуля "Позиционирование", то диагностическое прерывание было запущено функцией позиционирования вашего CPU.
- Если в очереди стоит хотя бы еще одна ошибка, то в ОВ 82, байт 8 установлен бит 0 (модуль неисправен).
- Если все стоящие в очереди ошибки помечаются как "уходящие", то в  $\bullet$ ОВ 82, байт 8 бит 0 сбрасывается.
- Точную причину ошибки вы получите путем анализа записи данных 1, байты 8 и 9. Для этого вы должны вызвать SFC 59 (чтение записи данных).

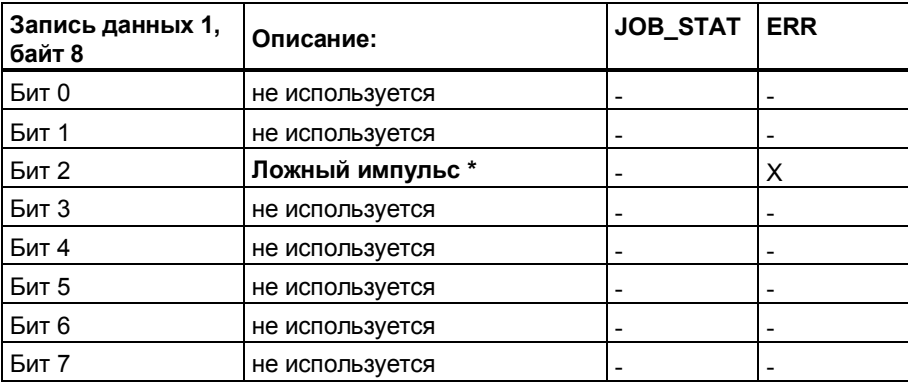

Квитируйте ошибку с помощью ERR A.

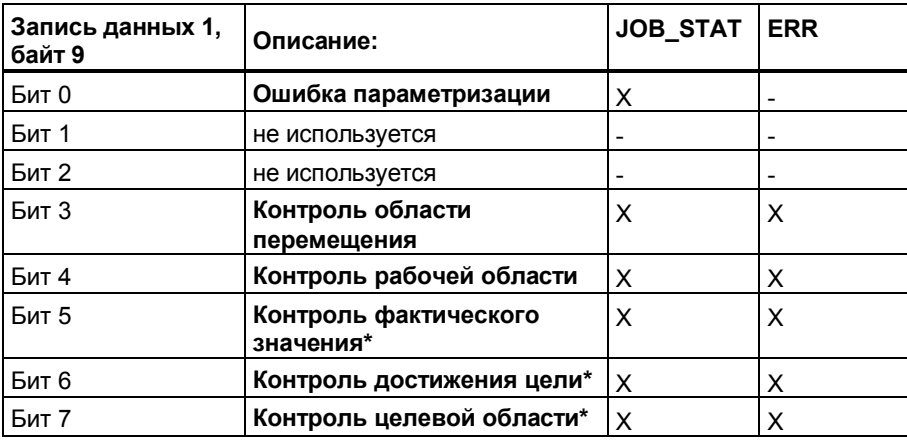

\* Следующие ошибки запускают поступающее, а затем автоматически уходящее прерывание.

#### 4.7 Примеры

Примеры (программа и описание) находятся на прилагаемом к вашей документации компакт-диске, или вы можете получить их через Интернет. Проект состоит из нескольких откомментированных программ S7 различной сложности и назначения.

Инсталляция примеров описана на компакт-диске в файле readme.wri. После инсталляции примеры находятся в каталоге

...\STEP7\EXAMPLES\ZDt26\_03\_TF\_\_\_\_\_31xC\_Pos

### **4.8 Технические данные**

#### **4.8.1 Инкрементные датчики**

#### **Подключаемые инкрементные датчики**

Поддерживаются асимметричные 24-вольтовые инкрементные датчики с двумя электрически сдвинутыми на 90° импульсами с нулевой меткой или без нее.

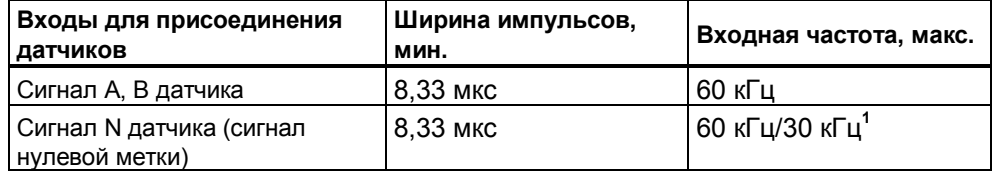

**<sup>1</sup>** Если вы используете датчик, сигнал нулевой метки которого связан с сигналами A и B датчика логическим «И», то ширина импульса уменьшается до 25 % длительности периода. Чтобы сохранить минимальную ширину импульсов, частота счета должна быть уменьшена до максимум 30 кГц.

#### **Анализ сигналов**

Следующий рисунок представляет форму сигналов датчиков с асимметричными выходными сигналами:

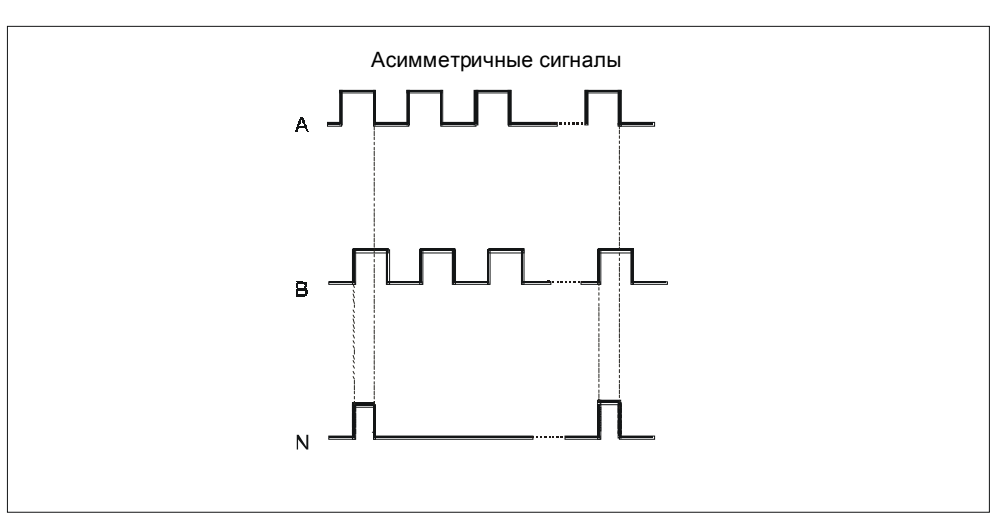

CPU внутри себя логически сопрягает сигнал нулевой метки с сигналами A и B, используя функцию И.

Для установления опорных значений CPU использует нарастающий фронт нулевой метки.

Если сигнал A изменяется раньше, чем B, то CPU ведет счет в положительном направлении.

#### **Инкременты**

Инкремент означает период следования обоих сигналов датчика A и B. Это значение указывается в технических данных датчика и/или на его табличке с данными.

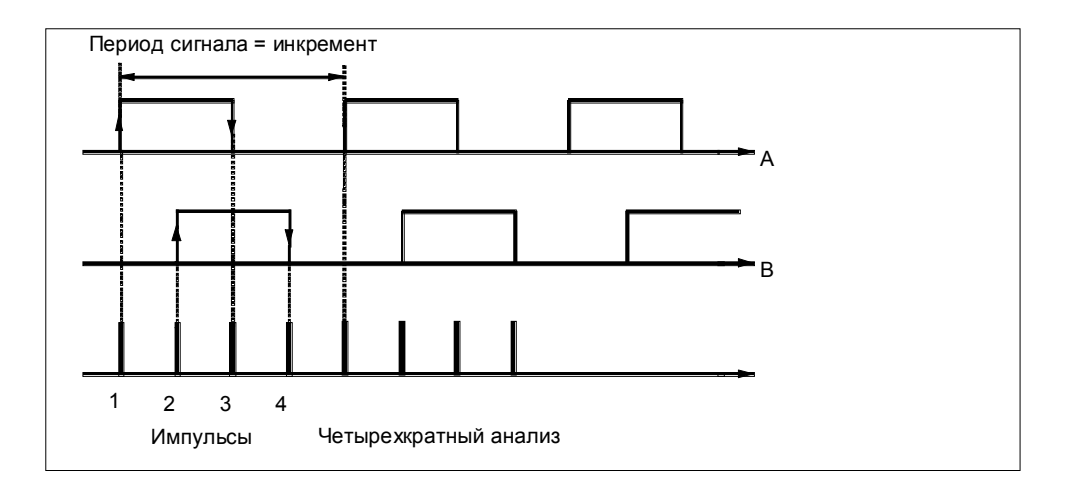

#### **Импульсы**

CPU анализирует все 4 фронта сигналов A и B (см. рисунок) в каждом инкременте (четырехкратный анализ). Это значит, что один инкремент датчика соответствует четырем импульсам.

#### **Схема подключения для инкрементного датчика Siemens 6FX 2001-4 (Up = 24 V; HTL)**

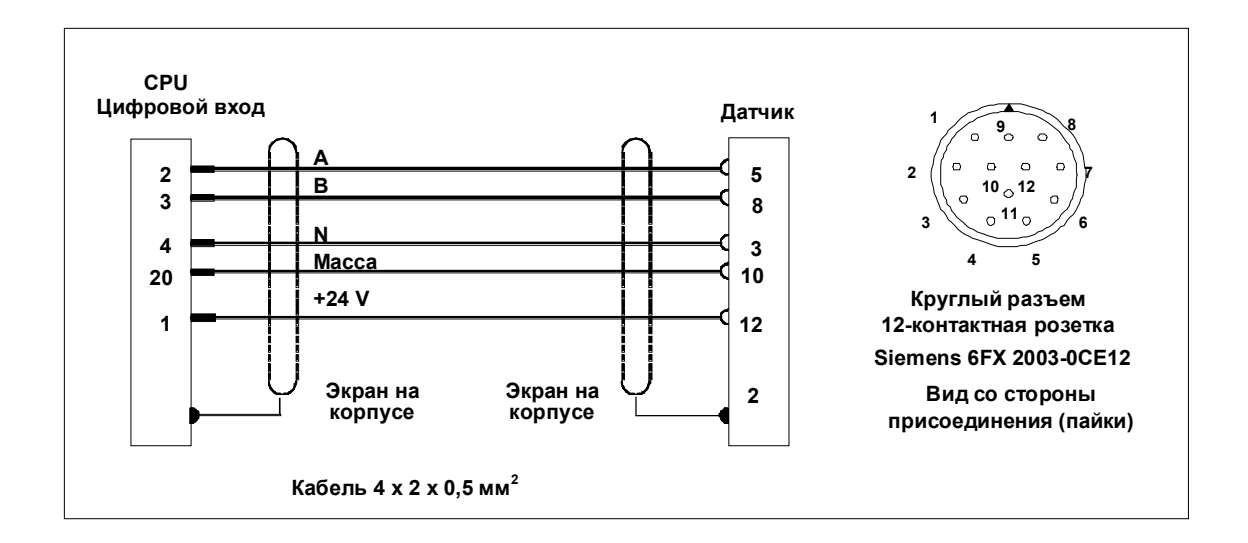

Следующий рисунок показывает схему подключения для инкрементного датчика Siemens 6FX 2001-4xxxx (Up = 24 V; HTL):

#### **4.8.2 Списки ошибок**

При возникновении ошибок на параметрах SFB STATUS или JOB\_STAT выводится номер ошибки. Номер ошибки состоит из класса события и номера события.

#### **Пример**

Следующий рисунок показывает содержимое параметра STATUS для события "Неверное задание цели" (класс события: 34H, номер события: 02H).

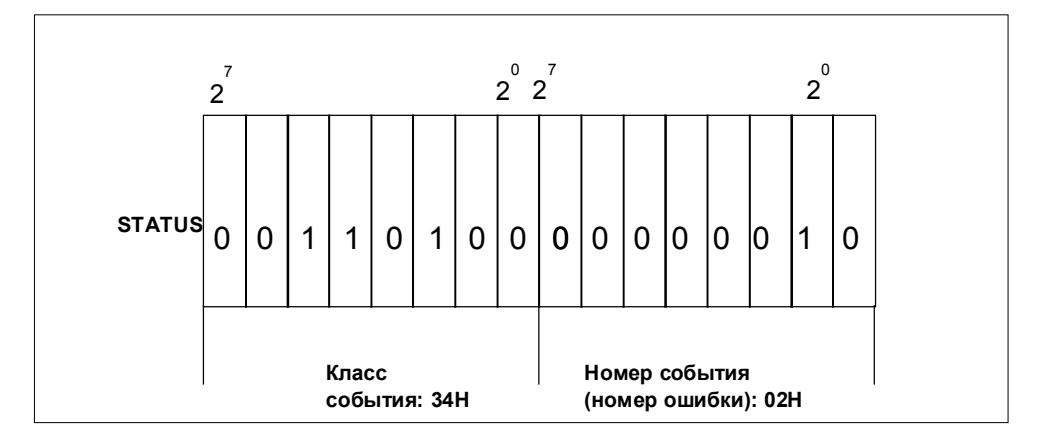

## Номера ошибок на параметре SFB "Status"

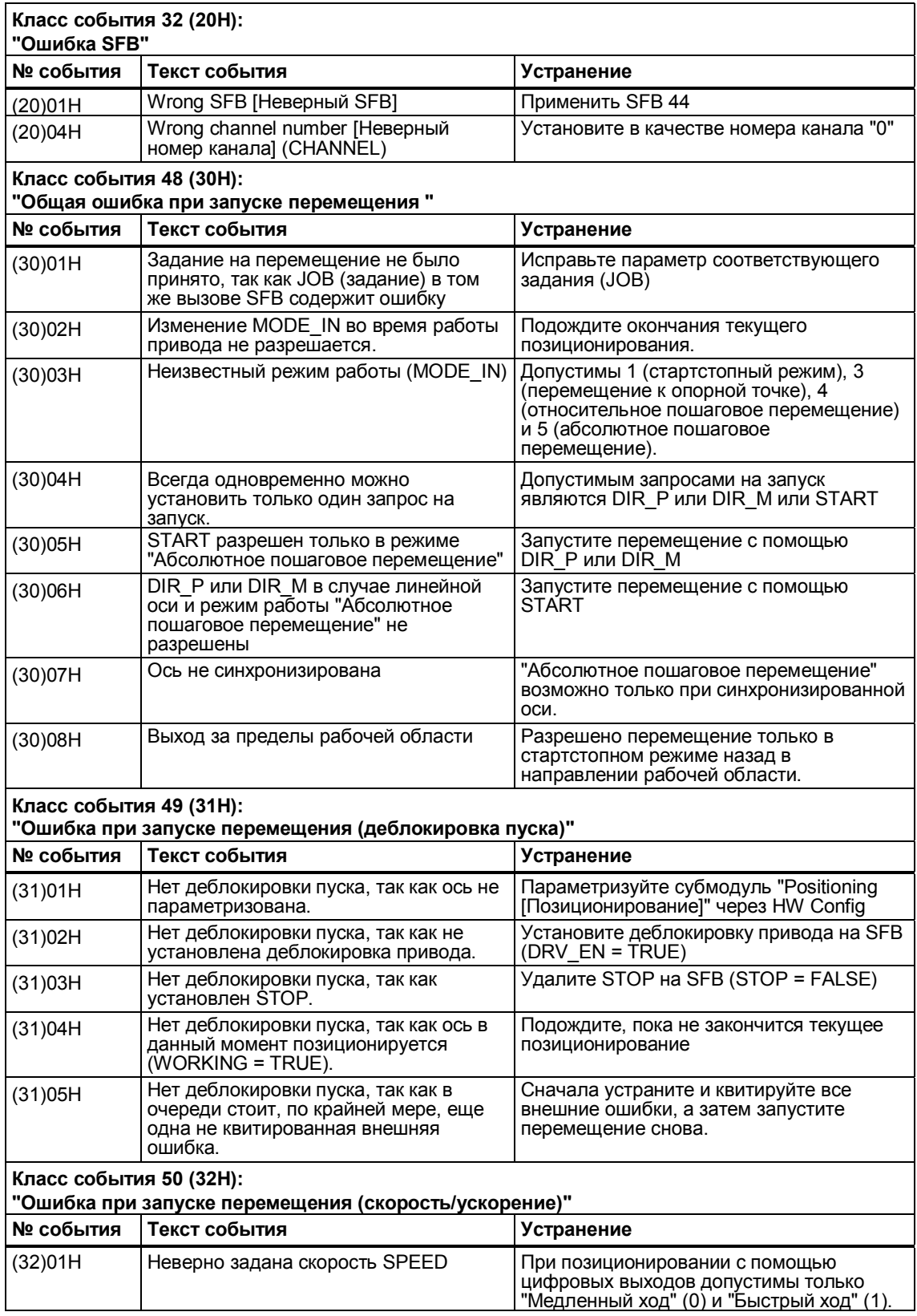

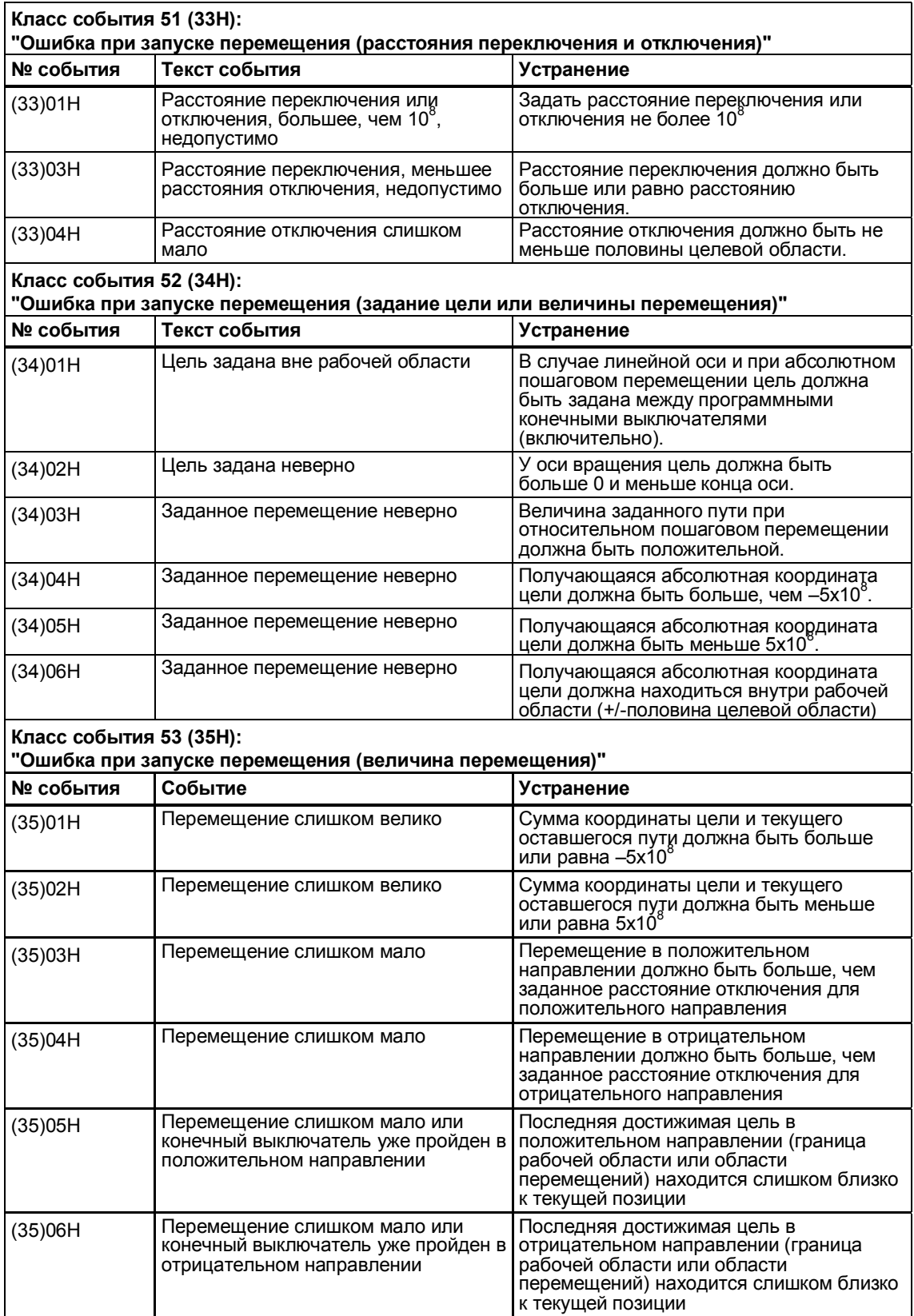

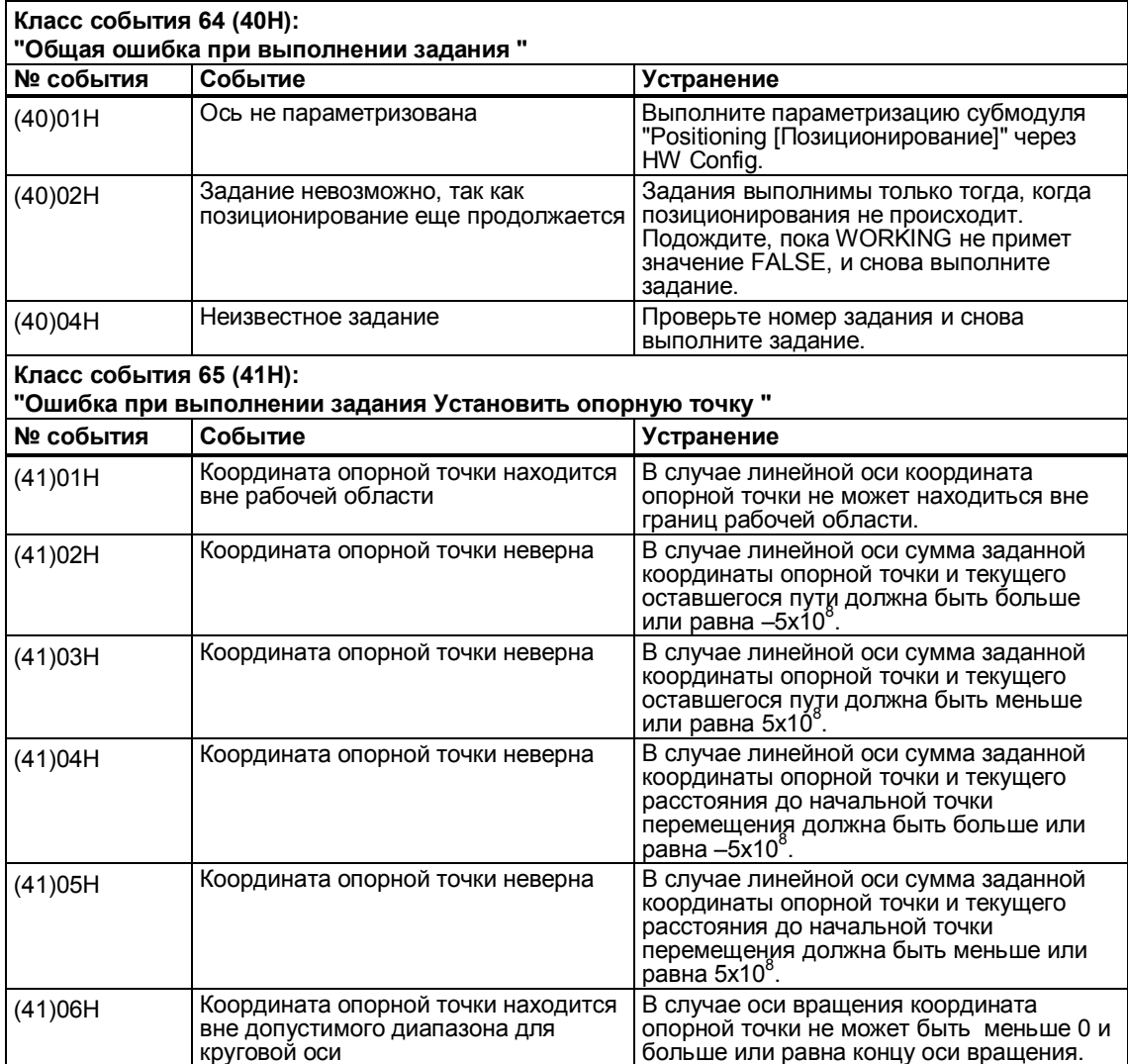

## **Номера ошибок у параметра SFB "JOB\_STAT"**

### **Внешняя ошибка (ERR)**

Внешние ошибки отображаются в параметре SFB ERR (WORD) установкой бита:

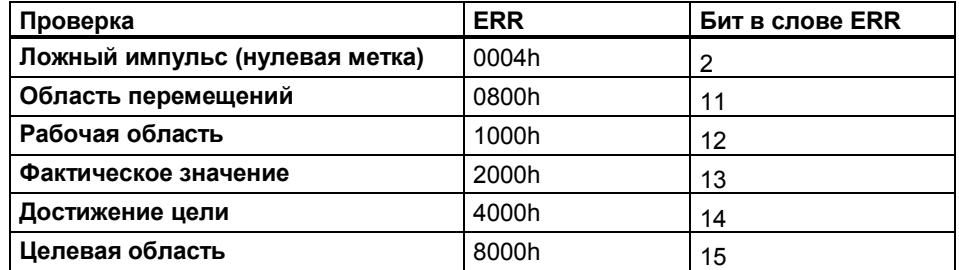

### **4.8.3 Параметры модуля, устанавливаемые через маски параметризации**

### **Основной параметр**

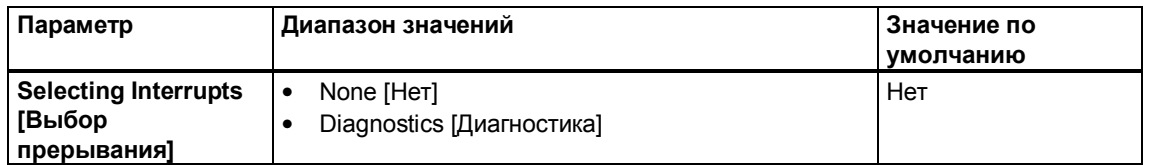

## **Привод**

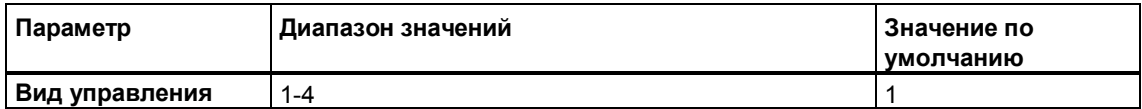

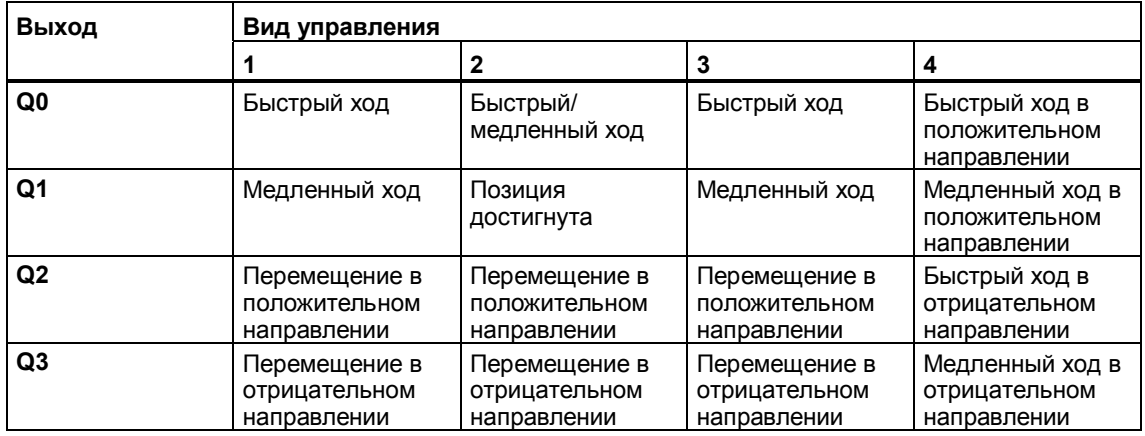

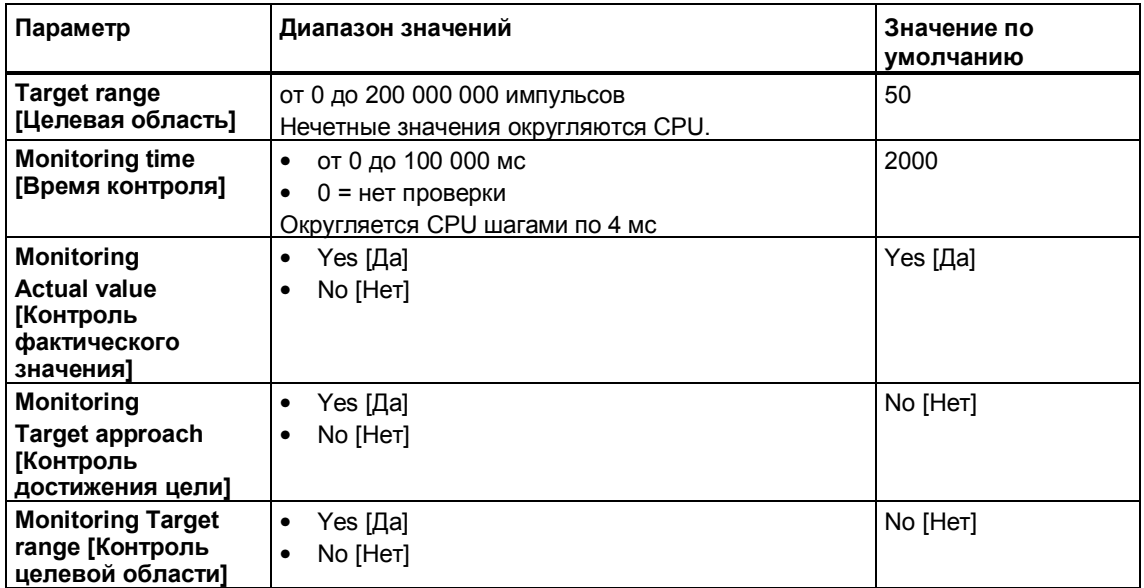

### **Параметры оси**

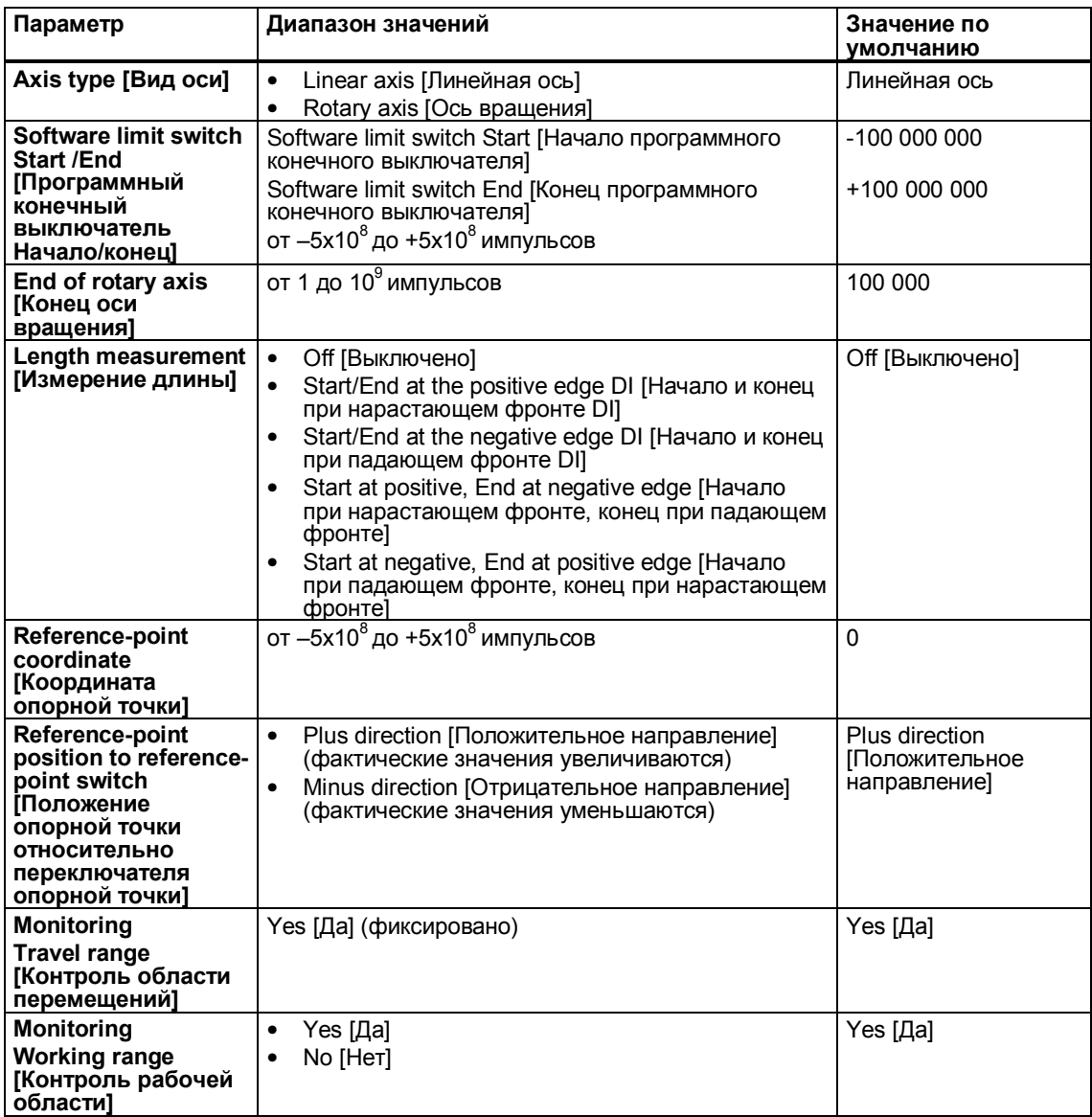

## **Параметры датчика**

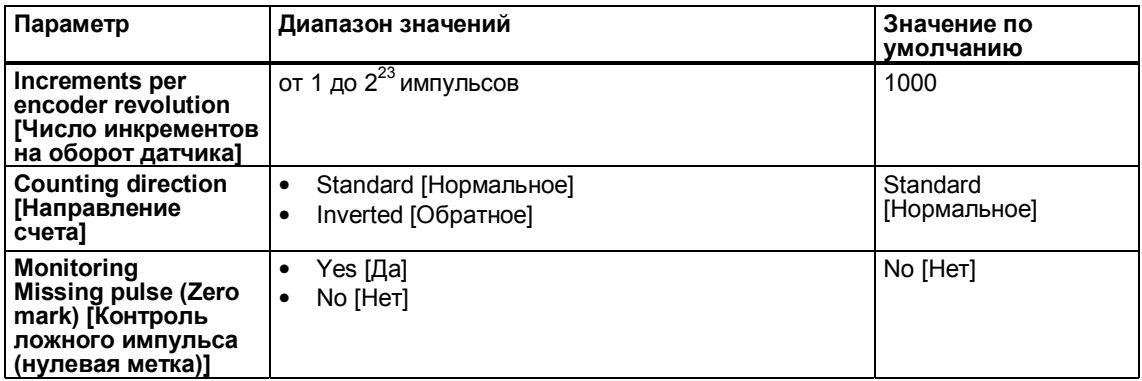

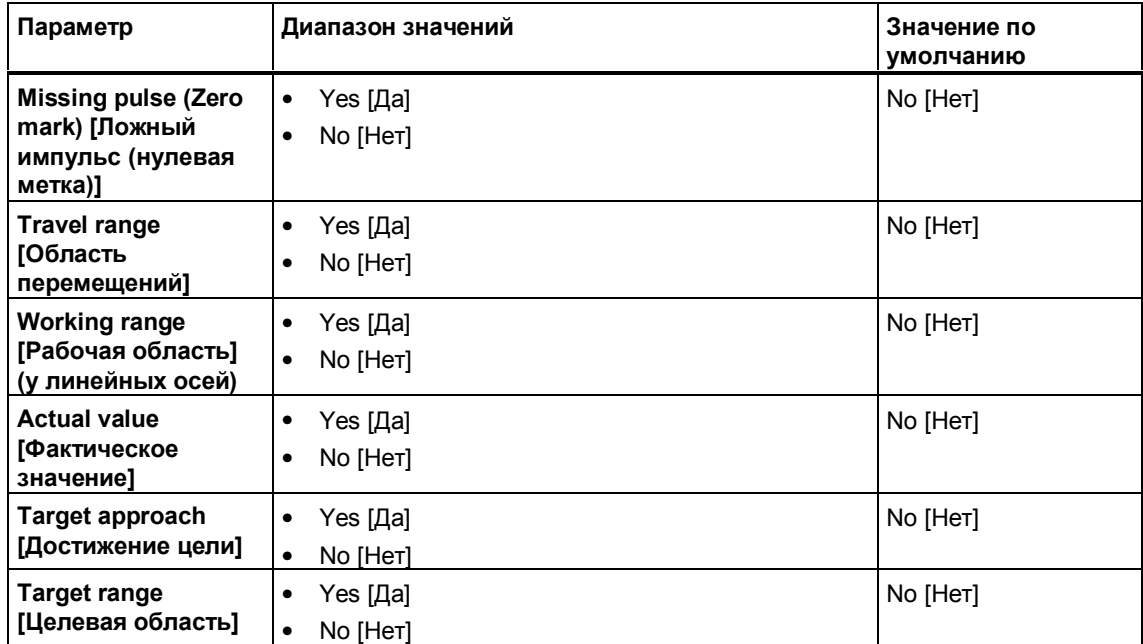

## **Диагностика**

#### Экземплярный DB SFB DIGITAL (SFB 46)  $4.8.4$

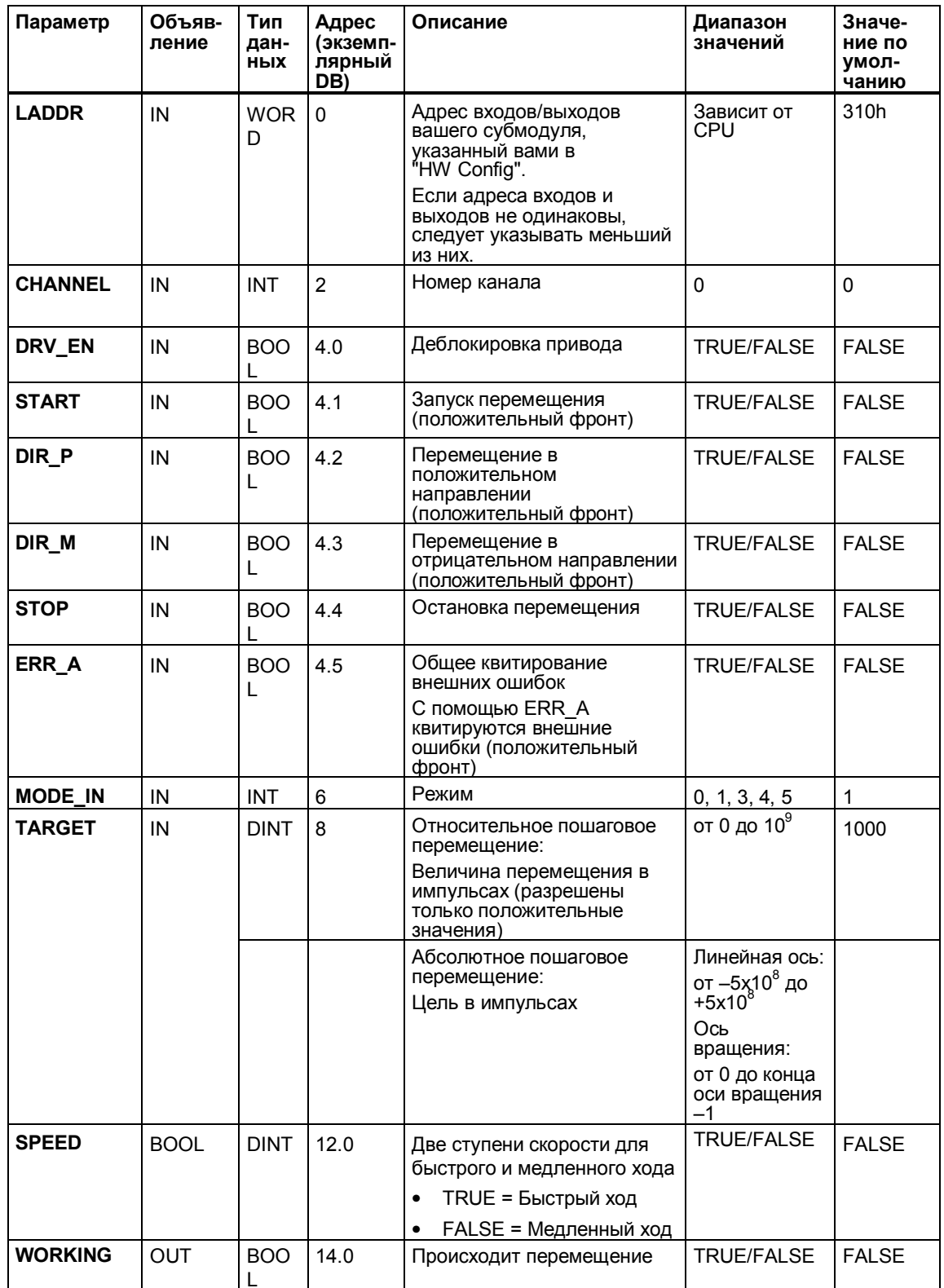

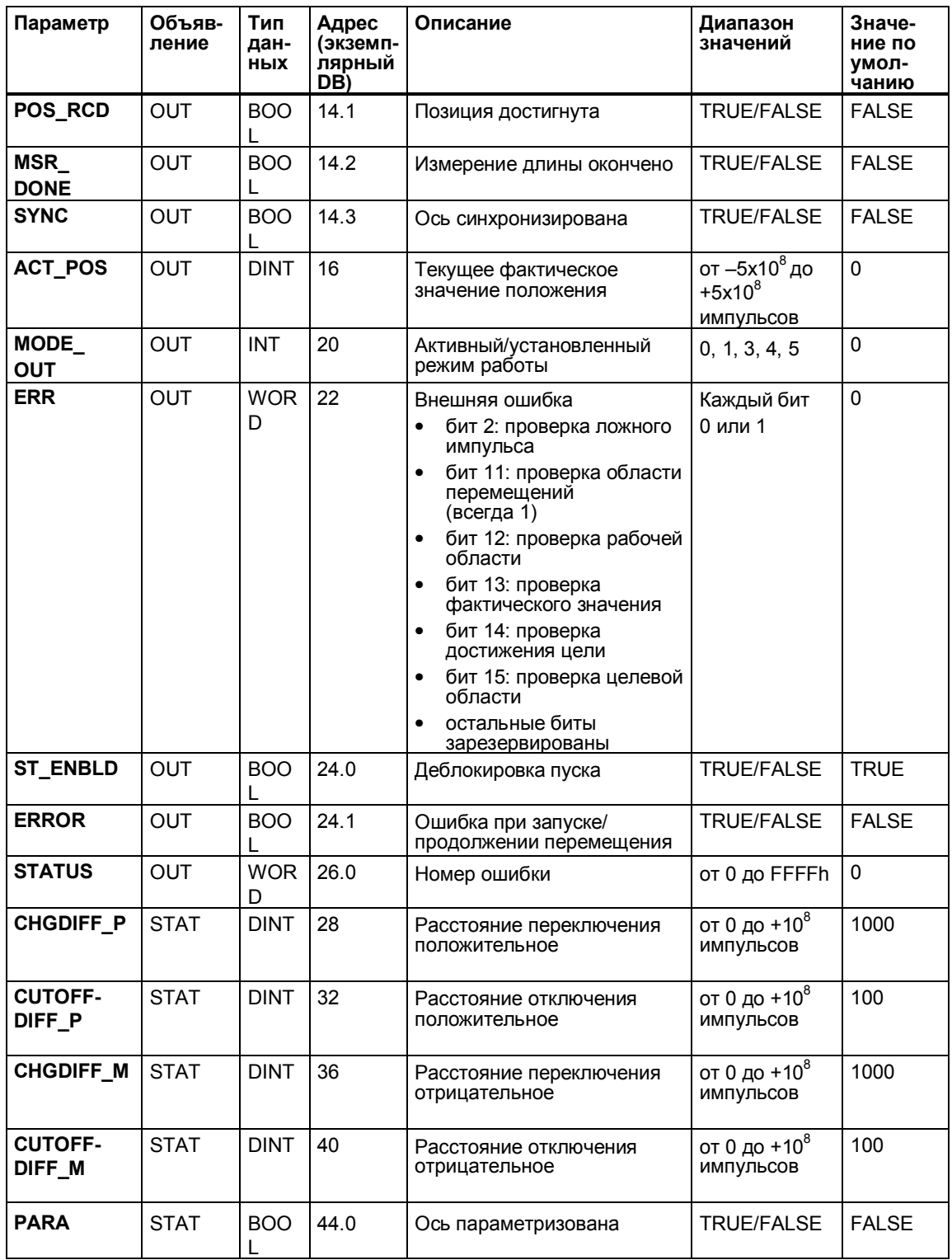

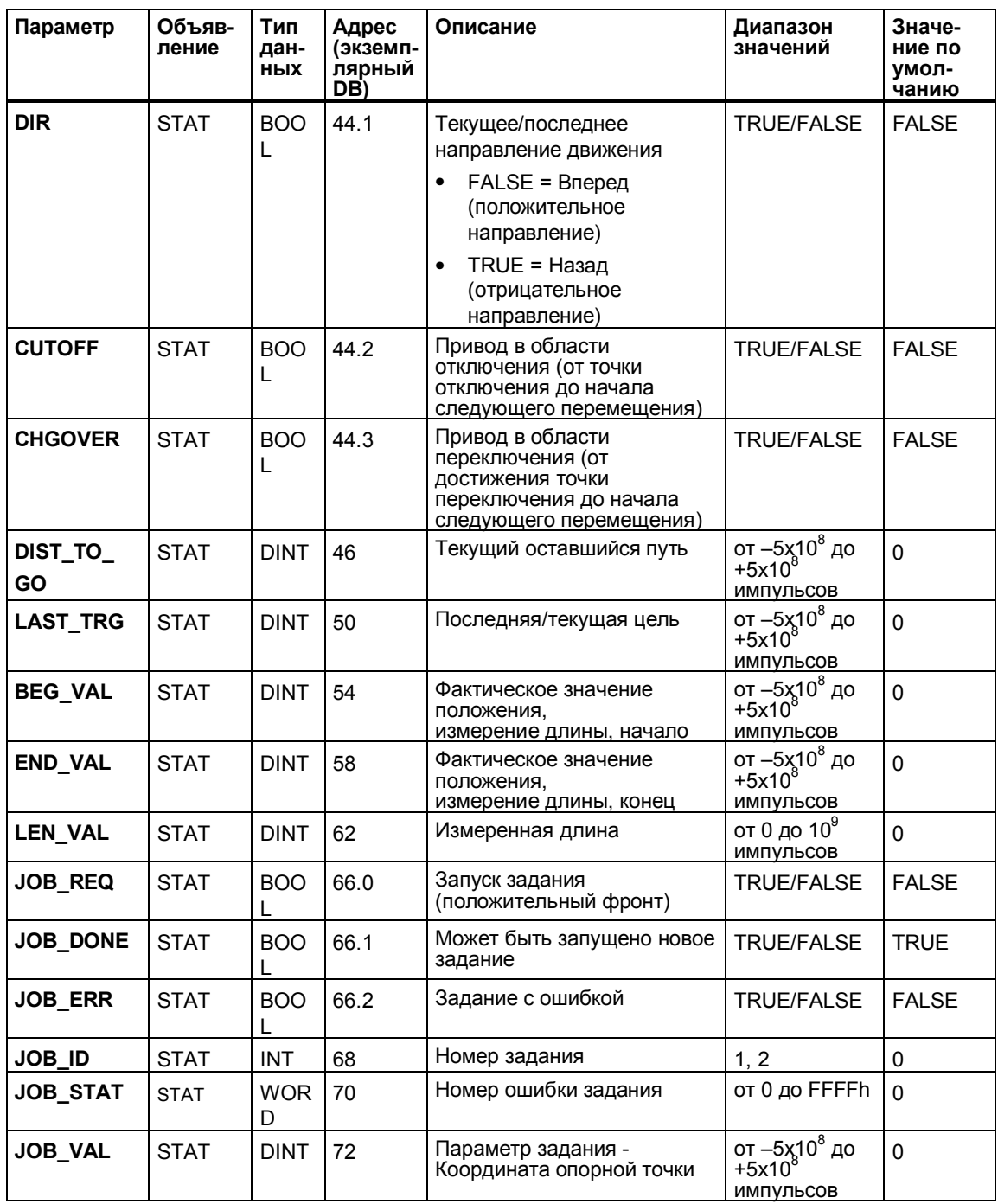

# **4.9 Предметный указатель**

# **А**

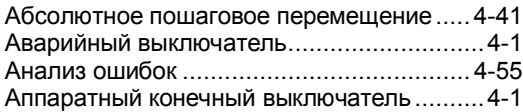

# **В**

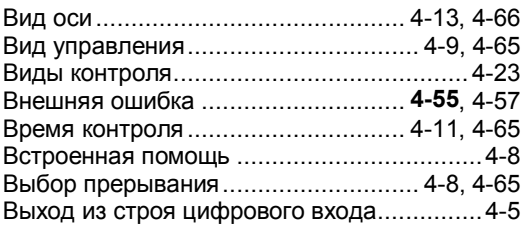

# **Д**

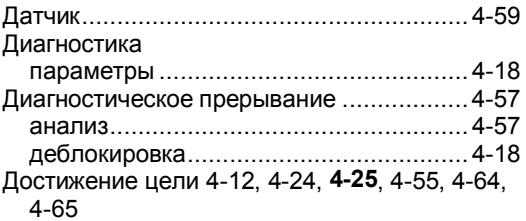

# **З**

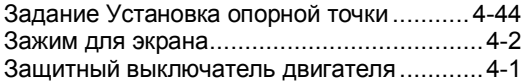

# **И**

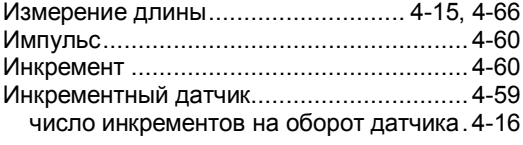

# **К**

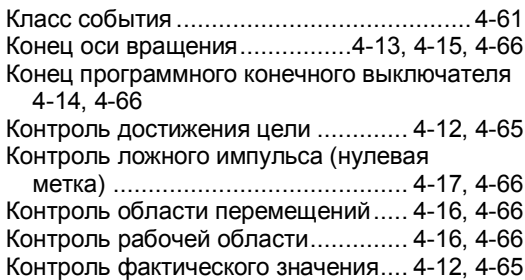

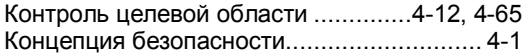

# **Л**

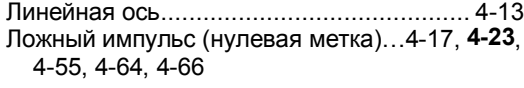

# **М**

```
Маски параметризации .............................. 4-7
```
# **Н**

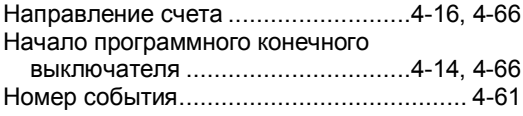

# **О**

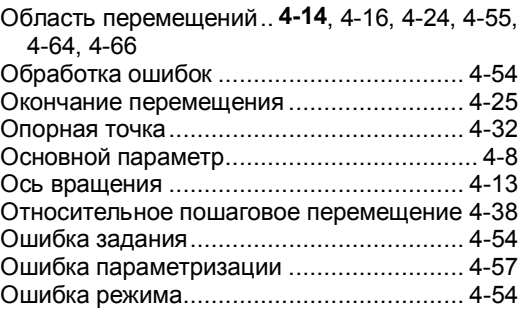

# **П**

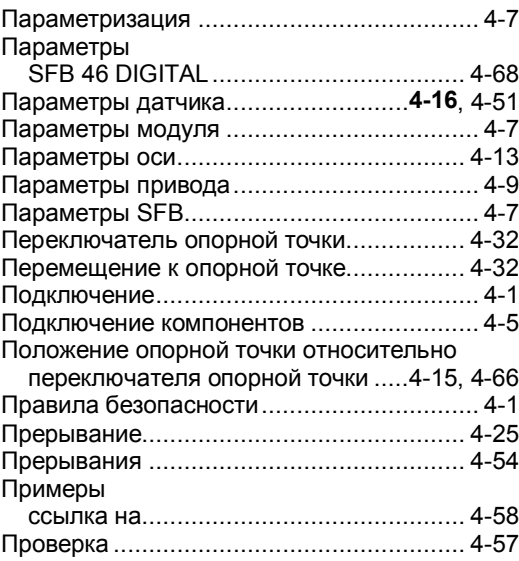

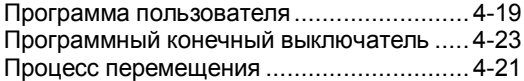

### **Р**

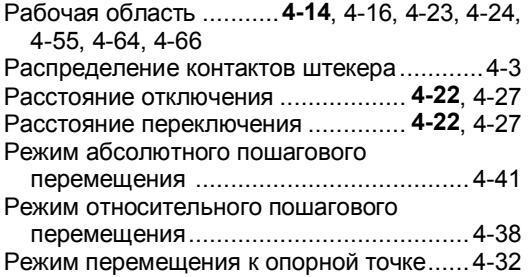

# **С**

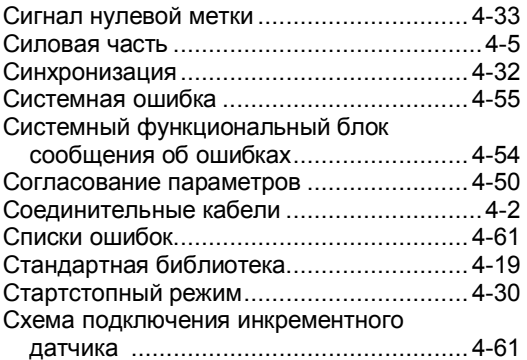

# **Т**

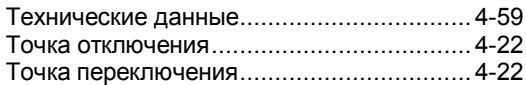

# **У**

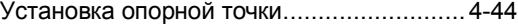

### **Ф**

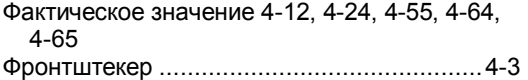

# **Ц**

```
Целевая область...4-11, 4-12, 4-22, 4-24, 4-55,
  4-64, 4-65
```
# **Ч**

# **Ш**

```
Штекер X2 .................................................. 4-4
```
# **Э**

```
Экземплярный DB .................................... 4-20
Экранирование........................................... 4-2
```
## **B**

```
BIE............................................................ 4-55
```
# **D**

```
DIGITAL .................................................... 4-26
```
# **E**

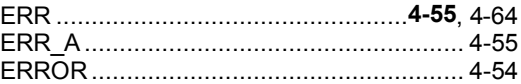

# **J**

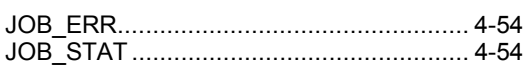

# **S**

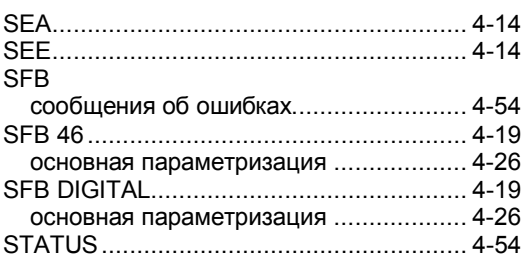

Число инкрементов на оборот датчика........... 4-16, 4-66